# **TF-COMB**

*Release 0.1.0*

**Loosolab**

**Aug 11, 2023**

# **CONTENTS**

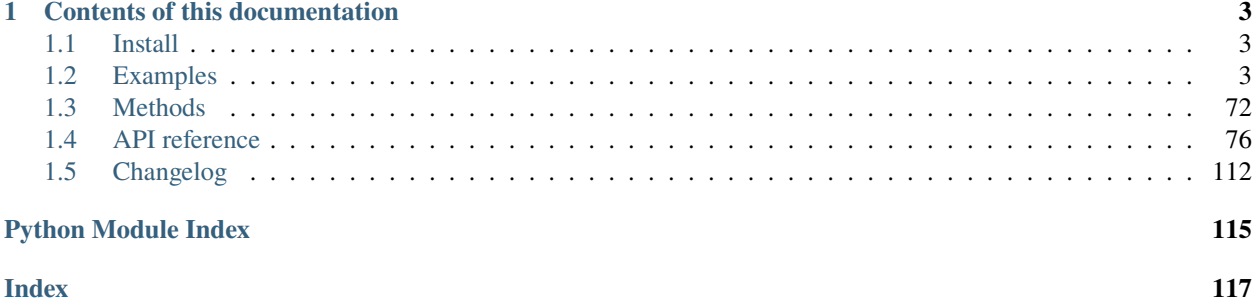

TF-COMB stands for "**T**ranscription **F**actor **C**o-**O**ccurrence using **M**arket **B**asket analysis" and is a python module for identifying co-occurring TFs in regulatory regions. Additionally, TF-COMB applies various downstream methods such as distance, orientation and network analysis.

**The source code is located at:** <https://github.com/loosolab/TF-COMB>

### **CHAPTER**

# **ONE**

# **CONTENTS OF THIS DOCUMENTATION**

# <span id="page-6-1"></span><span id="page-6-0"></span>**1.1 Install**

Install from the github repository using:

```
$ pip install git+git://github.com/loosolab/TF-COMB
```
# <span id="page-6-2"></span>**1.2 Examples**

The usage of TF-comb is split into three main parts:

- 1. Setting up the Transcription Factor Binding Sites (TFBS) to use in the analysis
- 2. Counting co-occurrences and performing market basket analysis
- 3. Visualization of results and downstream analysis such as network analysis

#### **List of example notebooks:**

## **1.2.1 ChIP-seq analysis**

This notebook shows how to analyze the TF-co-occurrences of predefined TFBS e.g. from ChIP-seq peaks. The data used here is obtained from the ENCODE project [\(https://pubmed.ncbi.nlm.nih.gov/29126249/\)](https://pubmed.ncbi.nlm.nih.gov/29126249/) and consists of all TF ChIP-seq experiments for the celltype GM12878, and subset to chr4 in the human genome.

#### **Setup a CombObj**

First, we load the tfcomb package and set up an empty CombObj:

```
[1]: from tfcomb import CombObj
    C = CombObj()
```
- [2]: C
- $[2]$ : <CombObj>

#### **Read TFBS from .bed-file**

Next, we are going to fill the CombObj 'C' with binding sites from GM12878 ChIP-seq experiments:

```
[3]: C.TFBS_from_bed("../data/GM12878_hg38_chr4_TF_chipseq.bed")
```

```
INFO: Reading sites from '../data/GM12878_hg38_chr4_TF_chipseq.bed'...
INFO: Processing sites
INFO: Read 112109 sites (151 unique names)
```
Now, the CombObj contains the .TFBS variable holding all TFBS to use for analysis:

```
[4]: C.TFBS[:10]
```
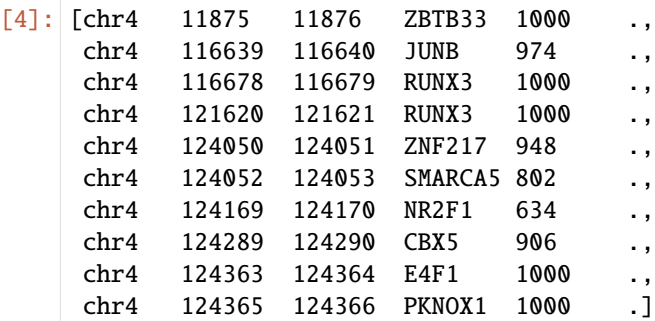

The CombObj will now reflect that TFBS were added:

 $[5]$ : C

[5]: <CombObj: 112109 TFBS (151 unique names)>

#### **Perform market basket analysis**

Next, the function .market\_basket() is used to perform the co-occurrence analysis of the sites just added to .TFBS:

```
[6]: C.market_basket()
```

```
Internal counts for 'TF_counts' were not set. Please run .count_within() to obtain TF-TF␣
˓→co-occurrence counts.
WARNING: No counts found in <CombObj>. Running <CombObj>.count_within() with standard
˓→parameters.
INFO: Setting up binding sites for counting
INFO: Counting co-occurrences within sites
INFO: Counting co-occurrence within background
INFO: Running with multiprocessing threads == 1. To change this, give 'threads' in the
˓→parameter of the function.
INFO: Progress: 10%
INFO: Progress: 20%
INFO: Progress: 30%
INFO: Progress: 40%
INFO: Progress: 50%
INFO: Progress: 60%
INFO: Progress: 70%
INFO: Progress: 80%
INFO: Progress: 90%
```
(continues on next page)

```
INFO: Done finding co-occurrences! Run .market_basket() to estimate significant pairs
INFO: Market basket analysis is done! Results are found in <CombObj>.rules
```
As is shown in the info messages, this also runs the .count\_within() function of 'C' (if no counts were found yet). If you want to set specific parameters for count\_within, you can split these calculations such as seen here:

C.count\_within(max\_distance=200) C.market\_basket()

In any case, running .market\_basket() will fill out the .rules variable of the CombObj:

```
[7]: C.rules.head()
```
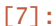

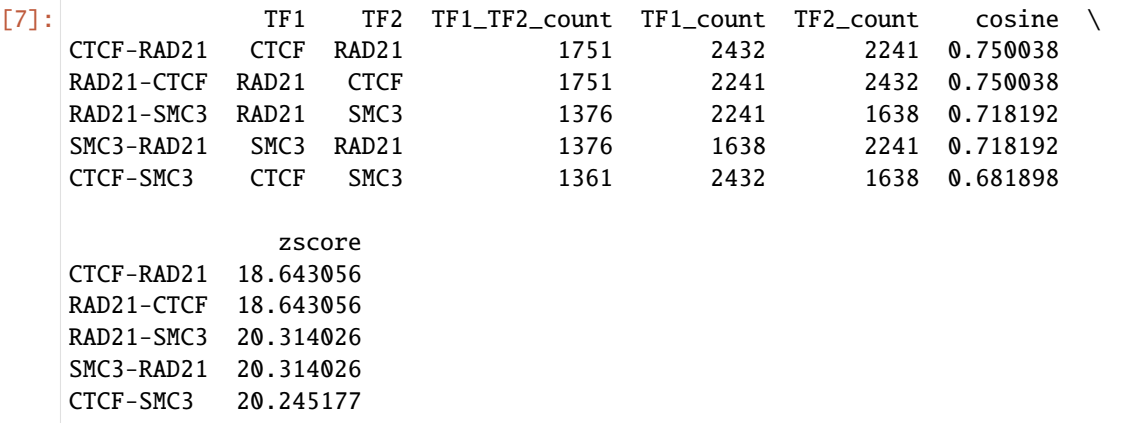

Printing the CombObj again will also tell you how many rules were found in the market basket analysis:

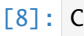

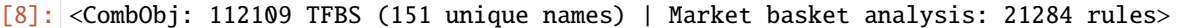

#### **Visualize results**

The CombObj 'C' contains a number of different visualizations for the identified TF-TF co-occurrence pairs. The default measure plotted is 'cosine', but many of the options of the plots can be changed as seen in the examples below:

#### **Heatmap**

```
[9]: \Big| = C.plot_heatmap()
```
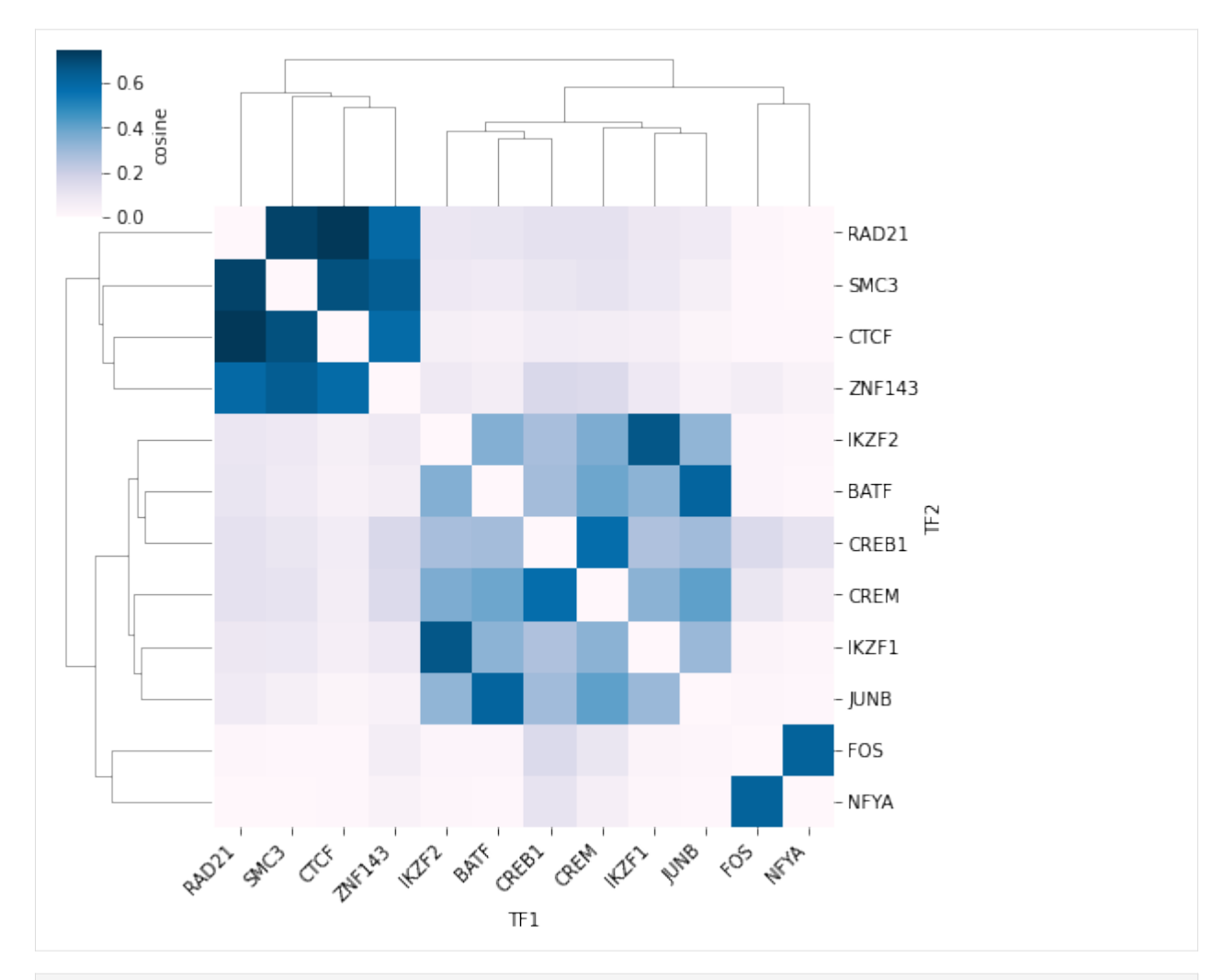

[10]: #Showing more rules  $_$  =  $C.plot\_heatmap(n\_rules=50)$ 

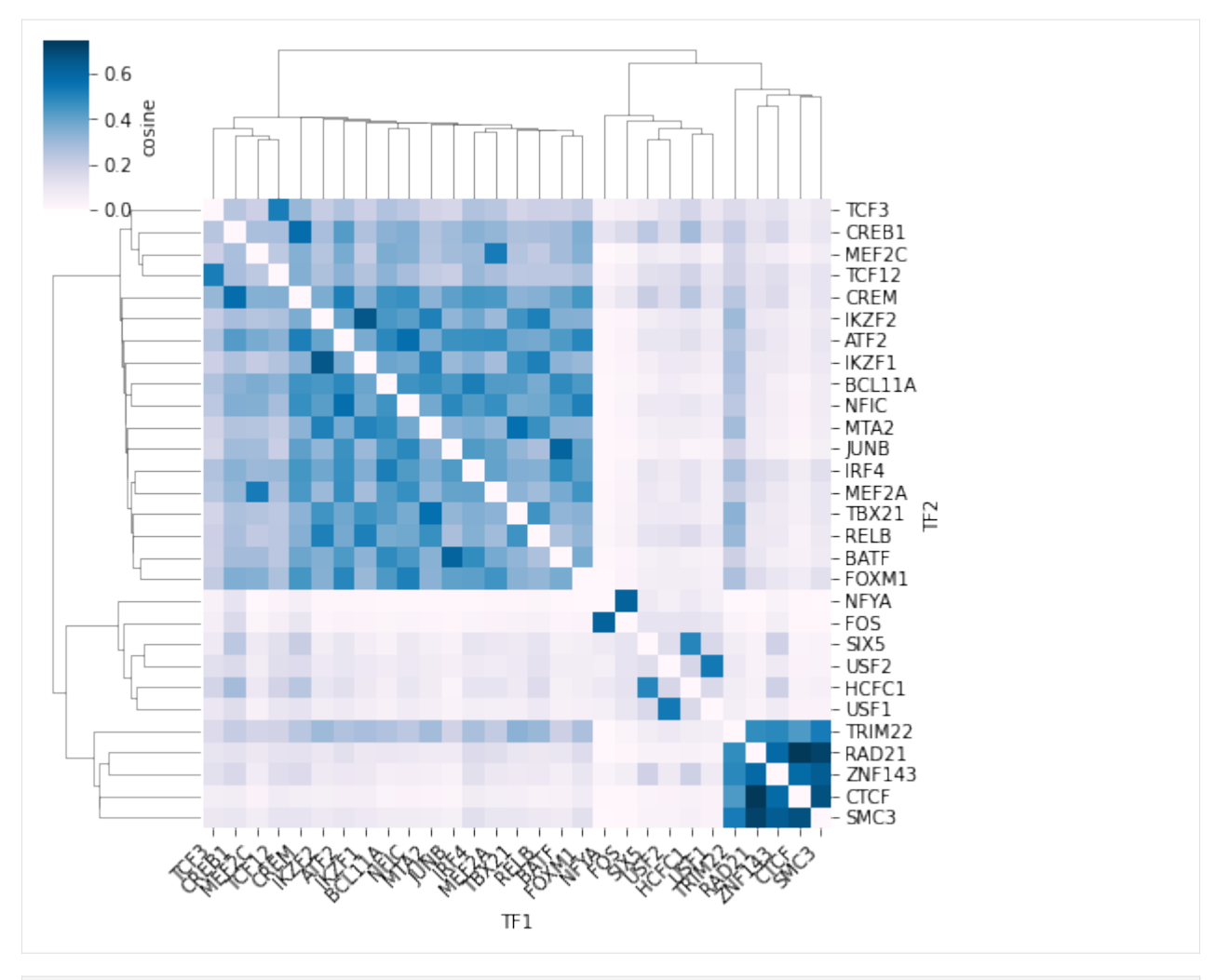

[11]: #Coloring the heatmap by TF1\_TF2\_count \_ = C.plot\_heatmap(color\_by="TF1\_TF2\_count")

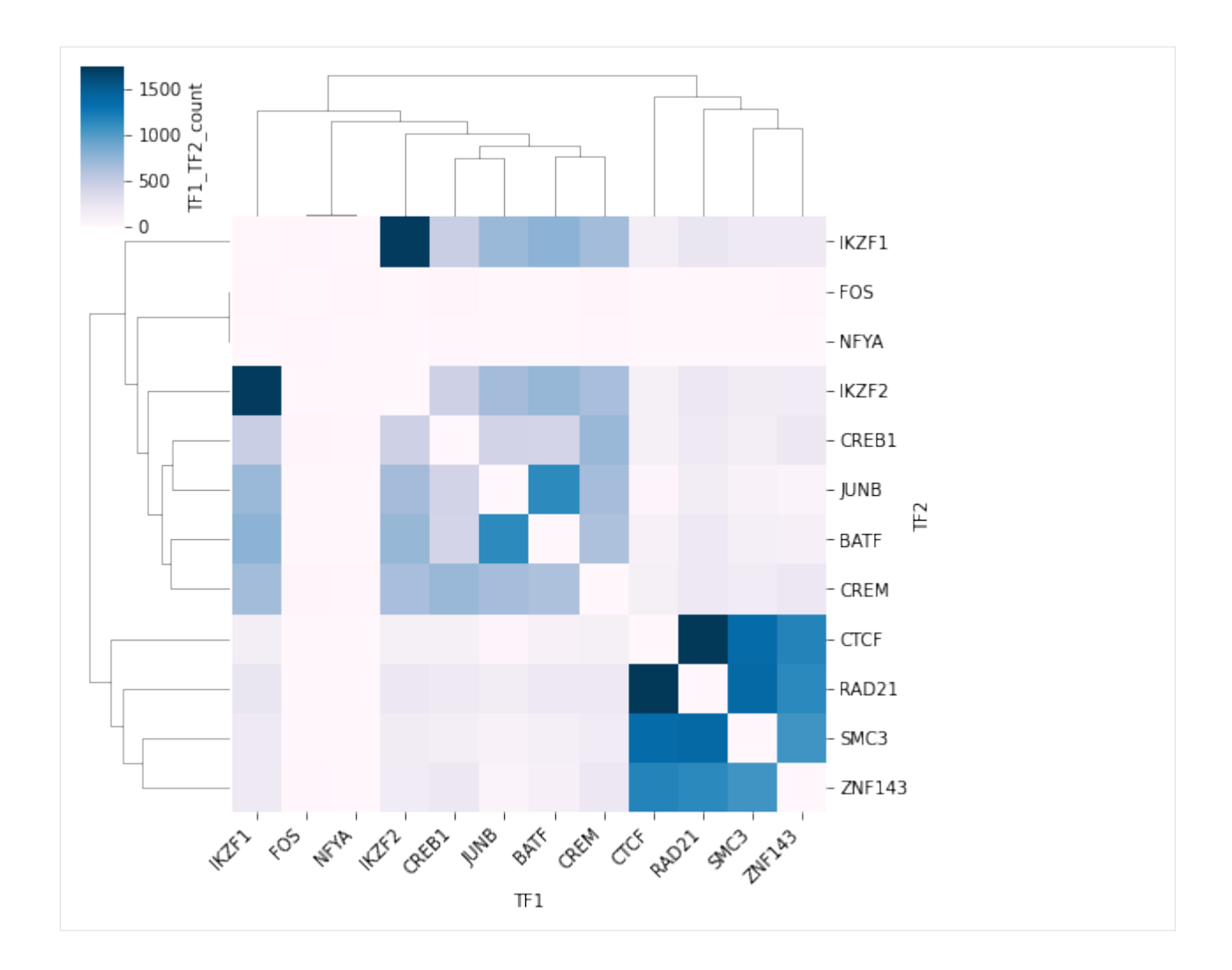

# **Bubble plot**

 $[12]$ :  $\Big|$  = C.plot\_bubble()

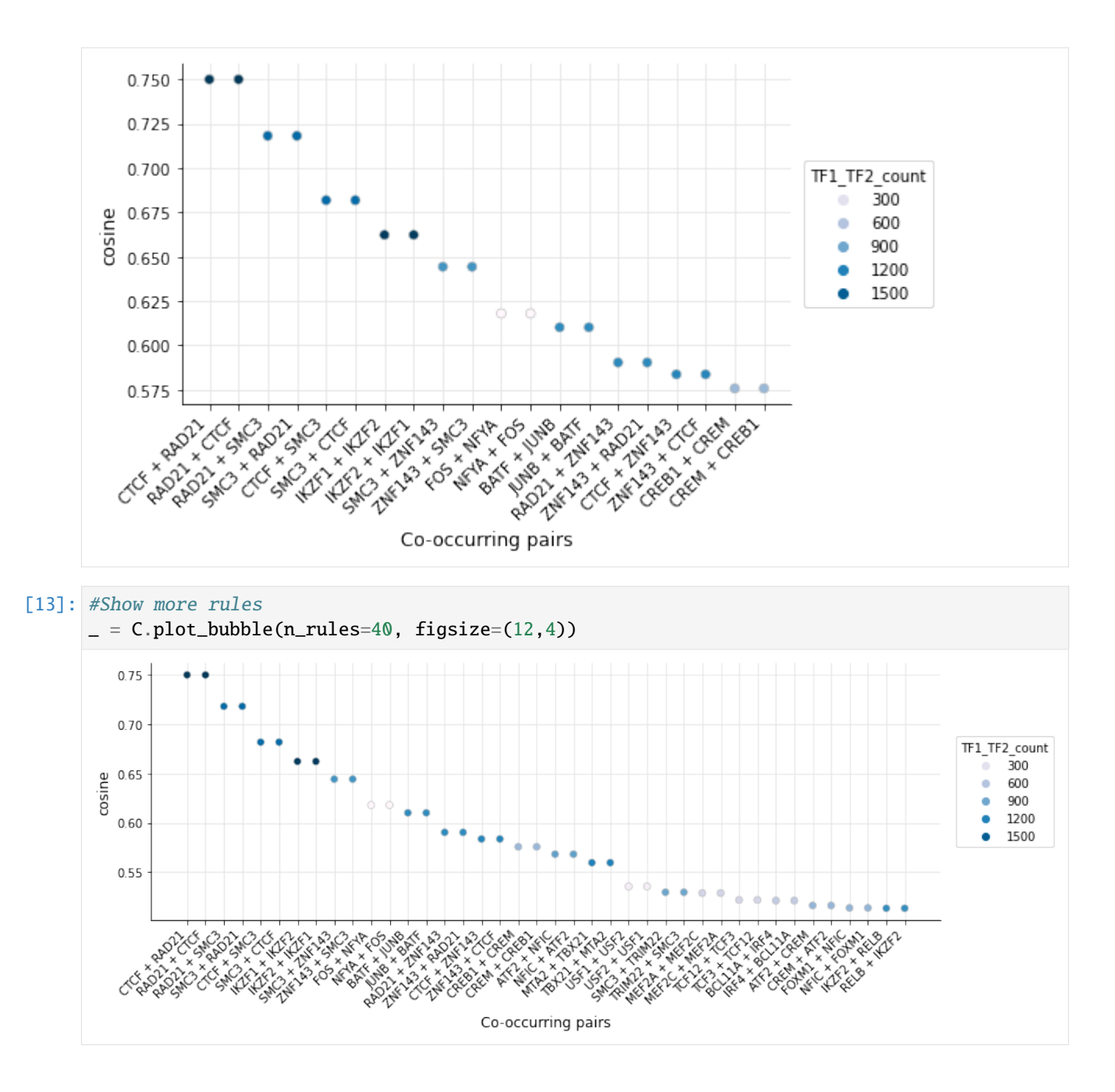

#### **Handling duplicate rules**

As seen in the bubble plot above, the rules are duplicated due to the cosine measure, which scores TF1-TF2 the same way as TF2-TF1. In order to simplify the results, you can use .simplify\_rules() to remove the duplicates from the .rules:

```
[14]: C.simplify_rules()
[15]: C.rules
[15]: TF1 TF2 TF1_TF2_count TF1_count TF2_count cosine \
    CTCF-RAD21 CTCF RAD21 1751 2432 2241 0.750038
                                                                (continues on next page)
```
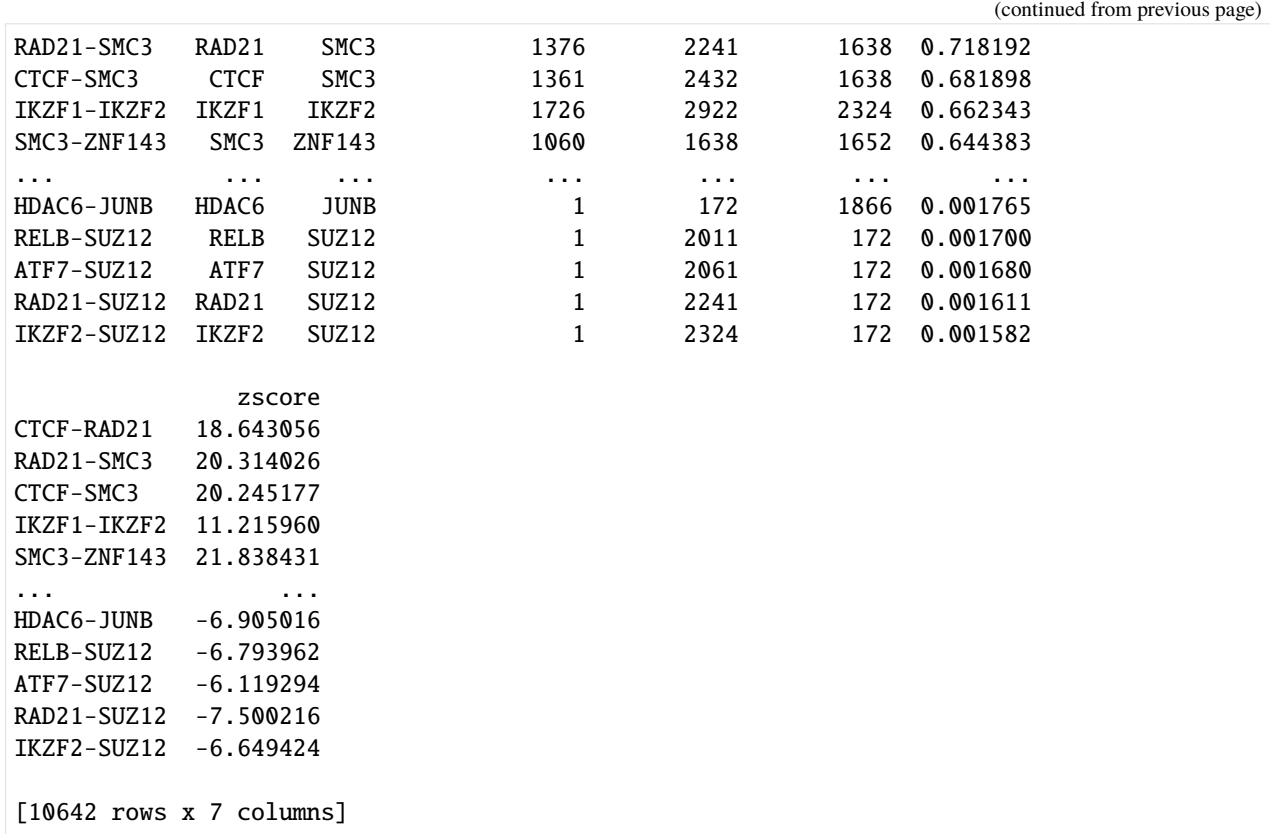

Now, you can again use plot\_bubble() to visualize the highest-scoring co-occurring pairs:

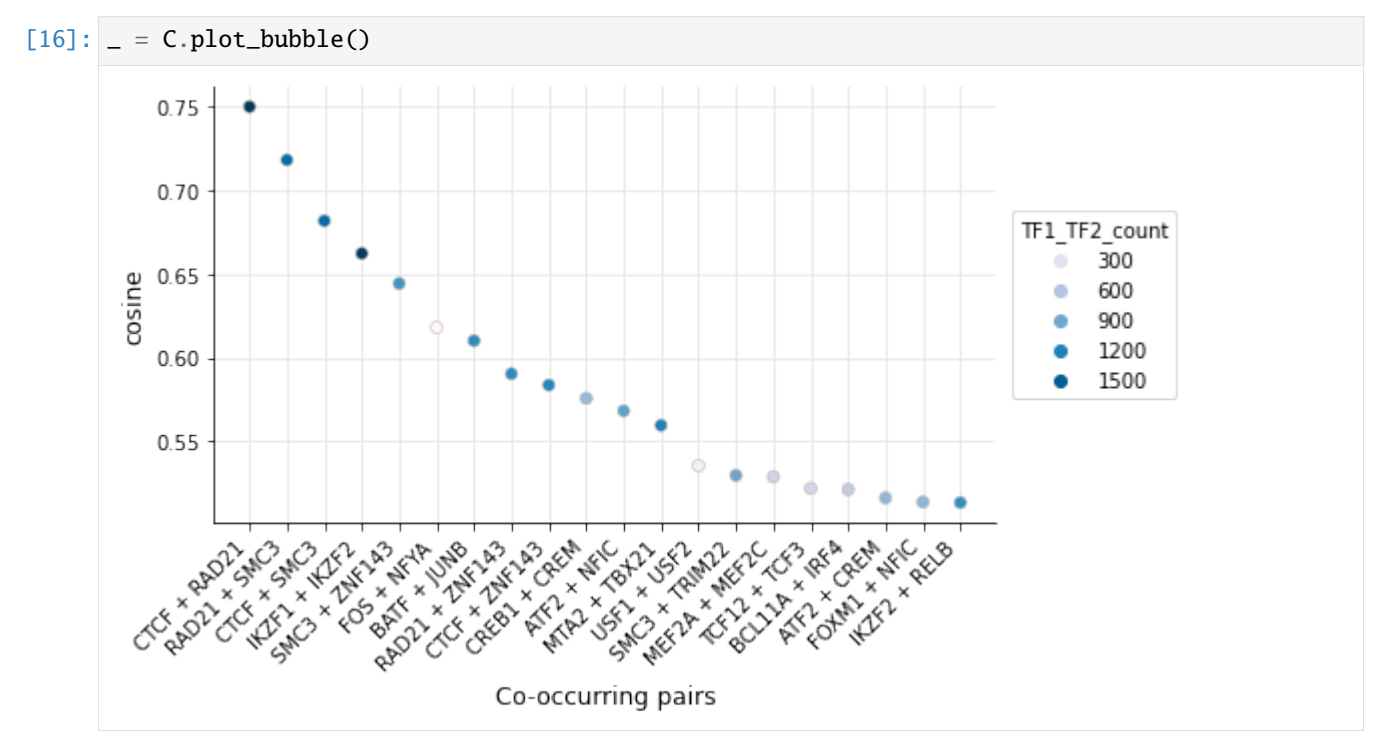

#### **Save CombObj to a pickle object**

We can now save the CombObj to a pickle object to be used in other analysis:

```
[17]: C.to_pickle("../data/GM12878.pkl")
```
#### **1.2.2 TFBS from motifs**

In this notebook, we show how a CombObj can be set up using motifs and a set of target regions.

#### **Setup a CombObj**

[1]: from tfcomb import CombObj  $C = CombObj()$ 

#### **Search for TFBS within peak regions**

We are using a subset of ATAC-seq peaks from GM12878 as the target regions. The .TFBS variable can then be filled as seen here:

```
[2]: C.TFBS_from_motifs(regions="../data/GM12878_hg38_chr4_ATAC_peaks.bed",
                     motifs="../data/HOCOMOCOv11_HUMAN_motifs.txt",
                     genome="../data/hg38_chr4.fa.gz",
                     threads=4)
    INFO: Scanning for TFBS with 4 thread(s)...
    INFO: Progress: 11%
    INFO: Progress: 20%
    INFO: Progress: 30%
    INFO: Progress: 41%
    INFO: Progress: 50%
    INFO: Progress: 60%
    INFO: Progress: 70%
    INFO: Progress: 81%
    INFO: Progress: 90%
    INFO: Finished!
    INFO: Processing scanned TFBS
    INFO: Identified 165810 TFBS (401 unique names) within given regions
[3]: C.TFBS[:10]
[3]: [chr4 11750 11772 THAP1 10.09272 +chr4 11806 11823 CTCFL 12.12093 -,
     chr4 11806 11825 CTCF 13.68703 -,
     chr4 11864 11881 CTCFL 12.23068 -,
     chr4 11864 11883 CTCF 12.56734 -,
     chr4 11938 11945 MYF6 8.75866 -,
     chr4 11997 12010 MYOG 9.91354 -,
     chr4 11999 12009 TCF12 9.23823 +,
     chr4 11999 12009 TCF4 9.99356 +,
     chr4 12000 12007 MYF6 8.75866 -]
```
#### **Perform market basket analysis**

As shown in previous notebooks, we can now perform the market basket analysis on the sites within .TFBS:

```
[4]: C.market_basket(threads=10)
```

```
Internal counts for 'TF_counts' were not set. Please run .count_within() to obtain TF-TF␣
    ˓→co-occurrence counts.
    WARNING: No counts found in <CombObj>. Running <CombObj>.count_within() with standard
    ˓→parameters.
    INFO: Setting up binding sites for counting
    INFO: Counting co-occurrences within sites
    INFO: Counting co-occurrence within background
    INFO: Progress: 14%
    INFO: Progress: 28%
    INFO: Progress: 40%
    INFO: Progress: 52%
    INFO: Progress: 64%
    INFO: Progress: 76%
    INFO: Progress: 88%
    INFO: Finished!
    INFO: Done finding co-occurrences! Run .market_basket() to estimate significant pairs
    INFO: Market basket analysis is done! Results are found in <CombObj>.rules
[5]: C
[5]: <CombObj: 165810 TFBS (401 unique names) | Market basket analysis: 126997 rules>
[6]: C.rules.head()
[6]: TF1 TF2 TF1_TF2_count TF1_count TF2_count \
    POU3F2-SMARCA5 POU3F2 SMARCA5 239 302 241
    SMARCA5-POU3F2 SMARCA5 POU3F2 239 241 302
    POU2F1-SMARCA5 POU2F1 SMARCA5 263 426 241
    SMARCA5-POU2F1 SMARCA5 POU2F1 263 241 426
    SMARCA5-ZNF582 SMARCA5 ZNF582 172 241 195
                   cosine zscore
    POU3F2-SMARCA5 0.885902 129.586528
    SMARCA5-POU3F2 0.885902 129.586528
    POU2F1-SMARCA5 0.820810 135.355691
    SMARCA5-POU2F1 0.820810 135.355691
    SMARCA5-ZNF582 0.793419 117.370387
```
#### **Visualize rules**

With the market basket analysis done, we have the option to visualize the identified co-occurring TFs:

#### $[7]: |$  = C.plot\_heatmap()

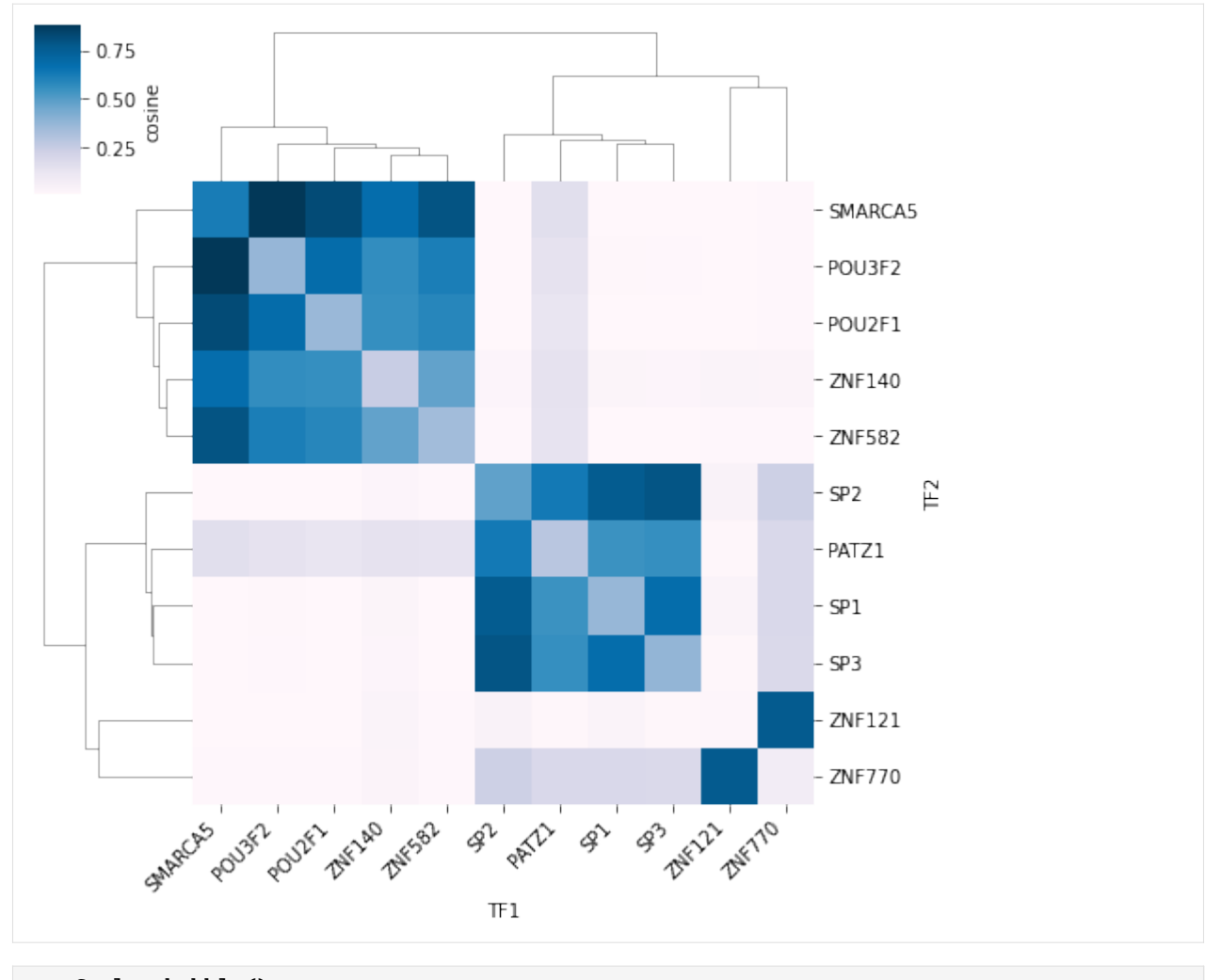

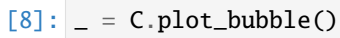

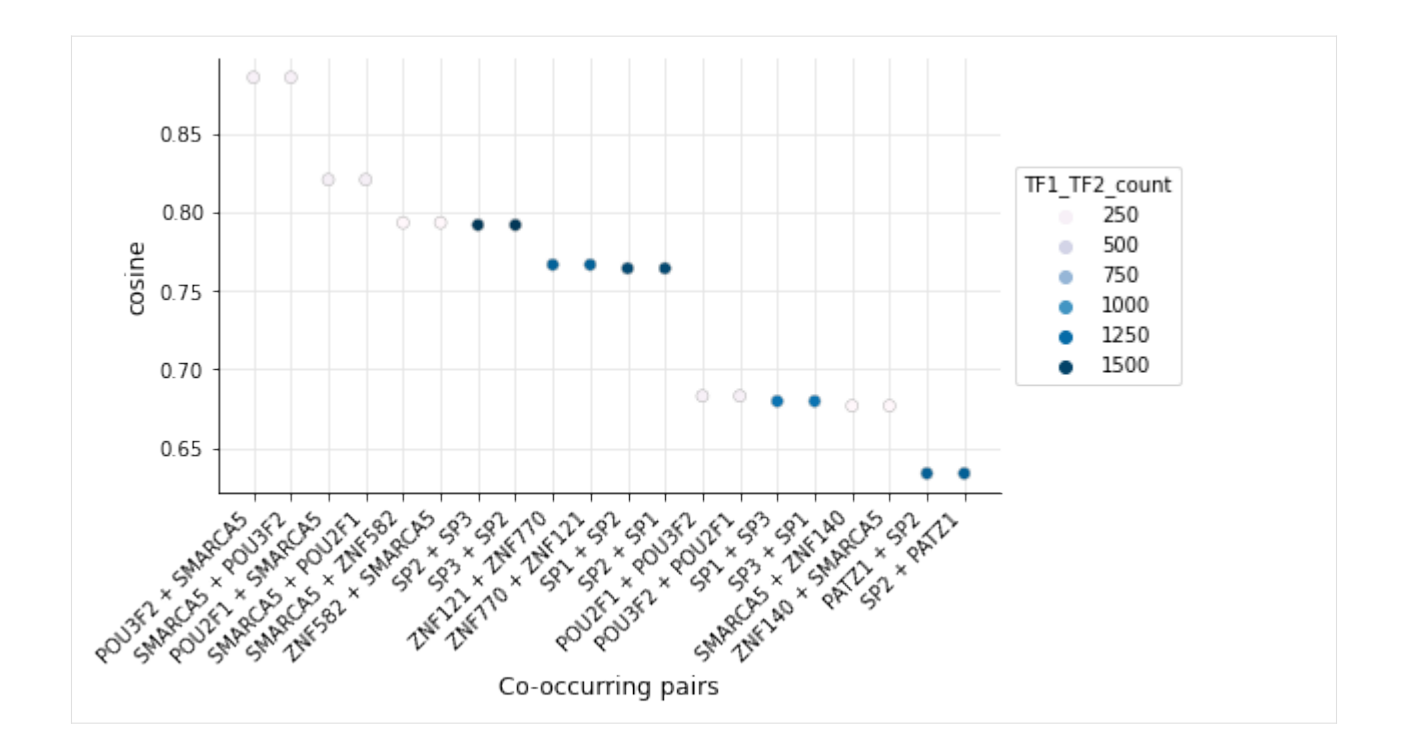

#### **The effect of count parameters**

In this example, the first rules contain more *TF1\_TF2\_counts* than the individual counts of TF1 and TF2:

```
[9]: C.rules.head(1)
[9]: TF1 TF2 TF1_TF2_count TF1_count TF2_count \
   POU3F2-SMARCA5 POU3F2 SMARCA5 239 302 241
                cosine zscore
   POU3F2-SMARCA5 0.885902 129.586528
```
How can that be? If there are multiple combinations of TF1-TF2 within the same window, these combinations can add up to more than the number of individual TF positions. This effect can be controlled by setting binarize=True in *count\_within*. This will ensure that each co-occurrence is only counted once per window:

```
[10]: C.count_within(binarize=True, threads=8)
      C.market_basket()
```

```
INFO: Counting co-occurrences within sites
INFO: Counting co-occurrence within background
INFO: Progress: 16%
INFO: Progress: 28%
INFO: Progress: 32%
INFO: Progress: 44%
INFO: Progress: 54%
INFO: Progress: 64%
INFO: Progress: 72%
INFO: Progress: 80%
INFO: Progress: 92%
INFO: Finished!
```
(continues on next page)

```
INFO: Market basket analysis is done! Results are found in <CombObj>.rules
[11]: C.rules.head()
[11]: TF1 TF2 TF1_TF2_count TF1_count TF2_count cosine \
    ZNF121-ZNF770 ZNF121 ZNF770 1249 1242 2394 0.724335
    ZNF770-ZNF121 ZNF770 ZNF121 1249 2394 1242 0.724335
    PAX5-ZNF770 PAX5 ZNF770 863 968 2394 0.566906
    ZNF770-PAX5 ZNF770 PAX5 863 2394 968 0.566906
    SP1-SP2 SP1 SP2 570 1718 2150 0.296581
                  zscore
    ZNF121-ZNF770 103.405506
    ZNF770-ZNF121 103.405506
    PAX5-ZNF770 82.606752
    ZNF770-PAX5 82.606752
    SP1-SP2 35.851669
```
INFO: Done finding co-occurrences! Run .market\_basket() to estimate significant pairs

It is also possible to play around with the maximum overlap allowed. The default is no overlap allowed, but setting *max\_overlap* to 1 (all overlaps allowed), highlights some of the TFs which are highly overlapping:

```
[12]: C.count_within(binarize=True, max_overlap=1, threads=8)
     C.market_basket()
     INFO: Counting co-occurrences within sites
     INFO: Counting co-occurrence within background
     INFO: Progress: 12%
     INFO: Progress: 24%
     INFO: Progress: 32%
     INFO: Progress: 46%
     INFO: Progress: 58%
     INFO: Progress: 64%
     INFO: Progress: 78%
     INFO: Progress: 80%
     INFO: Progress: 90%
     INFO: Finished!
     INFO: Done finding co-occurrences! Run .market_basket() to estimate significant pairs
     INFO: Market basket analysis is done! Results are found in <CombObj>.rules
```

```
[13]: C.rules.head()
```
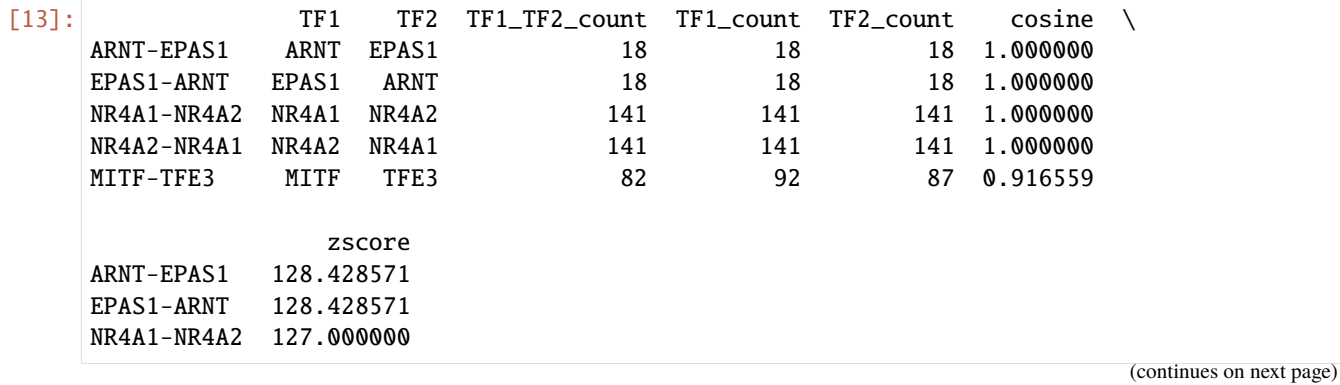

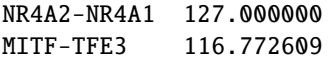

# **1.2.3 Selection of rules**

With increasing number of transcription factors, co-occurrence analysis generally yields thousand of rules, which makes interpretation difficult. In this notebook, we will show how some different methods to select rules of interest from the original analysis. We will use the same data as within the 'chipseq analysis' notebook:

```
[1]: import tfcomb.objects
    C = tfcomb.objects.CombObj().from_pickle("../data/GM12878.pkl")
```
[2]: C

```
[2]: <CombObj: 112109 TFBS (151 unique names) | Market basket analysis: 10642 rules>
```
#### **Select rules using co-occurrence measures**

In this example, we will use the function .select\_significant\_rules() to select rules based on two measures. Default for this function are the "zscore" and "cosine" measures.

```
[3]: selected = C.select_significant_rules()
```
INFO: x\_threshold is None; trying to calculate optimal threshold INFO: y\_threshold is None; trying to calculate optimal threshold INFO: Creating subset of TFBS and rules using thresholds

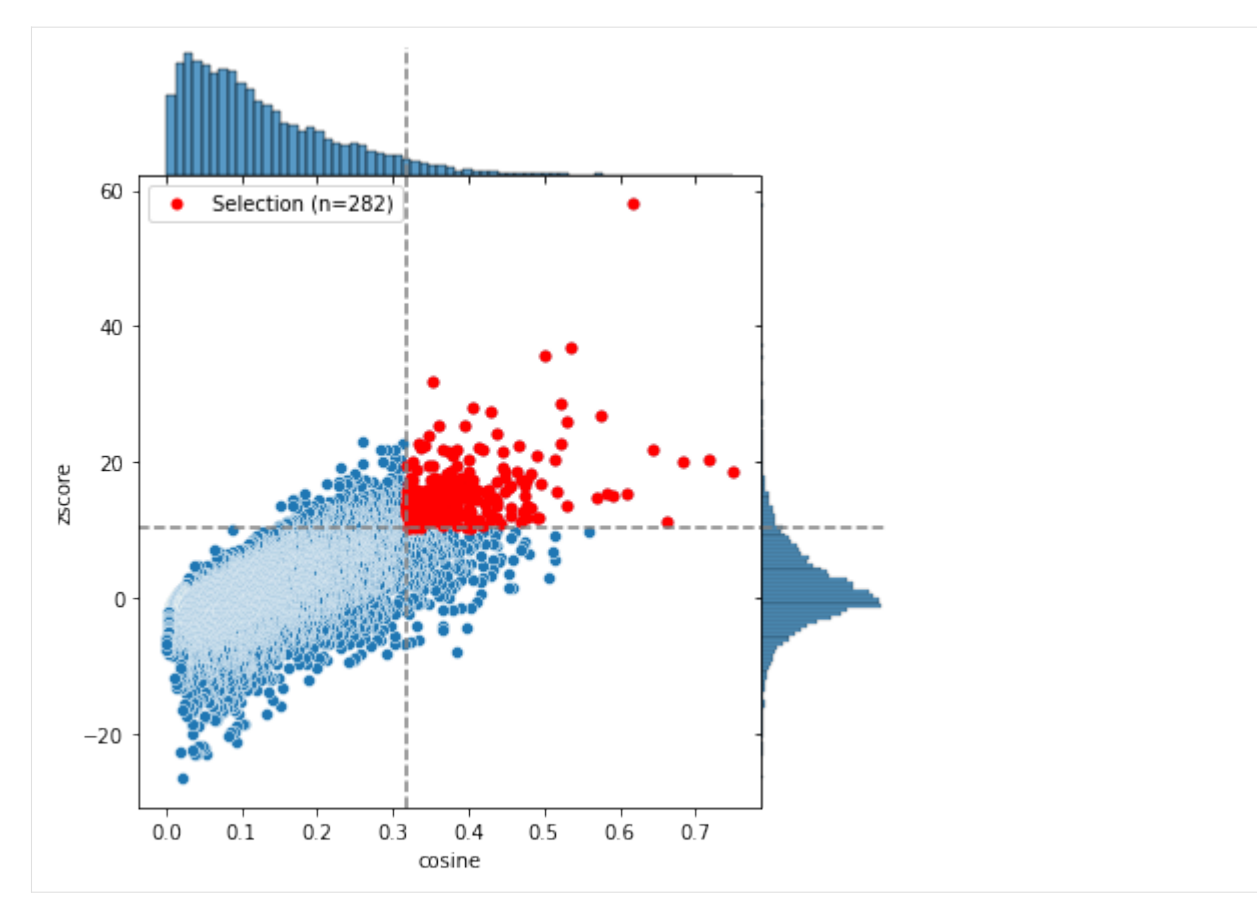

The function returns an instance of a CombObj containing only the selected rules and TFBS for the TFs within .rules:

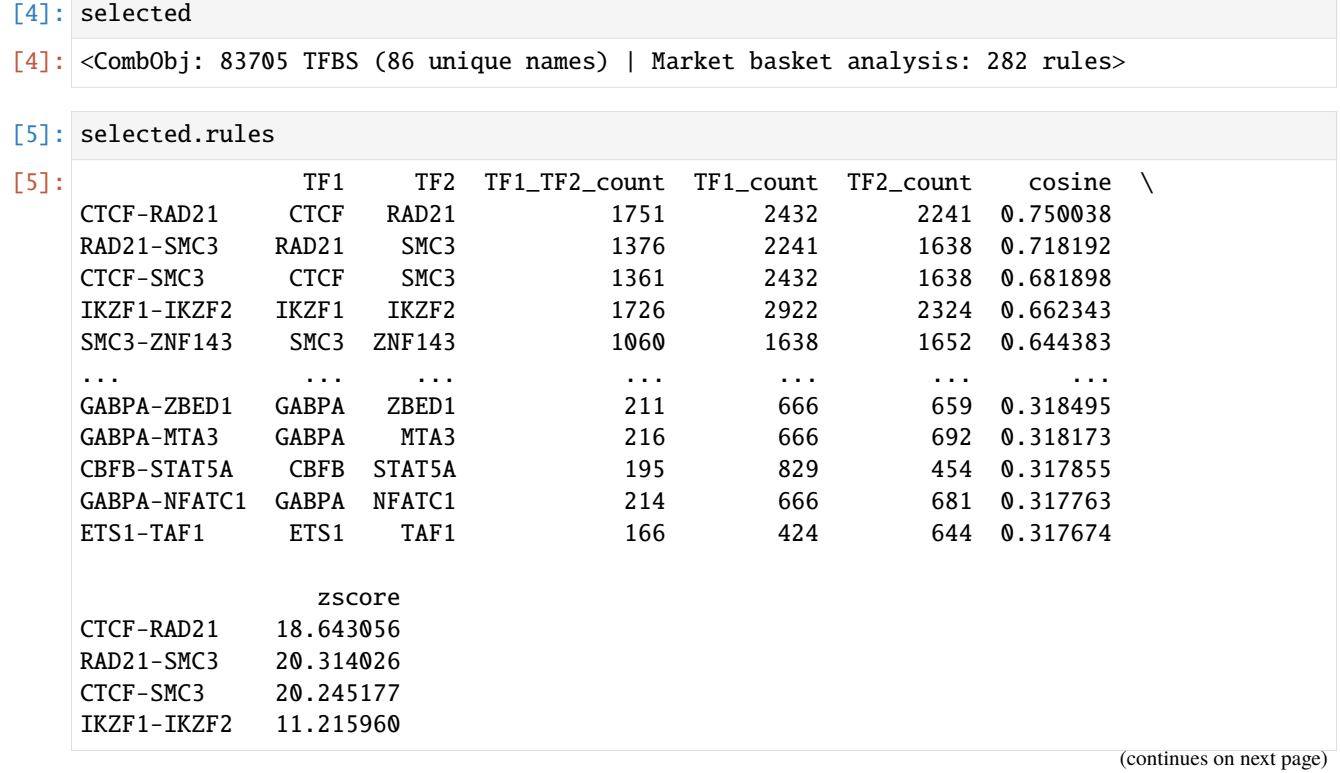

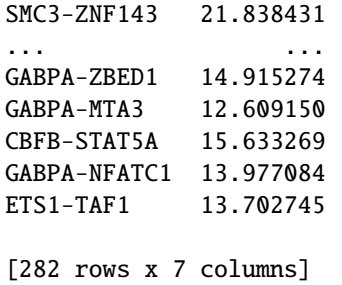

We will save this object for use in other notebooks:

```
[6]: selected.to_pickle("../data/GM12878_selected.pkl")
```
The strictness of the selection can be controlled via *x\_threshold\_percent* and *y\_threshold\_percent* as seen here:

```
[7]: C.select_significant_rules(x_threshold_percent=0.01, y_threshold_percent=0.01)
```
INFO: x\_threshold is None; trying to calculate optimal threshold INFO: y\_threshold is None; trying to calculate optimal threshold INFO: Creating subset of TFBS and rules using thresholds

[7]: <CombObj: 30229 TFBS (29 unique names) | Market basket analysis: 22 rules>

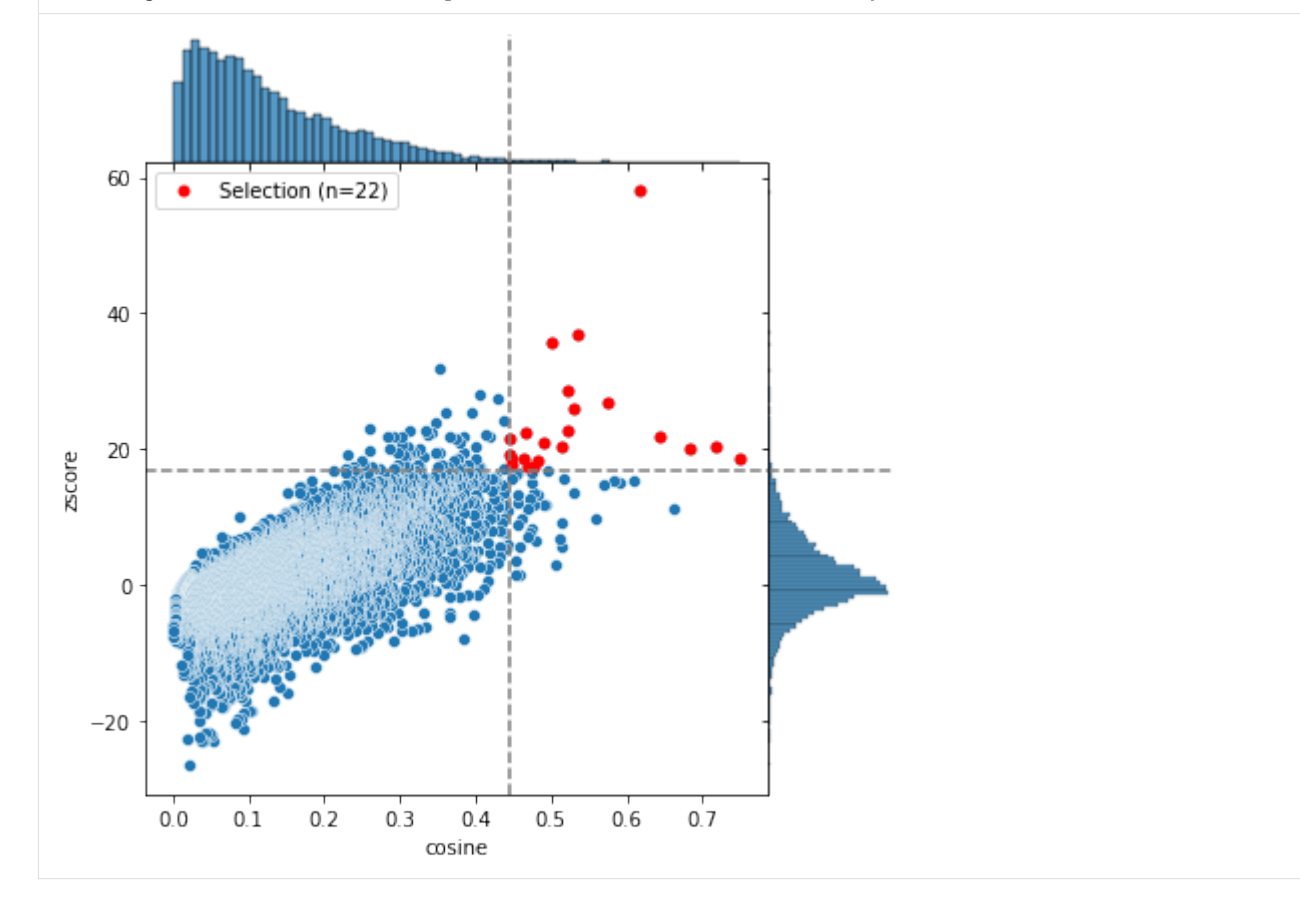

#### **Select top rules**

We can also use the function . select\_top\_rules() to select the first *n* rules from .rules:

```
[8]: selected2 = C.select_top_rules(n=100)
[9]: selected2.rules
[9]: TF1 TF2 TF1_TF2_count TF1_count TF2_count cosine \
   CTCF-RAD21 CTCF RAD21 1751 2432 2241 0.750038
   RAD21-SMC3 RAD21 SMC3 1376 2241 1638 0.718192
   CTCF-SMC3 CTCF SMC3 1361 2432 1638 0.681898
   IKZF1-IKZF2 IKZF1 IKZF2 1726 2922 2324 0.662343
   SMC3-ZNF143 SMC3 ZNF143 1060 1638 1652 0.644383
   ... ... ... ... ... ... ...
   IKZF1-NFATC3 IKZF1 NFATC3 770 2922 1167 0.416980
   ATF7-IKZF2 ATF7 IKZF2 908 2061 2324 0.414886
   DPF2-IKZF1 DPF2 IKZF1 963 1844 2922 0.414864
   ATF2-EP300 ATF2 EP300 484 1484 922 0.413774
   CHD2-SP1 CHD2 SP1 219 611 460 0.413090
              zscore
   CTCF-RAD21 18.643056
   RAD21-SMC3 20.314026
   CTCF-SMC3 20.245177
   IKZF1-IKZF2 11.215960
   SMC3-ZNF143 21.838431
   ... ...
   IKZF1-NFATC3 6.271326
   ATF7-IKZF2 2.376816
   DPF2-IKZF1 0.597690
   ATF2-EP300 11.601051
   CHD2-SP1 22.192709
   [100 rows x 7 columns]
```
#### **Select rules based on a list of TF names**

If you are only interested in the rules concerning a list of TFs, it is possible to use .select\_TF\_rules to subset the rules to a subset of TF names. Here, we create a subset of rules containing the TFs in TF\_list:

```
[10]: TF_list = ["ELK1", "CTCF", "ZNF143", "YY1"]
```

```
[11]: selected3 = C.select_TF_rules(TF_list)
```

```
INFO: Selected 6 rules
INFO: Creating subset of object
```

```
[12]: selected3
```

```
[12]: <CombObj: 5686 TFBS (4 unique names) | Market basket analysis: 6 rules>
```
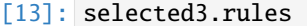

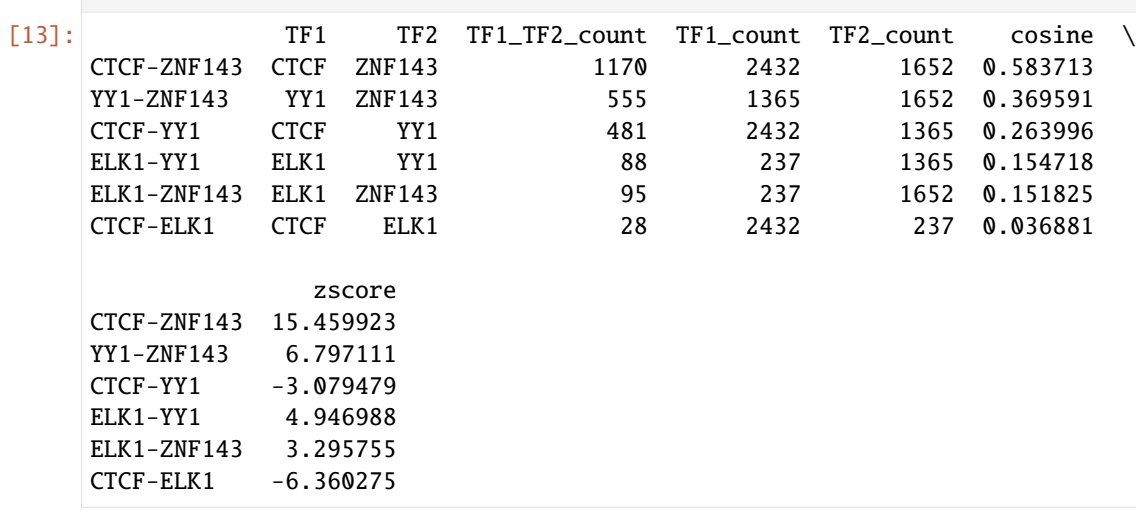

It is also possible to specify that the rules should only be selected from matches to TF1 (by setting TF2=False):

[14]: selected3 = C.select\_TF\_rules(TF\_list, TF2=False)

INFO: Selected 257 rules INFO: Creating subset of object

[15]: selected3.rules

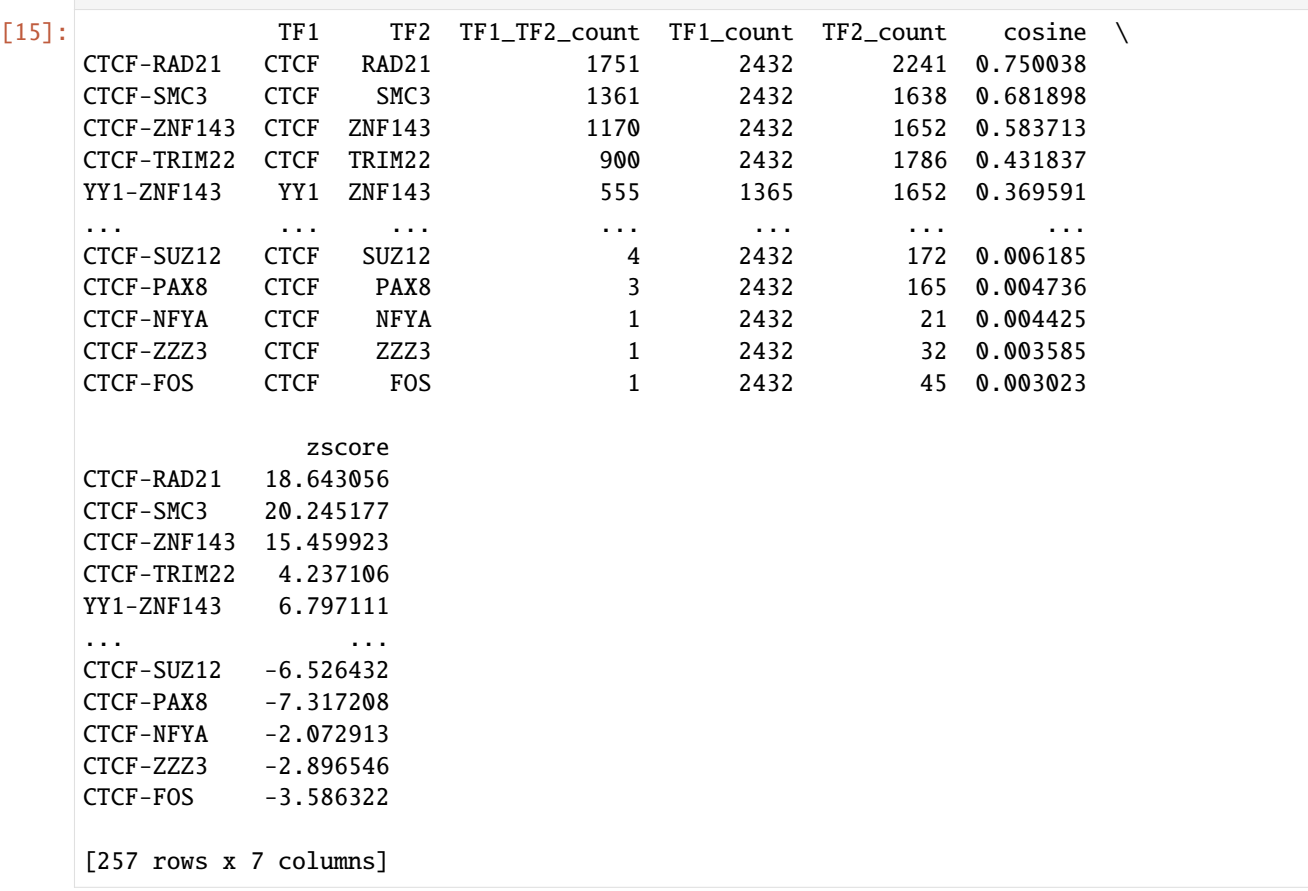

In case a TF is not found in rules, . select\_TF\_rules will write a warning and raise an error:

```
[16]: TF_list = ["NOTFOUND"]
     selected_warning = C.select_TF_rules(TF_list)
     WARNING: 1/1 names in 'TF_list' were not found within 'TF1' names: ['NOTFOUND']
     WARNING: 1/1 names in 'TF_list' were not found within 'TF2' names: ['NOTFOUND']
     InputError: No rules could be selected - please adjust TF_list and/or TF1/TF2 parameters.
```
### **1.2.4 Network analysis**

This notebook shows examples of how to perform network analysis on TF-COMB co-occurrence results.

#### **Load CombObj containing rules**

First, we will load the data as created in the "select rules"-notebook.

```
[1]: import tfcomb
    from tfcomb import CombObj
    C = CombObj().from_pickle("../data/GM12878_selected.pkl")
[2]: C
[2]: <CombObj: 83705 TFBS (86 unique names) | Market basket analysis: 282 rules>
```
#### **Visualize network**

We can now use the CombObj to directly visualize the network. The first time the function is run, the .network attribute will be created within the CombObj:

[3]: C.plot\_network()

WARNING: The .network attribute is not set yet - running build\_network(). INFO: Finished! The network is found within <CombObj>.network.

[3]:

You can also change the colors of the nodes and edges via edge\_cmap and node\_cmap:

[4]: C.plot\_network(edge\_cmap="Blues", node\_cmap="viridis")

 $[4]$ :

By default, the nodes are colored by count of binding sites, and edges are colored by the 'cosine' score. However, this is easily adjusted via the 'color\_\_by' parameters:

```
[5]: C.plot_network(color_node_by="TF1", color_edge_by="zscore")
```
[5]:

#### **Different network layouts**

It is possible to change the network layout via the "engine" parameter of plot\_network:

```
[6]: C.plot_network(engine="circo", legend_size=70)
[6]:
[7]: C.plot_network(engine="fdp", size_node_by="TF1_count")
[7]:
[8]: C.plot_network(engine="dot")
[8]:
[9]: #The available layouts are:
    import graphviz; graphviz.ENGINES
[9]: {'circo', 'dot', 'fdp', 'neato', 'osage', 'patchwork', 'sfdp', 'twopi'}
```
#### **Cluster network nodes**

It is often of interest to partition individual TFs into groups of highly connected TFs (highly co-occurring). This is possible using the *cluster\_network()* function. Below we show different settings for performing TF clustering based on co-occurring networks.

#### **Using louvain clustering (default)**

The default partition\_network uses louvain clustering of the python-louvain package [\(https://github.com/taynaud/](https://github.com/taynaud/python-louvain) [python-louvain\)](https://github.com/taynaud/python-louvain):

[10]: C.cluster\_network()

INFO: Added 'cluster' attribute to the network attributes

The partition was added to the network attributes as well as to the internal .TF\_table of the CombObj:

```
[11]: C.TF_table
```
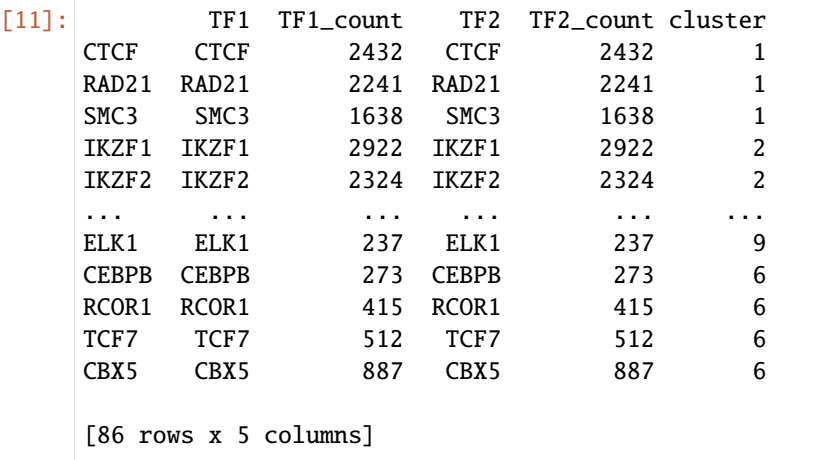

This enables plotting of the partition using plot\_network:

```
[12]: C.plot_network(color_node_by="cluster")
```
#### [12]:

#### **Louvain clustering with weights**

Louvain clustering can also work with weighted edges, as seen here for cosine:

```
[13]: C.cluster_network(weight="cosine")
     INFO: Added 'cluster' attribute to the network attributes
[14]: C.plot_network(color_node_by="cluster")
[14]:
[15]: #It is also possible to plot the network without label by overwriting labels via node_
      ˓→attributes:
     C.plot_network(color_node_by="cluster", legend_size=0, node_attributes={"label": ""})
```
[15]:

#### **Using block model**

The third option is using the graph-tool 'minimize.minimize\_blockmodel\_dl'-function [\(https://graph](https://graph-tool.skewed.de/static/doc/inference.html#graph_tool.inference.minimize.minimize_blockmodel_dl)[tool.skewed.de/static/doc/inference.html#graph\\_tool.inference.minimize.minimize\\_blockmodel\\_dl\)](https://graph-tool.skewed.de/static/doc/inference.html#graph_tool.inference.minimize.minimize_blockmodel_dl):

```
[16]: C.cluster_network(method="blockmodel")
```

```
[17]: C.plot_network(color_node_by="cluster")
```

```
[17]:
```
# **1.2.5 Orientation analysis**

This is an example of a orientation analysis using .TFBS from motif sites.

### **Create CombObj and fill it with .TFBS from motif scanning**

```
[1]: import tfcomb
    C = tfcomb.CombObj(verbosity=0)
```

```
[2]: C.TFBS_from_motifs(regions="../data/GM12878_hg38_chr4_ATAC_peaks.bed",
                        motifs="../data/HOCOMOCOv11_HUMAN_motifs.txt",
                        genome="../data/hg38_chr4_masked.fa.gz",
                        threads=8)
```
For this analysis, we will run count\_within() with the stranded option turned on:

```
[3]: C.count_within(stranded=True, threads=8)
    C.market_basket()
```
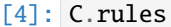

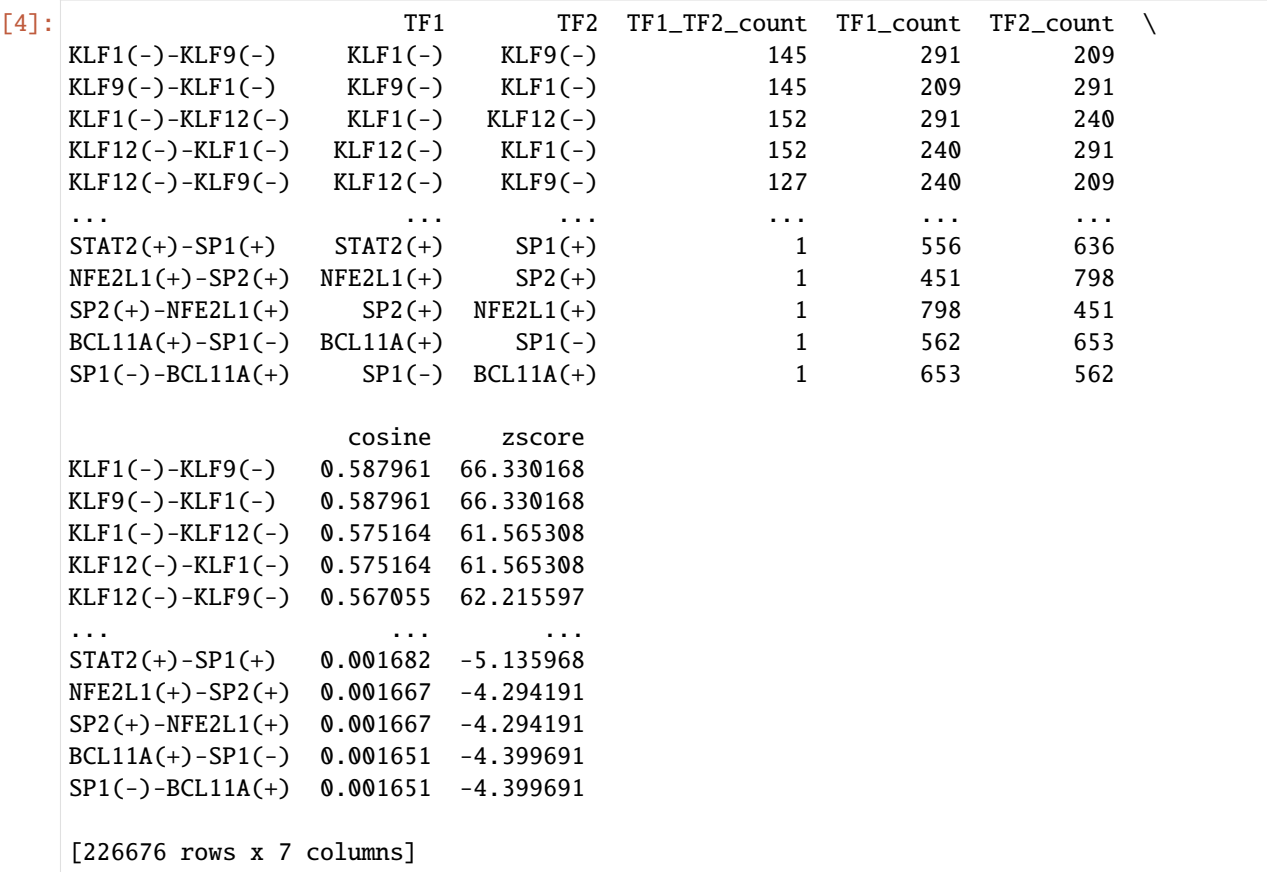

# **Analyze preferential orientation of motifs**

First, we create a directionality analysis for the rules found:

```
[5]: df = C.analyze_orientation()
```

```
INFO: Rules are symmetric - scenarios counted are: ['same', 'opposite']
```

```
[6]: df.head()
```
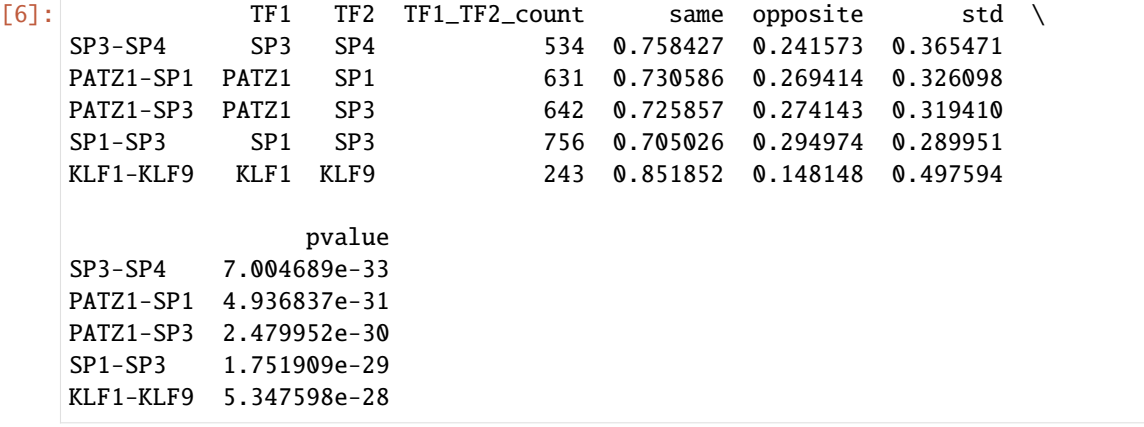

We can subset these on pvalue and number of sites:

```
[7]: selected = df[(df["pvalue"] < 0.01) \& (df["TF1_TF2_count"] > 50)]
```
[8]: #Number of TF pairs with significant differences in orientation selected.shape[0]

```
[8]: 476
```
We can also use the .loc-operator of the pandas dataframe to show the results of a subset of TF1-TF2-pairs:

```
[9]: df.loc[["EGR1-IRF4", "SP1-TAF1"]]
```
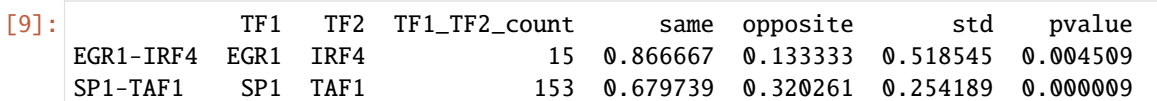

#### **Visualization of orientation preference**

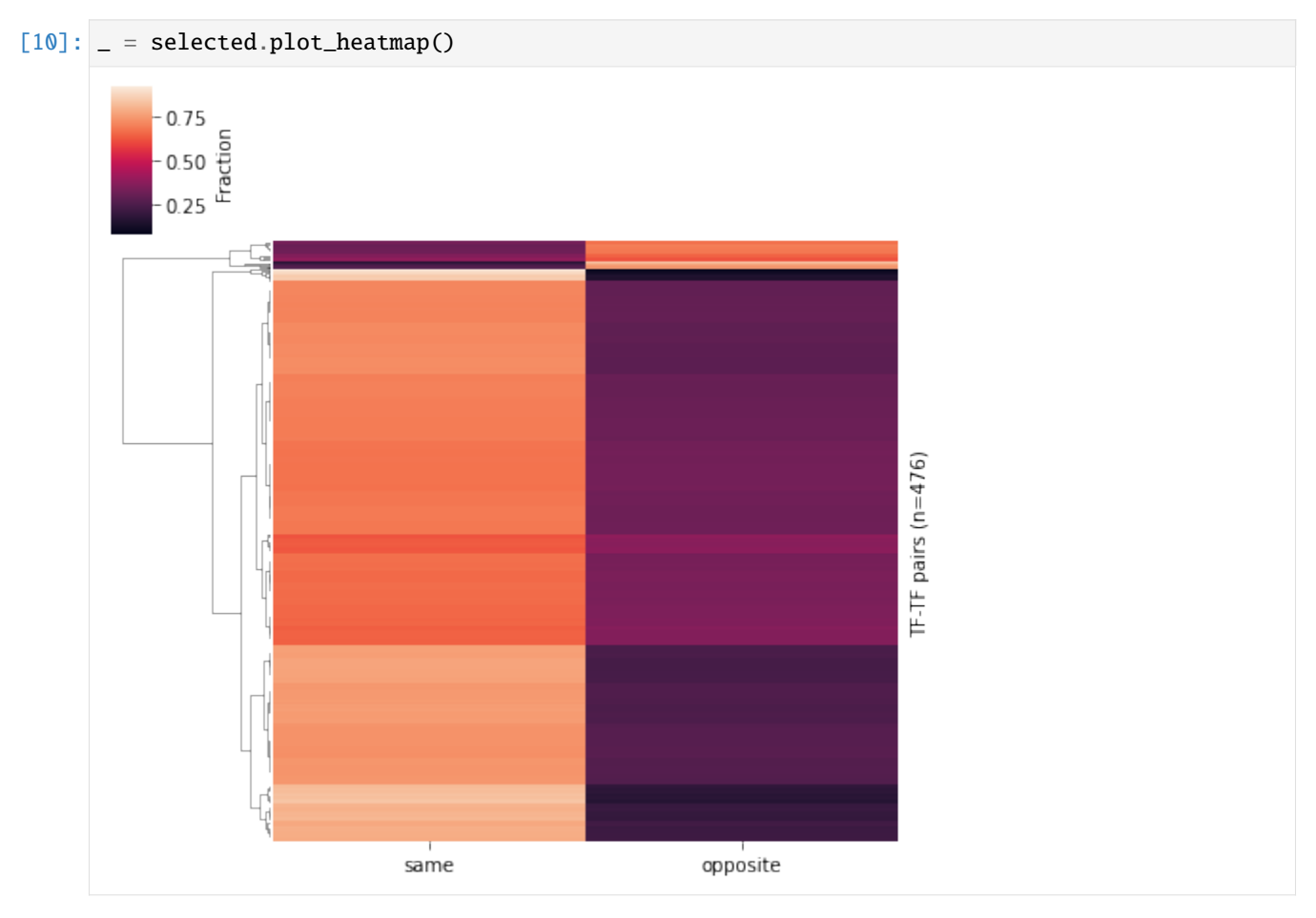

We can select the subsets by investigating the selected pairs:

```
[11]: selected.sort_values("same").head(5)
```
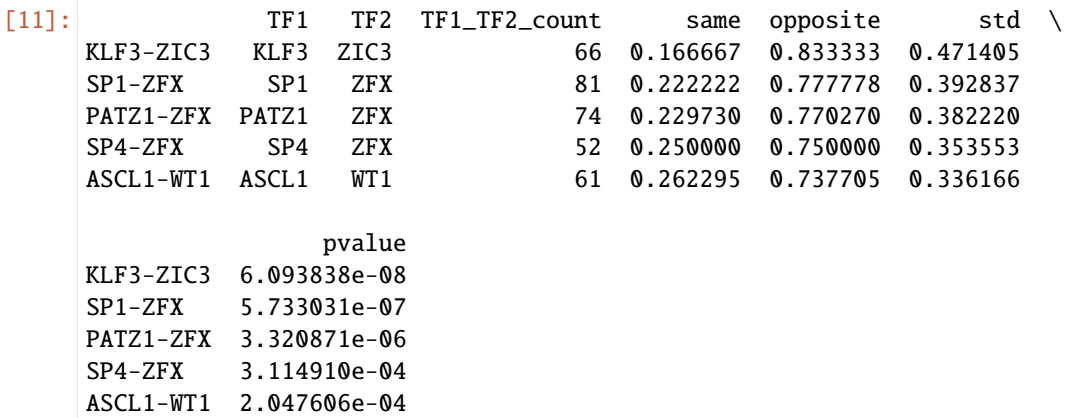

```
[12]: selected.sort_values("opposite").head(5)
```
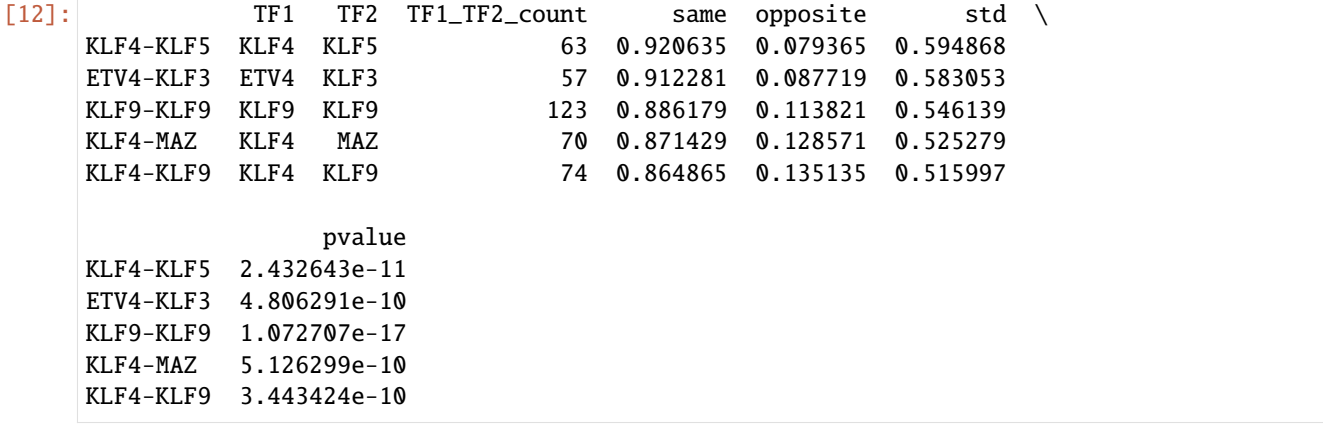

#### **Extended analysis with directional=True**

The first analysis presented does not take into account the relative order of TF1-TF2, e.g. if the orientation "same" represents "TF1-TF2" or

[13]: C.count\_within(directional=True, stranded=True, threads=8) C.market\_basket()

```
[14]: df = C.analyze_orientation()
```
INFO: Rules are directional - scenarios counted are: ['TF1-TF2', 'TF2-TF1', 'convergent', ˓<sup>→</sup> 'divergent']

```
[15]: df.head()
```
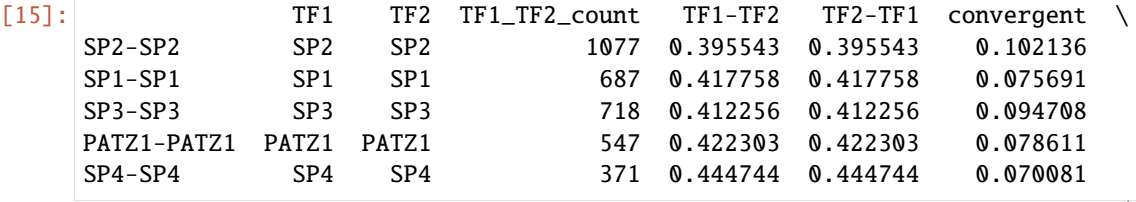

(continues on next page)

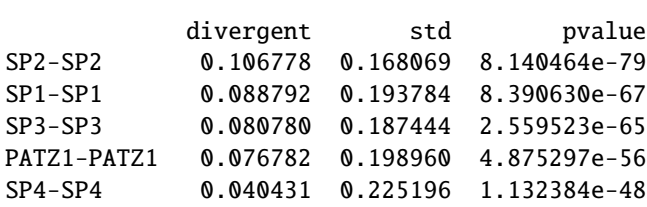

Similarly to the first analysis, we can select the significant pairs and visualize the preferences for orientation:

```
[16]: selected = df[(df["pvalue"] < 0.05) & (df["TF1_TF2_count"] > 50)]
```

```
[17]: \vert = selected.plot_heatmap()
```
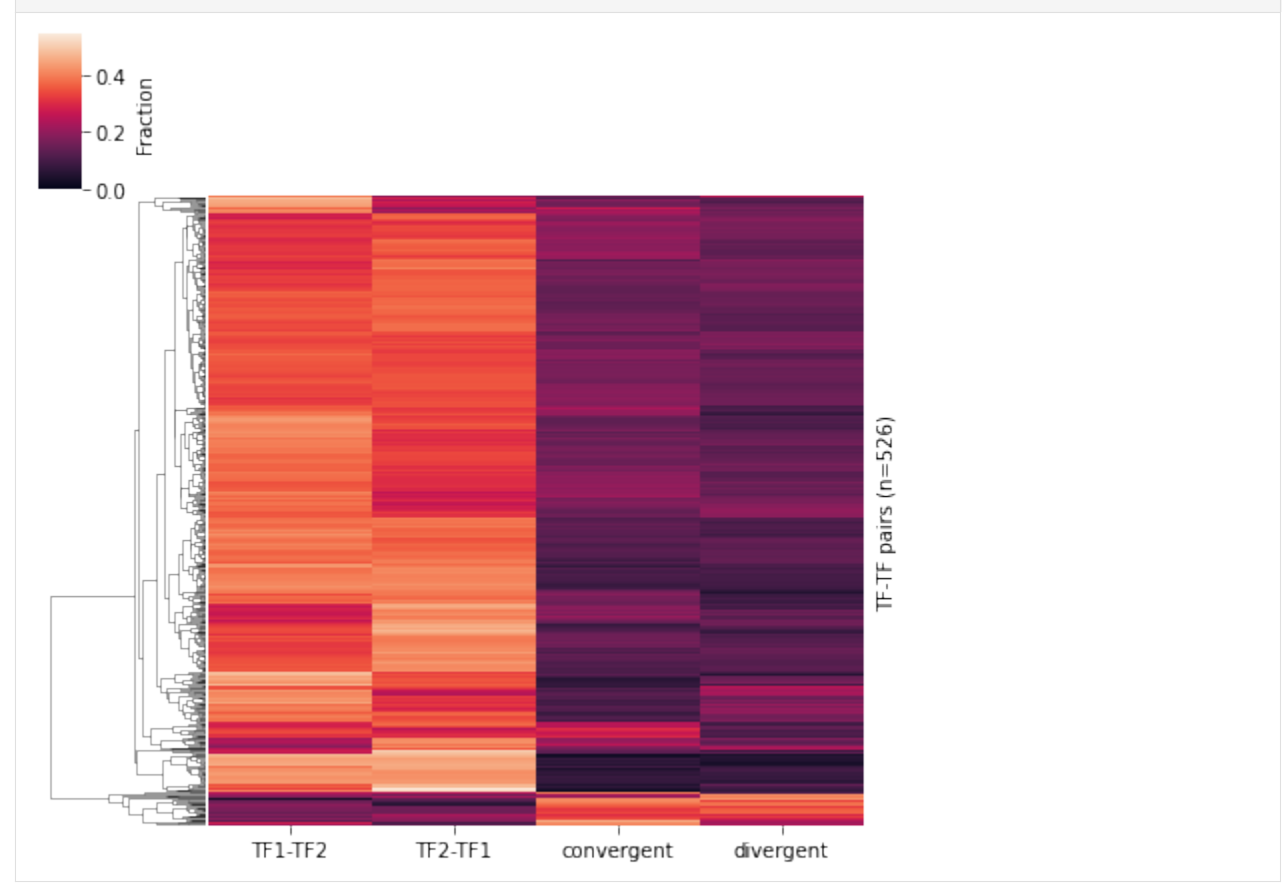

#### **In-depth look at preferential orientation**

By sorting the selected co-occurring TF pairs, it is also possible to visualize the top pairs within each scenario as seen below.

#### **TFs specific in TF1-TF2 orientation**

```
[18]: selected.sort_values("TF1-TF2", ascending=False).head()
[18]: TF1 TF2 TF1_TF2_count TF1-TF2 TF2-TF1 convergent \
    KLF9-ZNF341 KLF9 ZNF341 80 0.500000 0.337500 0.100000
    KLF1-KLF4 KLF1 KLF4 97 0.494845 0.360825 0.041237
    KLF4-KLF4 KLF4 KLF4 56 0.482143 0.482143 0.017857
    BCL11A-SPIB BCL11A SPIB 56 0.482143 0.321429 0.107143
    KLF5-ZNF341 KLF5 ZNF341 61 0.475410 0.278689 0.114754
              divergent std pvalue
    KLF9-ZNF341 0.062500 0.206408 6.866468e-09
    KLF1-KLF4 0.103093 0.214005 1.575098e-11
    KLF4-KLF4 0.017857 0.268055 1.851271e-10
    BCL11A-SPIB 0.089286 0.187287 3.069277e-05
    KLF5-ZNF341 0.131148 0.167382 1.331723e-04
```
#### **TFs specific in TF2-TF2 orientation**

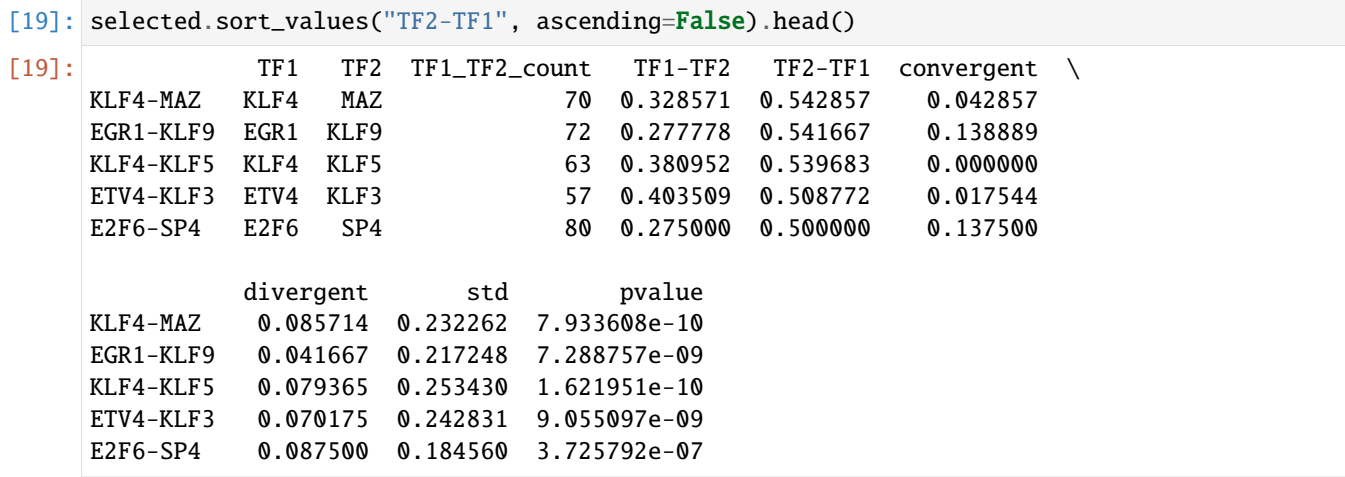

#### **TFs specific in convergent orientation**

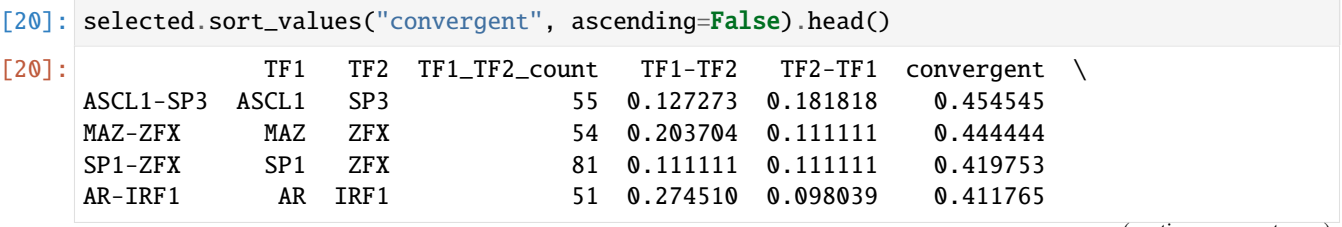

(continues on next page)

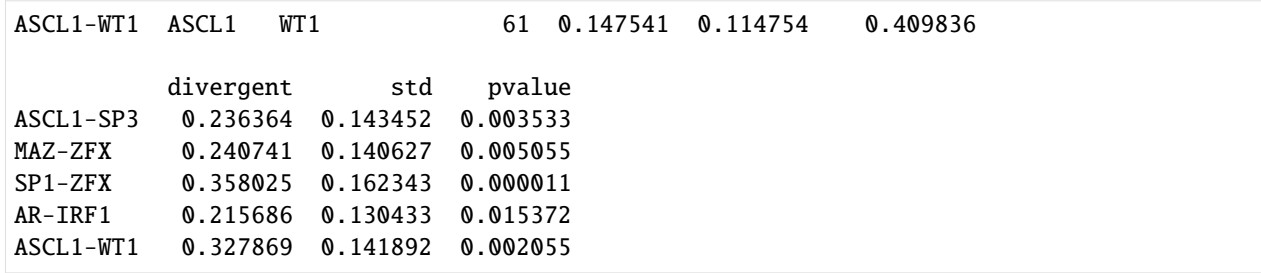

#### **TFs specific in divergent orientation**

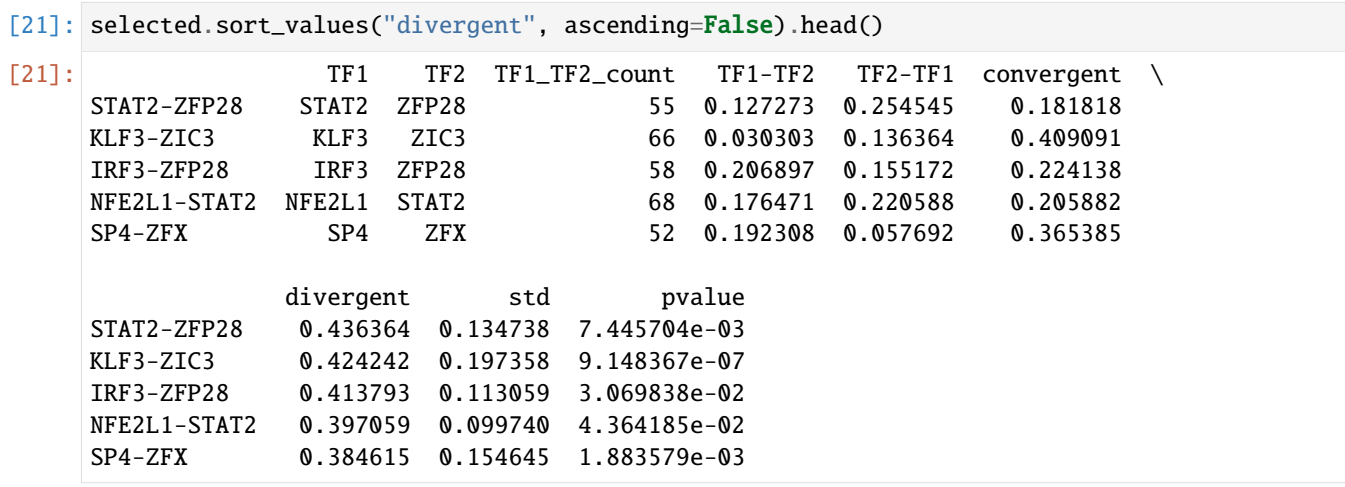

#### [1]: import tfcomb.annotation import pandas as pd pd.set\_option("display.max\_columns", 50)

# **1.2.6 Annotate binding sites to genes**

We will start by reading in known co-occurring rules:

```
[2]: C = tfcomb.CombObj() .from_pickle("../data/GM12878_sselected.ph1")
```

```
[3]: C.rules.head(20)
```
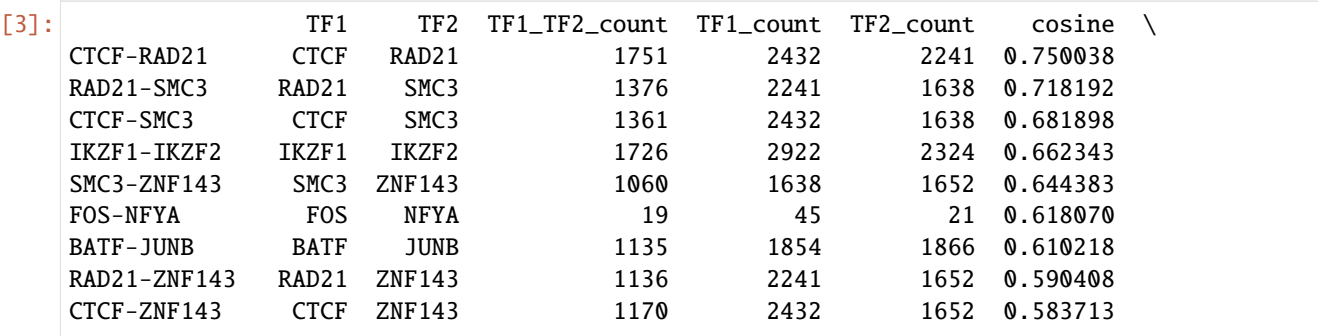

(continues on next page)

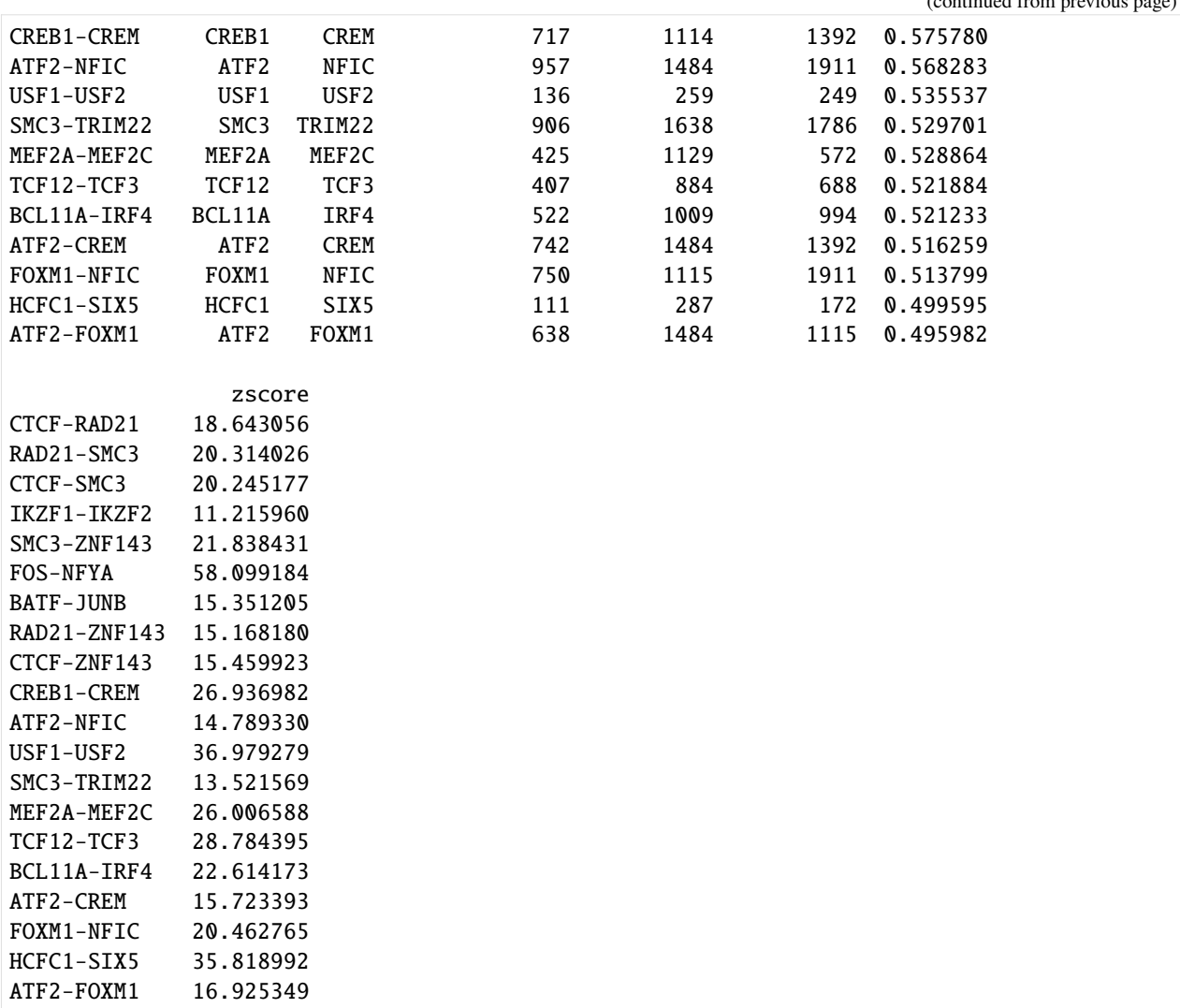

We then use *get\_pair\_locations* to get the locations of the co-occurring sites:

```
[4]: locations = C.get_pair_locations(("JUNB", "BATF"))
```

```
INFO: Setting up binding sites for counting
```

```
[5]: type(locations)
```

```
[5]: tfcomb.utils.TFBSPairList
```

```
[6]: len(locations)
```

```
[6]: 1135
```
We can show these locations as a table using .as\_table:

```
[7]: location_table = locations.as_table()
    location_table
```
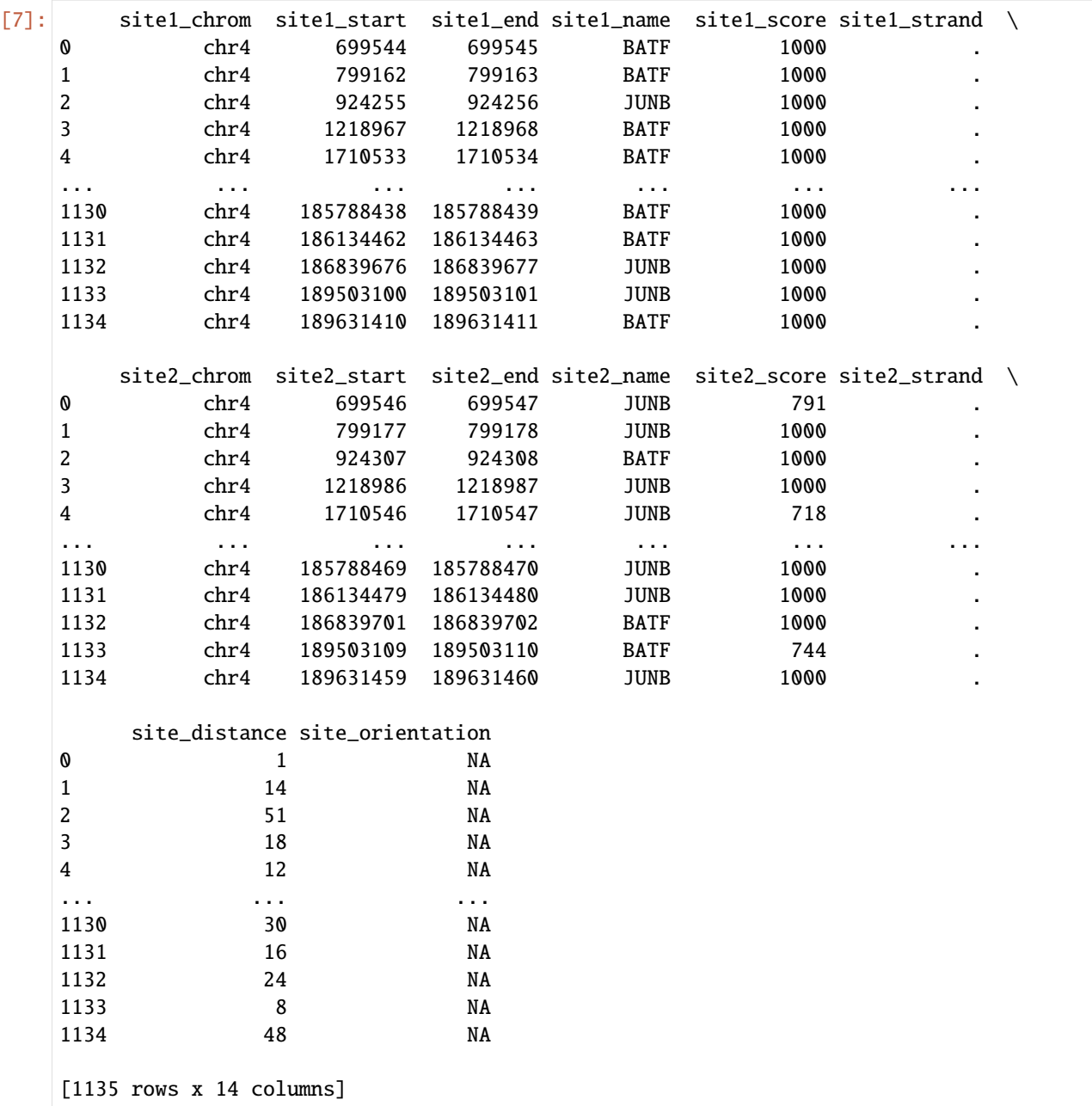

#### **Annotate regions**

We can now use *annotate\_regions* to annotate these locations to genes:

[8]: annotated = tfcomb.annotation.annotate\_regions(location\_table, gtf="../data/chr4\_genes.  $\rightarrow$ gtf")

[W::hts\_idx\_load2] The index file is older than the data file: ../data/chr4\_genes.gtf.gz.  $\rightarrow$ tbi

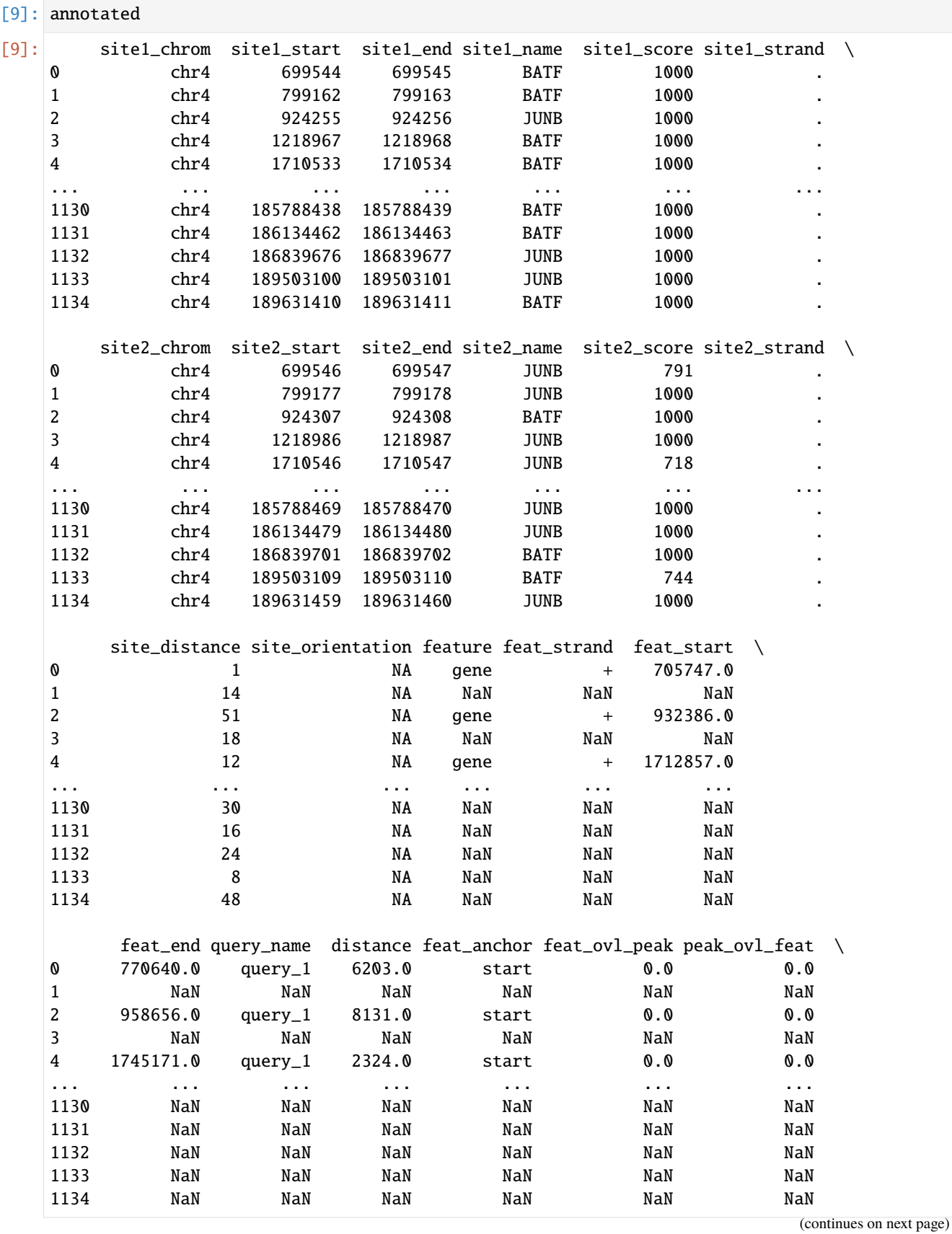
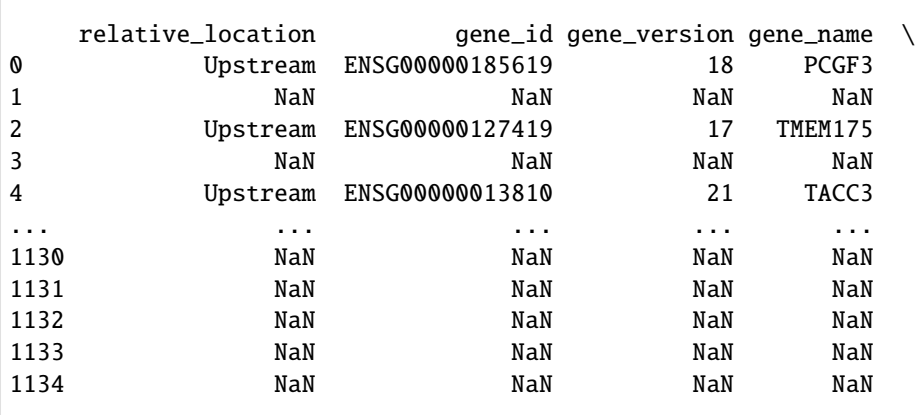

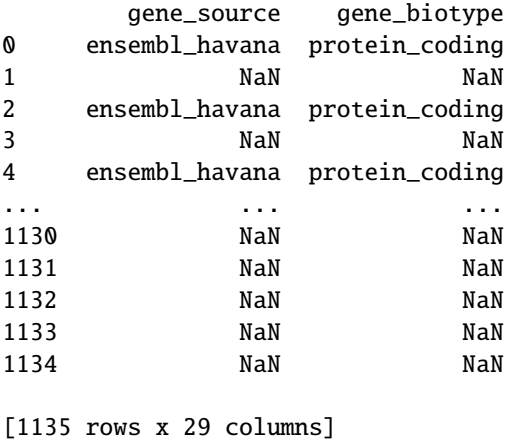

By subsetting all sites, we can highlight the pairs annotated to promoters of any genes:

```
[10]: annotated[~annotated["gene_id"].isna()]
[10]: site1_chrom site1_start site1_end site1_name site1_score site1_strand \
   0 chr4 699544 699545 BATF 1000 .
   2 chr4 924255 924256 JUNB 1000 .
   4 chr4 1710533 1710534 BATF 1000 .
   13 chr4 2761381 2761382 JUNB 855 .
   15 chr4 2787533 2787534 BATF 1000 .
   ... ... ... ... ... ... ...
   1106 chr4 184734256 184734257 BATF 1000 .
   1117 chr4 185205229 185205230 BATF 607 .
   1124 chr4 185399224 185399225 JUNB 1000 .
   1125 chr4 185405783 185405784 JUNB 1000
   1127 chr4 185479574 185479575 BATF 1000
      site2_chrom site2_start site2_end site2_name site2_score site2_strand \
   0 chr4 699546 699547 JUNB 791 .
   2 chr4 924307 924308 BATF 1000 .
   4 chr4 1710546 1710547 JUNB 718 .
   13 chr4 2761397 2761398 BATF 1000 .
   15 chr4 2787566 2787567 JUNB 954 .
   ... ... ... ... ... ... ...
                                            (continues on next page)
```
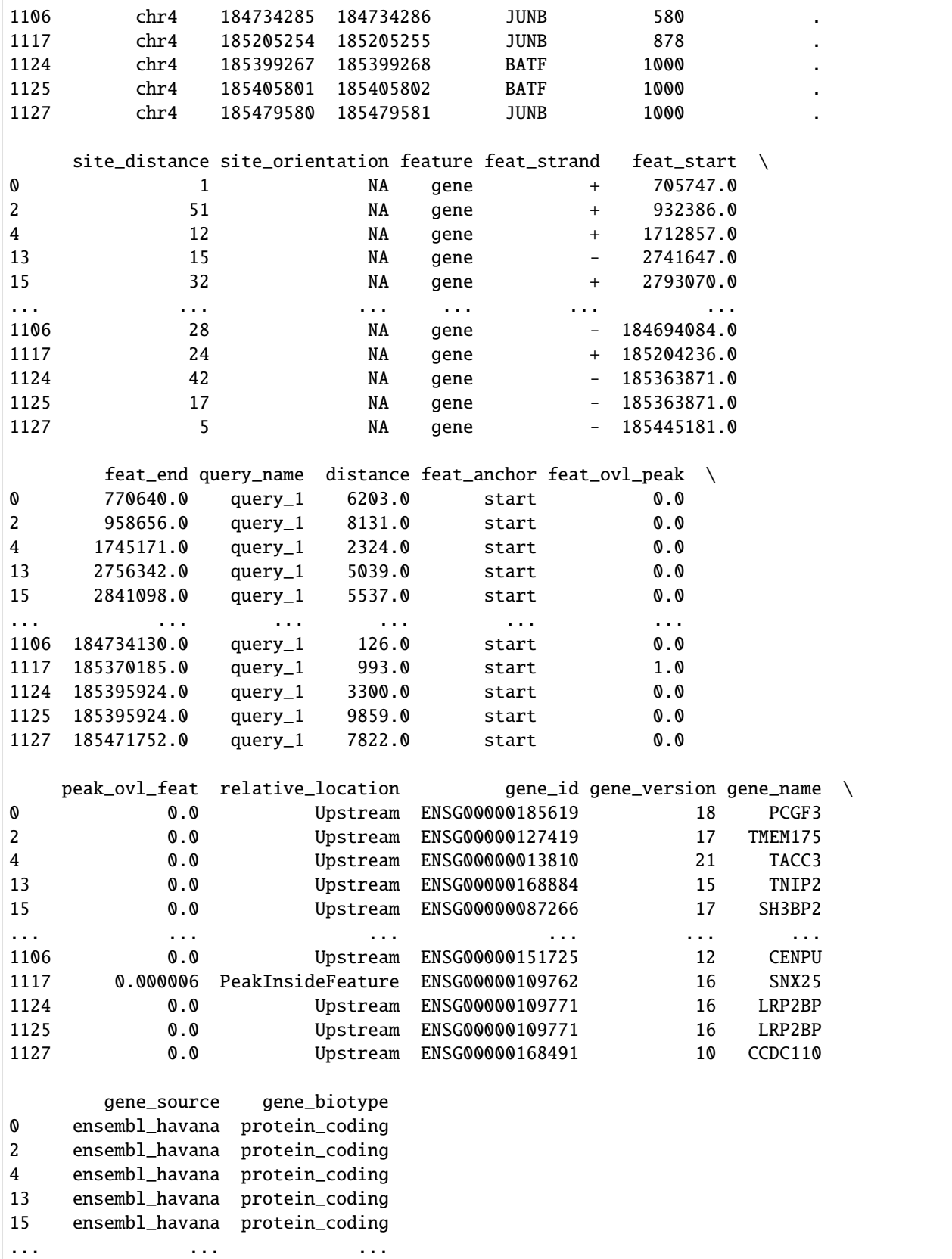

```
1106 ensembl_havana protein_coding
1117 ensembl_havana protein_coding
1124 ensembl_havana protein_coding
1125 ensembl_havana protein_coding
1127 ensembl_havana protein_coding
[94 rows x 29 columns]
```
# **1.2.7 Differential analysis**

This notebook shows how to create a differential analysis based on two CombObj's (A and B) from two different cell types.

[1]: import tfcomb.objects

### **Prepare GM12878 and K562 CombObjs**

The two objects contain ENCODE ChIP-seq peaks (1bp centered on the middle of the peak) from the celltypes GM12878 and K562 respectively.

```
[2]: A = tfcomb.objects.CombObj(verbosity=0)
    A.prefix = "GM12878"
    A.TFBS_from_bed("../data/GM12878_hg38_chr4_TF_chipseq.bed")
    A.market_basket()
    A.set_verbosity(1) #reset verbosity to INFO
    Internal counts for 'TF_counts' were not set. Please run .count_within() to obtain TF-TF␣
     ˓→co-occurrence counts.
```
[3]: B = tfcomb.objects.CombObj(verbosity=0)  $B.\text{prefix} = "K562"$ B.TFBS\_from\_bed("../data/K562\_hg38\_chr4\_TF\_chipseq.bed") B.market\_basket()

Internal counts for 'TF\_counts' were not set. Please run .count\_within() to obtain TF-TF␣ ˓<sup>→</sup>co-occurrence counts.

## **Compare two CombObj's**

The two objects contain different amounts of TFs and rules:

#### $[4]$ : print $(A)$

print(B)

```
<CombObj: 112109 TFBS (151 unique names) | Market basket analysis: 21284 rules>
<CombObj: 216370 TFBS (447 unique names) | Market basket analysis: 166088 rules>
```
We will now use the *.compare*-function of CombObj 'A' to directly compare it with CombObj 'B'. What you will see is that many of the TFs are different between the object and are thus removed:

#### $[5]$ : compare\_obj = A.compare(B)

WARNING: 365 TFs were not common between objects and were excluded from .rules. Set 'join ˓→' to 'outer' in order to use all TFs across objects. The TFs excluded were: ['TEAD2', ˓→'ZNF215', 'NR3C1', 'MEF2C', 'ZNF263', 'AGO1', 'ZEB1', 'ZEB2', 'ILF3', 'ZNF584', 'POLR3A ˓→', 'XRCC3', 'KDM5B', 'POLR2G', 'PBX3', 'KLF5', 'ZNF695', 'NFRKB', 'SAP30', 'GTF2A2', ˓→'CC2D1A', 'MAFG', 'ZNF197', 'RBM22', 'MCM3', 'IRF9', 'XRCC5', 'MCM7', 'THAP12', 'HNRNPK ˓→', 'TRIP13', 'ZNF764', 'TFE3', 'U2AF1', 'JUN', 'ETV5', 'SNAPC5', 'KLF1', 'ZNF830', ˓→'ZNF444', 'ZFP91', 'ZNF354B', 'GTF2F1', 'LEF1', 'ZBTB8A', 'MYB', 'ZC3H8', 'NCOA4', ˓→'KLF6', 'POLR2H', 'STAT3', 'BCOR', 'ZNF165', 'POU2F2', 'ZNF644', 'DACH1', 'SMARCB1', ˓→'IKZF2', 'HEY1', 'PTTG1', 'BATF', 'MEF2D', 'FIP1L1', 'FOXJ2', 'YBX3', 'BRD9', 'ZNF217', ˓<sup>→</sup> 'RBM34', 'DLX4', 'ZNF75A', 'ZSCAN32', 'PBX2', 'ZNF84', 'PHB', 'SP2', 'PHF20', 'POU5F1 ˓→', 'CCAR2', 'FOXA1', 'PATZ1', 'ZNF274', 'ZNF148', 'MNT', 'HLTF', 'HDAC3', 'ZNF175', ˓→'ZNF436', 'ATF1', 'ZNF311', 'ELF4', 'HDAC1', 'ZNF507', 'ZFP1', 'RBM15', 'PRDM15', ˓→'ZBTB7A', 'ARID2', 'TAL1', 'ZNF3', 'ERF', 'TFCP2', 'NR2F2', 'ZFX', 'ELF2', 'PAX8', →'STAG1', 'ZNF184', 'NCOR1', 'ZNF551', 'SIN3B', 'ZBTB2', 'TBX21', 'KHSRP', 'PTBP1', ˓→'THAP7', 'NELFE', 'RBFOX2', 'ARID3B', 'PHF21A', 'EP400', 'ZNF700', 'WRNIP1', 'MYNN', ˓→'FOSL1', 'HNRNPLL', 'SMARCE1', 'TEAD1', 'ZBTB11', 'ZNF655', 'RELA', 'HNRNPL', 'SMARCA4  $\rightarrow$ ', 'HMBOX1', 'PRMT5', 'ZNF83', 'PCBP2', 'E2F1', 'SUPT5H', 'HIVEP1', 'ZNF257', 'TOE1', ˓→'ZKSCAN1', 'ZNF76', 'RBPJ', 'CGGBP1', 'PAX5', 'ZNF282', 'U2AF2', 'CBX2', 'ID3', ˓→'NEUROD1', 'PCBP1', 'ZNF445', 'CBX1', 'FOXO4', 'MAFF', 'ARID1B', 'CHAMP1', 'PHF8', ˓→'ETV1', 'SOX6', 'ZNF407', 'GTF2E2', 'ZNF589', 'ATF6', 'TRIM24', 'TBX18', 'ADNP', 'KLF10 ˓→', 'E2F6', 'BCL3', 'ZNF174', 'ZNF57', 'ZNF639', 'ZNF319', 'NR2F6', 'GABPB1', 'SNIP1', ˓→'MGA', 'SRSF7', 'RUNX1', 'E2F3', 'SIRT6', 'CBFA2T2', 'TRIM28', 'HDAC8', 'ELK3', 'ASH2L → I.G. , S.G. , I.G. , I.C. , I.C. , I.C. , I.C. , I.C. , I.C. , I.C. , I.C. , I.C. , I.C. , I.C. , I.ZMYM3 ˓→', 'ZNF281', 'CLOCK', 'BDP1', 'ZNF395', 'ZNF250', 'TSHZ1', 'TFDP1', 'BCL11A', 'STAT1', ˓→'CTBP1', 'HES1', 'TBPL1', 'IRF4', 'DIDO1', 'SFPQ', 'PYGO2', 'ZNF133', 'GATAD2A', ˓→'ZNF280B', 'RBM39', 'EBF1', 'POLR2B', 'HNRNPUL1', 'ZNF397', 'CDC5L', 'ZC3H11A', 'IRF3',  $\rightarrow$  'BCL6', 'ZBTB12', 'KLF13', 'MCM5', 'SMARCC2', 'ZNF408', 'NR0B1', 'ZNF518B', 'ZKSCAN8',  $\rightarrow$  'NR1H2', 'ZC3H4', 'ZNF780A', 'ZNF146', 'CHD7', 'ZNF717', 'RUNX3', 'E2F7', 'ZKSCAN3', ˓→'WHSC1', 'HOMEZ', 'TRIM25', 'CREB5', 'FOXJ3', 'ZNF280A', 'DEAF1', 'IRF1', 'HMG20B', ˓→'MBD2', 'PHTF2', 'GMEB1', 'TCF7L2', 'MCM2', 'NFATC1', 'BRD4', 'ILK', 'TAF15', 'MTA1', ˓→'SNRNP70', 'RNF2', 'RLF', 'ZBTB9', 'NFIX', 'ZBTB5', 'IRF2', 'ESRRB', 'COPS2', 'ARHGAP35 ˓→', 'ZNF687', 'ZNF23', 'DDX20', 'MEIS2', 'MEF2B', 'ASH1L', 'SRSF1', 'FUS', 'NFE2', ˓→'HMGN3', 'EWSR1', 'KAT2B', 'SRSF3', 'ZNF239', 'TRIM22', 'RBM17', 'CSDE1', 'RREB1', ˓→'MIER1', 'GATA2', 'NFE2L1', 'CREBBP', 'HNRNPH1', 'ZNF7', 'RFX1', 'STAT5B', 'TAF7', ˓→'KAT8', 'KLF16', 'ZNF778', 'TAF9B', 'PTRF', 'MYBL2', 'ZNF12', 'ZNF316', 'ZNF207', 'PHB2 ˓→', 'ATF4', 'TEAD4', 'ZNF212', 'NUFIP1', 'RXRA', 'GATA1', 'ETS2', 'GTF2I', 'NCOA2', ˓→'SAFB', 'NR4A1', 'PRPF4', 'MITF', 'THAP1', 'L3MBTL2', 'ZNF740', 'VEZF1', 'ZNF583', ˓→'RBM25', 'TSC22D4', 'DNMT1', 'GTF3C2', 'THRA', 'IRF5', 'HINFP', 'ZMIZ1', 'ZNF785', ˓→'GTF2B', 'CREB3', 'NONO', 'ZNF77', 'CBX8', 'ZNF318', 'RBM14', 'PRDM10', 'SETDB1', ˓→'ZNF512', 'KAT2A', 'NCOA1', 'ZNF766', 'EED', 'SHOX2', 'ZHX1', 'CCNT2', 'RELB', 'CBFA2T3 ˓→', 'AFF1', 'E2F5', 'SAFB2', 'CEBPG', 'DDIT3', 'CTCFL', 'THRAP3', 'NCOA6', 'RFX7', ˓→'ZNF324', 'ZNF347'] INFO: Calculating foldchange for contrast: GM12878 / K562 INFO: The calculated log2fc's are found in the rules table (<DiffCombObj>.rules)

The results of the differential analysis are now found in the .rules of the CombObj:

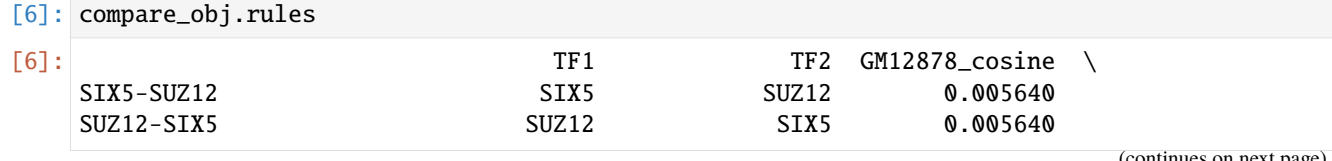

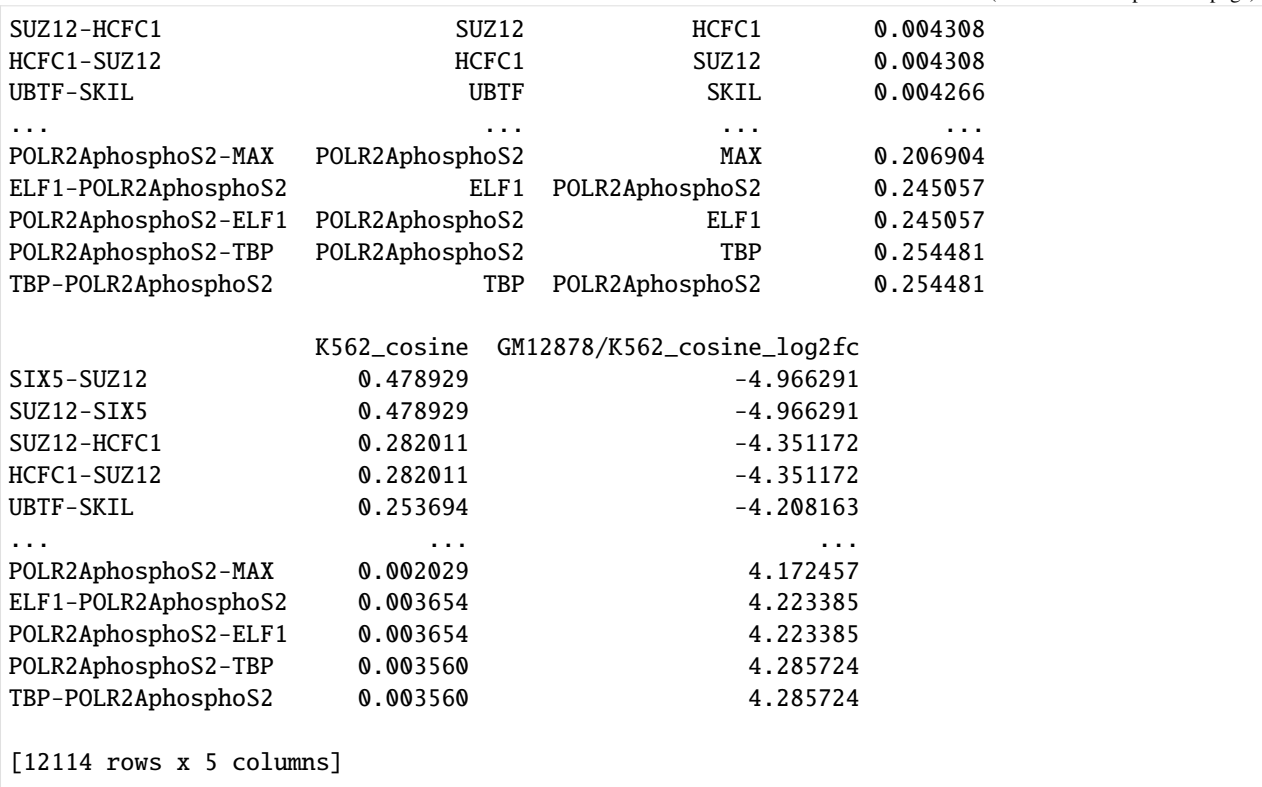

# **Plot differential co-occurring TFs**

We can now have a look at the changes between the two objects in terms of 'cosine' measure:

[7]: compare\_obj.plot\_heatmap()

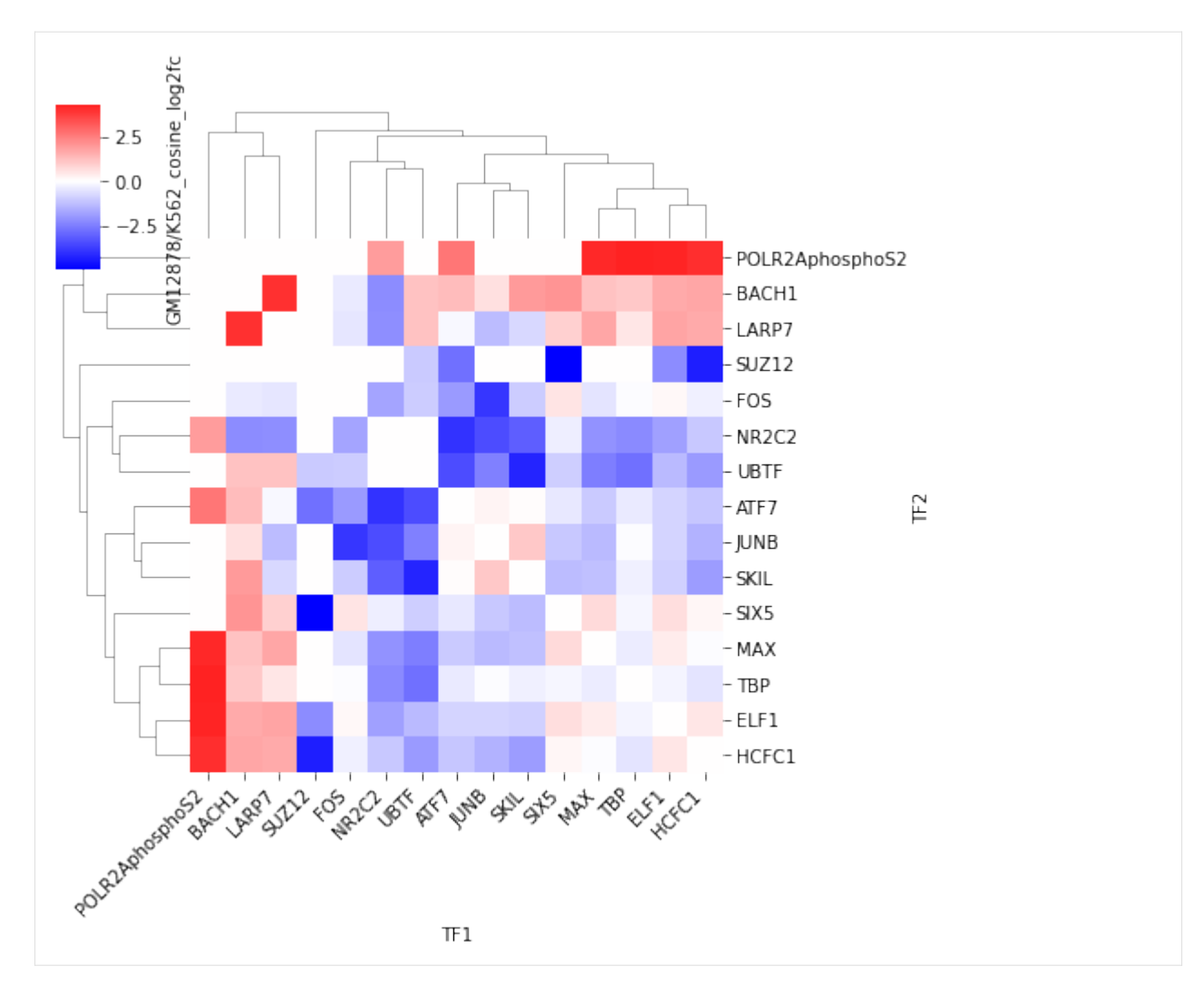

Like in the case for CombObjs, we can also select a subset of interesting differentially co-occurring TFs:

```
[8]: selection = compare_obj.select_rules(measure_threshold_percent=0.2)
```
INFO: Selecting rules for contrast: ('GM12878', 'K562') INFO: measure\_threshold is None; trying to calculate optimal threshold INFO: mean\_threshold is None; trying to calculate optimal threshold INFO: Creating subset of rules using thresholds

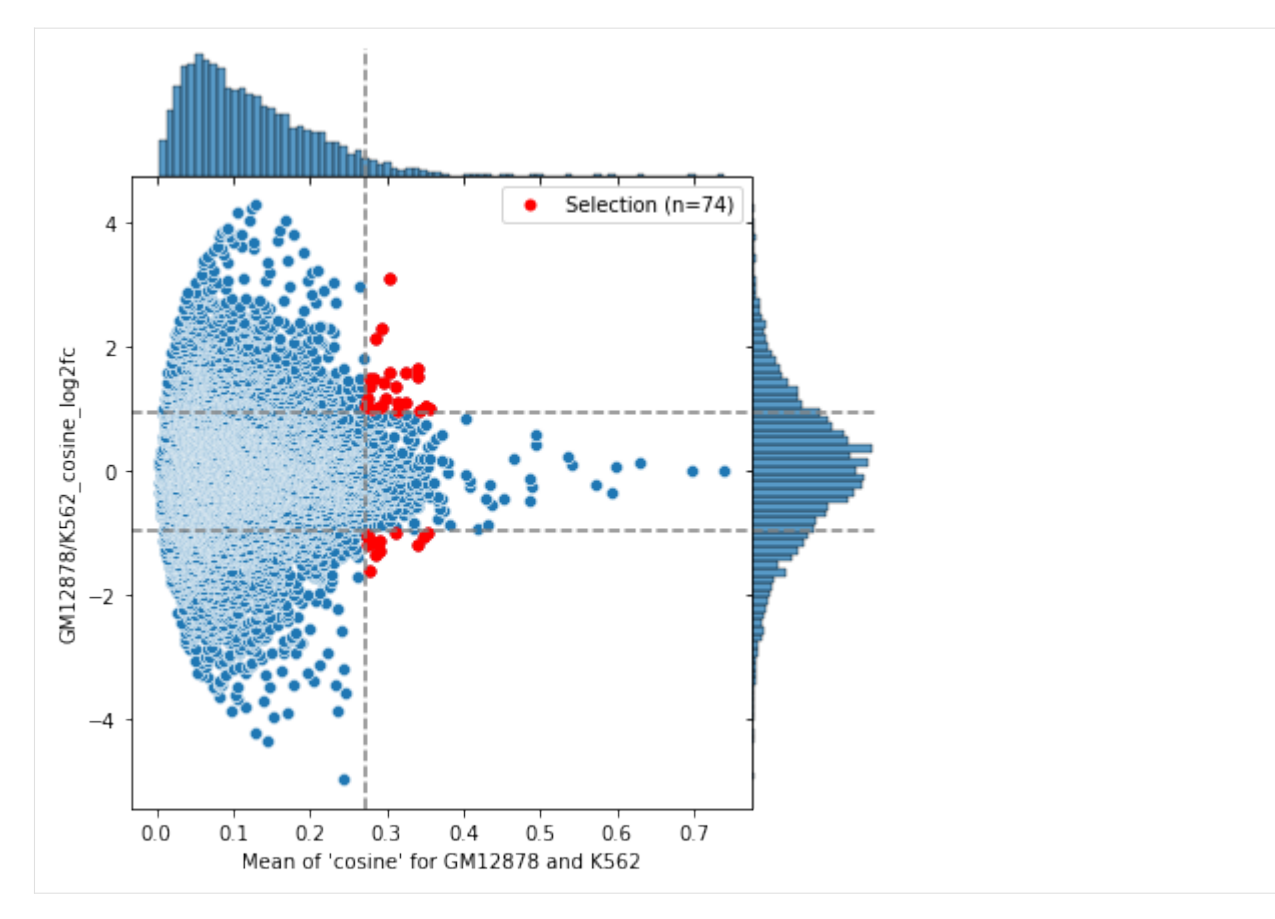

We can also plot the network to show the pairs which are either increasing or decreasing in 'cosine' measure between the two cell types:

```
[9]: selection.plot_network()
```
INFO: Finished! The network is found within <CombObj>.network.

```
[9]:
```
The strictness of the automatic threshold can be adjusted with measure\_threshold\_percent and mean\_threshold\_percent:

[10]: selection2 = compare\_obj.select\_rules(measure\_threshold\_percent=0.1, mean\_threshold\_ ˓<sup>→</sup>percent=0.2)

INFO: Selecting rules for contrast: ('GM12878', 'K562') INFO: measure\_threshold is None; trying to calculate optimal threshold INFO: mean\_threshold is None; trying to calculate optimal threshold INFO: Creating subset of rules using thresholds

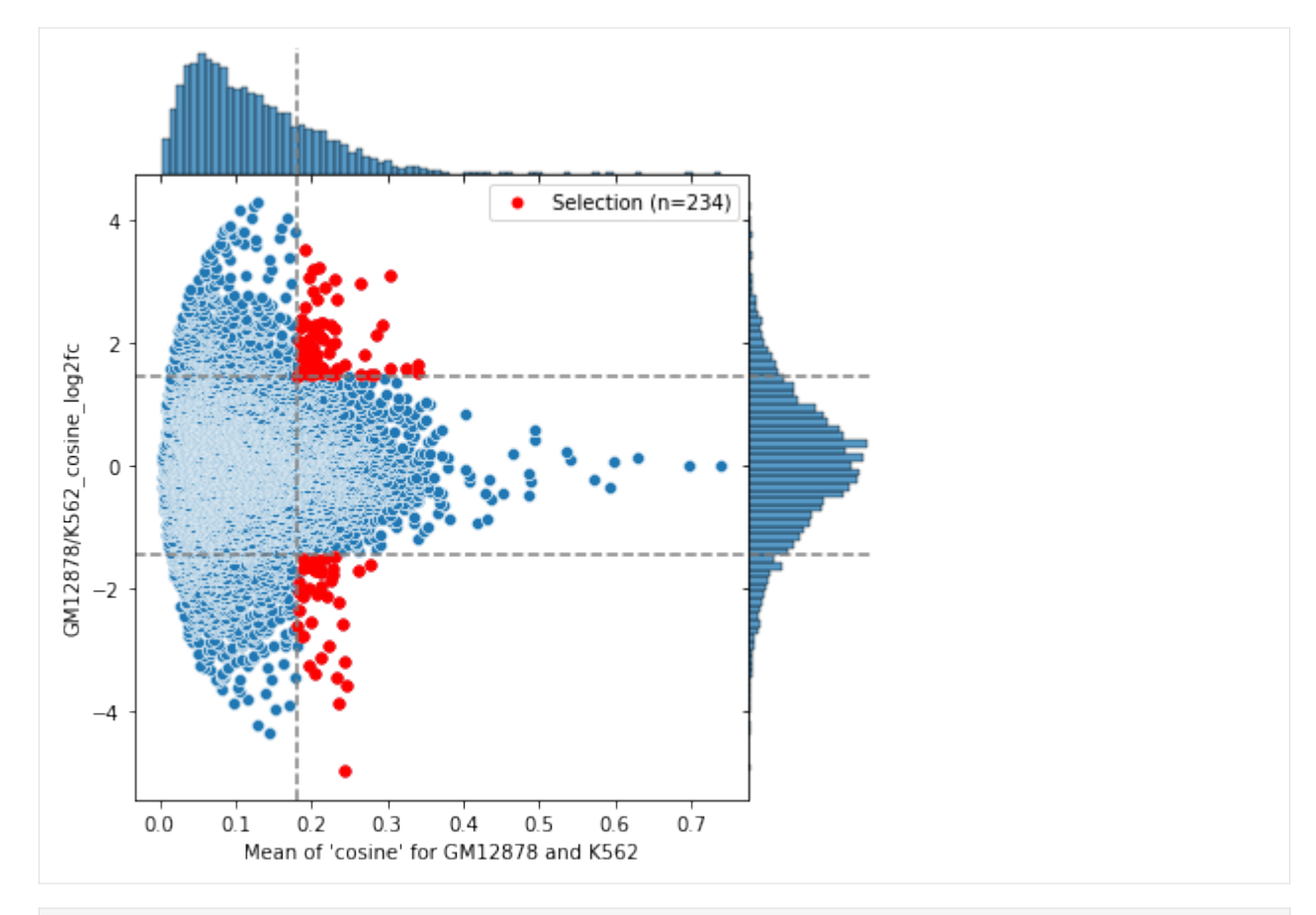

```
[11]: selection2.plot_network()
```
INFO: Finished! The network is found within <CombObj>.network.

[11]:

It is also possible to set specific thresholds with measure\_threshold and mean\_threshold (these will overwrite the automatic thresholding set by measure\_threshold\_percent and mean\_threshold\_percent):

```
[12]: selection3 = compare_obj.select_rules(measure_threshold=(-2,2), mean_threshold=0)
```
INFO: Selecting rules for contrast: ('GM12878', 'K562') INFO: Creating subset of rules using thresholds

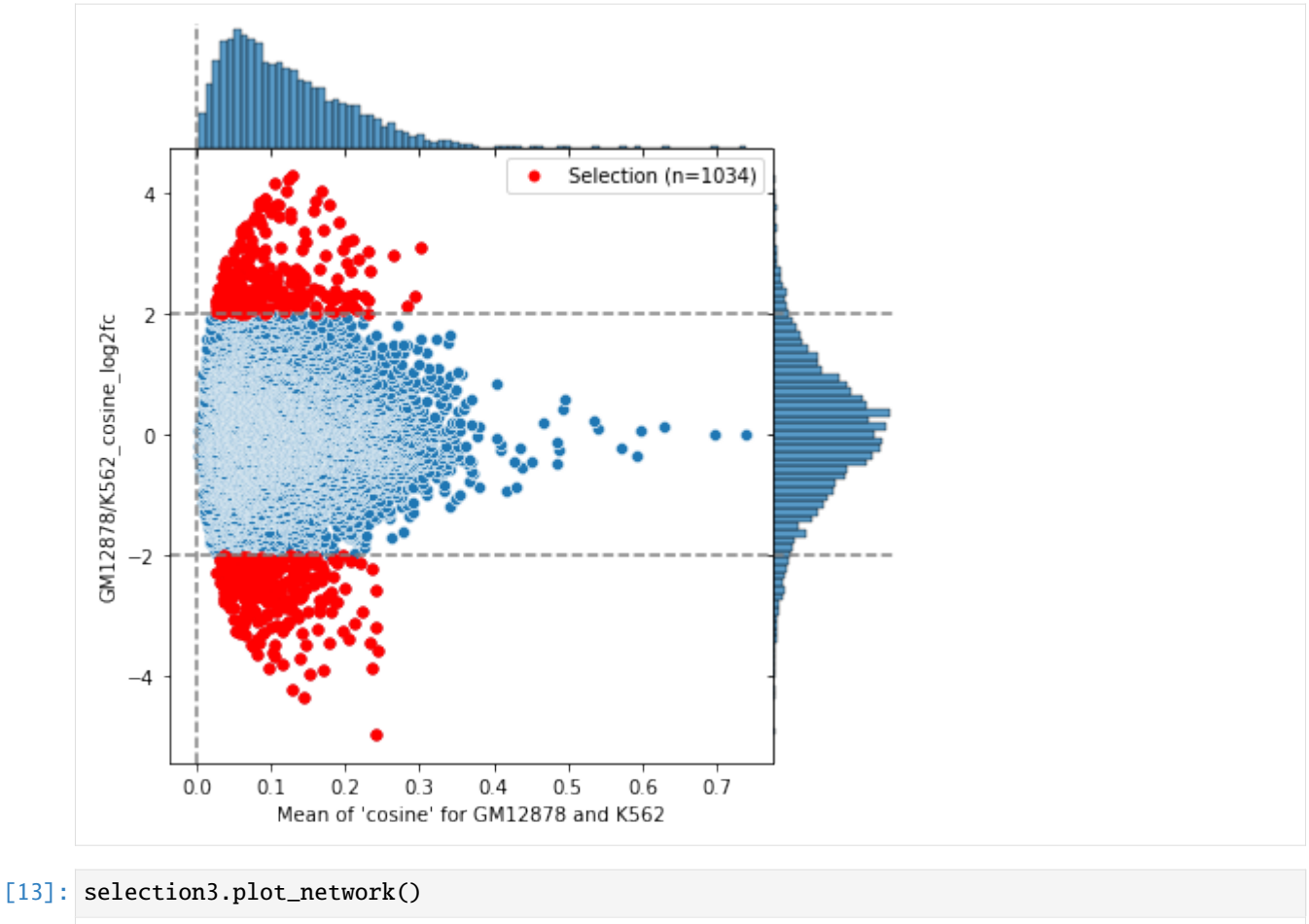

## INFO: Finished! The network is found within <CombObj>.network.

[13]:

# **1.2.8 Binding distance analysis**

In this example notebook, a binding distance analysis will be shown and explained step by step. To start such an analysis, a market basket analysis is required first. The data used is the same as in the *[TFBS from](#page-14-0) [motif](#page-14-0)* .

For more details on how to perform the market basket step please have a look at the *[TFBS from motif](#page-14-0)* or *[ChIP-seq](#page-6-0) [analysis](#page-6-0)* examples.

### **Content:**

- Prepare object
- *[Select rules](#page-46-0)*
- *[Automated analysis](#page-47-0)*
- *[Step-by-step:](#page-48-0)*
	- 1. Create object
	- 2. Count distances
	- 3. Smoothing counts
	- 4. Scale counts
	- 5. Correct background
	- 6. Analyse signal
	- **–** z-score
	- **–** Flat
- *[Further downstream analysis](#page-59-0)*
	- 1. Analyzing hubs
	- 2. Signal classification

### **Prepare a CombObj**

```
[1]: import tfcomb.objects
    C = tfcomb.objects.CombObj()
    C.TFBS_from_motifs(regions="../data/GM12878_hg38_chr4_ATAC_peaks.bed",
                        motifs="../data/HOCOMOCOv11_HUMAN_motifs.txt",
                        genome="../data/hg38_chr4.fa.gz",
                        threads=4)
    C.count_within(max_overlap=0.0, threads=4)
    C.market_basket()
    C.rules.head()
    INFO: Scanning for TFBS with 4 thread(s)...
    INFO: Progress: 11%
    INFO: Progress: 20%
    INFO: Progress: 30%
    INFO: Progress: 40%
    INFO: Progress: 50%
    INFO: Progress: 60%
    INFO: Progress: 71%
    INFO: Progress: 82%
    INFO: Progress: 91%
    INFO: Finished!
    INFO: Processing scanned TFBS
    INFO: Identified 165810 TFBS (401 unique names) within given regions
```
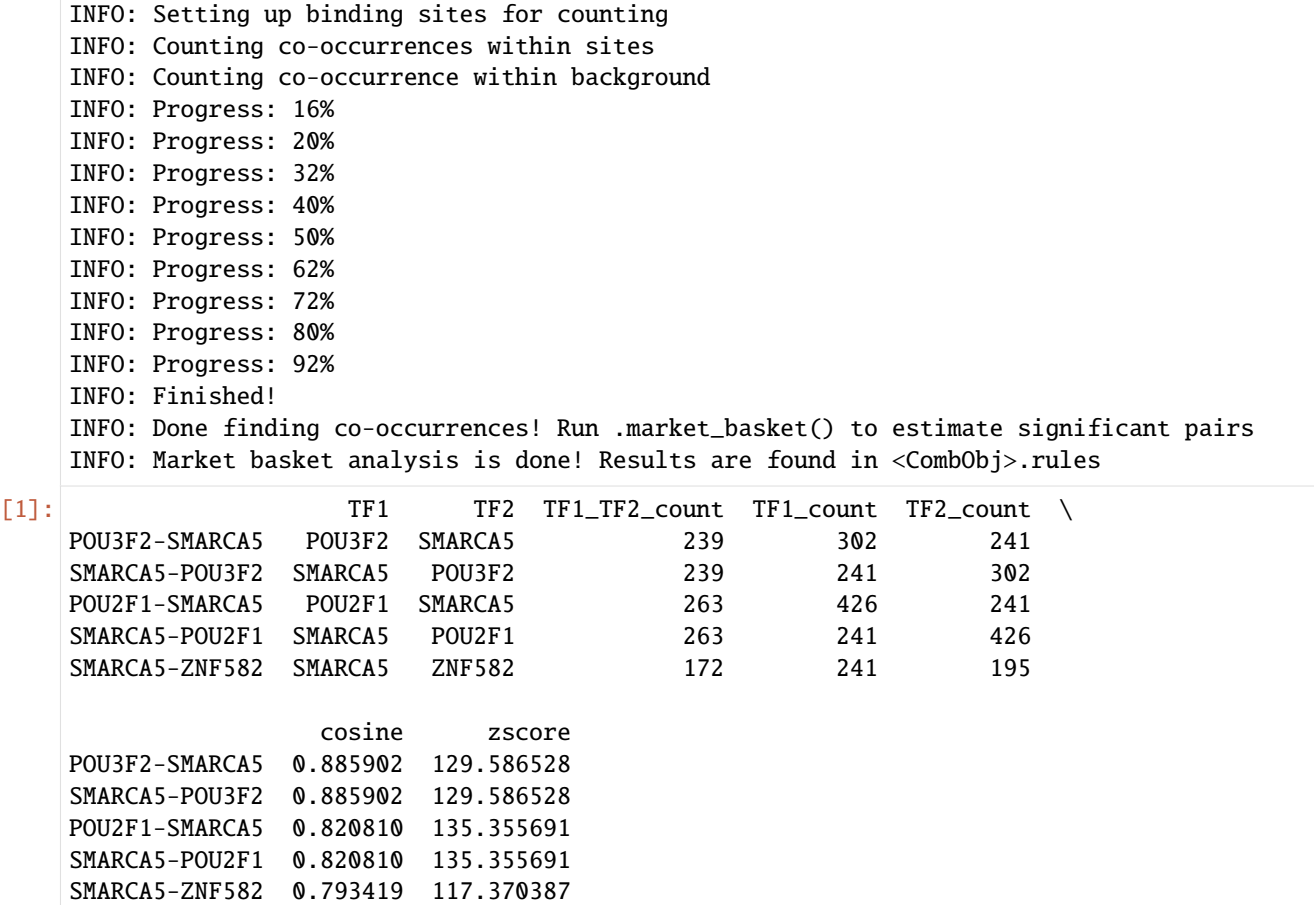

#### <span id="page-46-0"></span>**Selecting rules**

Due to the way the market basket analysis is working, the C.rules result table contains entries for every transcription factor combination present in the data.

For a binding analysis not all of these rules are of particular interest. In this notebook the method *.select\_significant\_rules()* is used to filter rules of interest. For more details on rule selection please refer to the example notebook *[Select rules](#page-19-0)*.

[2]: selection = C.select\_significant\_rules()

INFO: x\_threshold is None; trying to calculate optimal threshold INFO: y\_threshold is None; trying to calculate optimal threshold INFO: Creating subset of TFBS and rules using thresholds

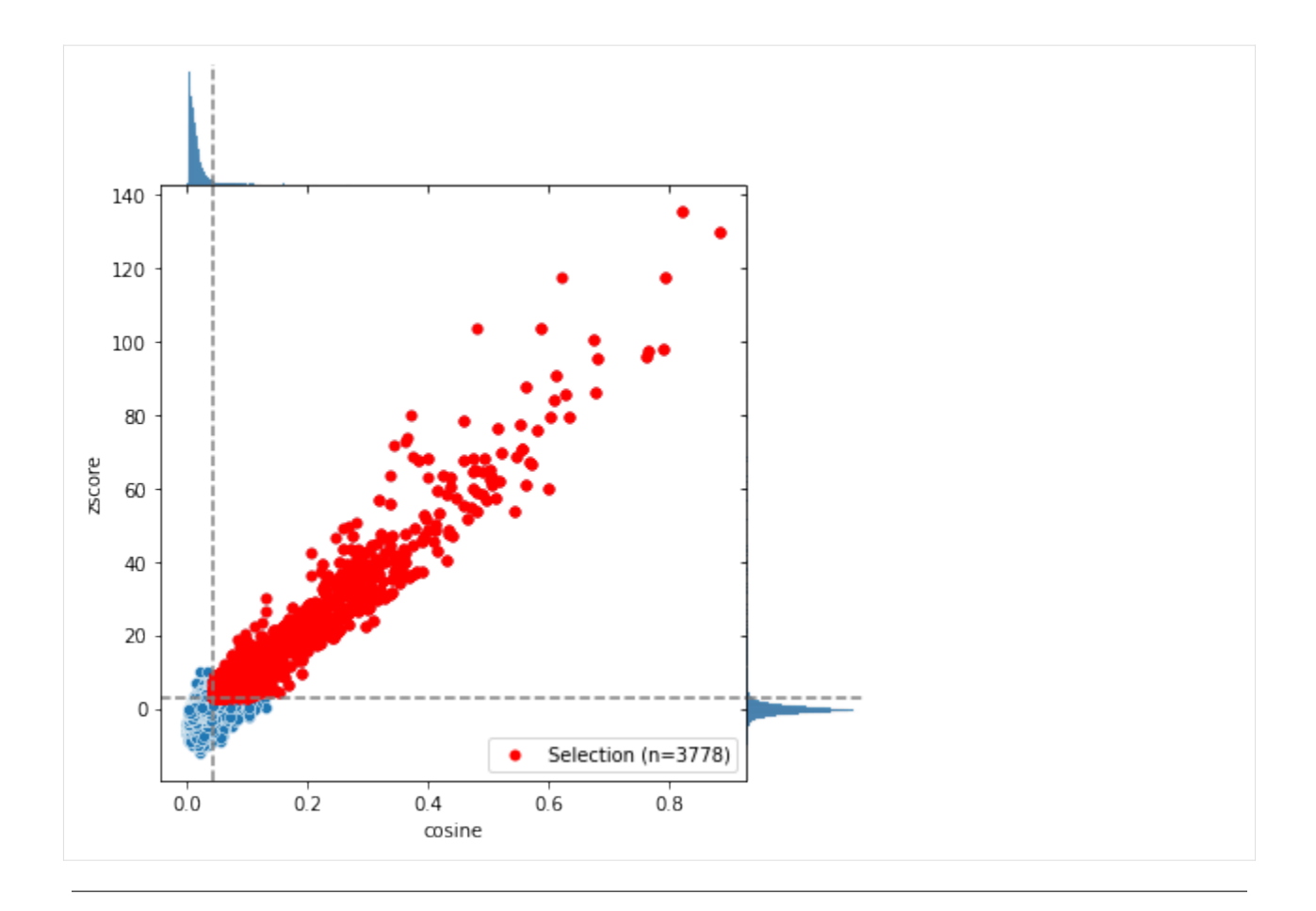

## <span id="page-47-0"></span>**Method 1: Automated analysis**

There are two different ways to run this analysis. The automated way will be shown in this chapter. Followed by an in depth guide showing the analysis step by step in the next chapter.

Here we will start with the **automated** analysis for **all** selected rules.

```
[3]: selection.analyze_distances(threads=6) # adjust threads if needed
```

```
INFO: DistObject successfully created! It can be accessed via <CombObj>.distObj
INFO: Preparing to count distances.
INFO: Setting up binding sites for counting
INFO: Calculating distances
INFO: Done finding distances! Results are found in .distances
INFO: You can now run .smooth() and/or .correct_background() to preprocess sites before␣
\rightarrowfinding peaks.
INFO: Or you can find peaks directly using .analyze_signal_all()
INFO: Smoothing signals with window size 3
INFO: Background correction finished! Results can be found in .corrected
INFO: Analyzing Signal with threads 6
INFO: Calculating zscores for signals
INFO: Finding preferred distances
INFO: Done analyzing signal. Results are found in .peaks
```
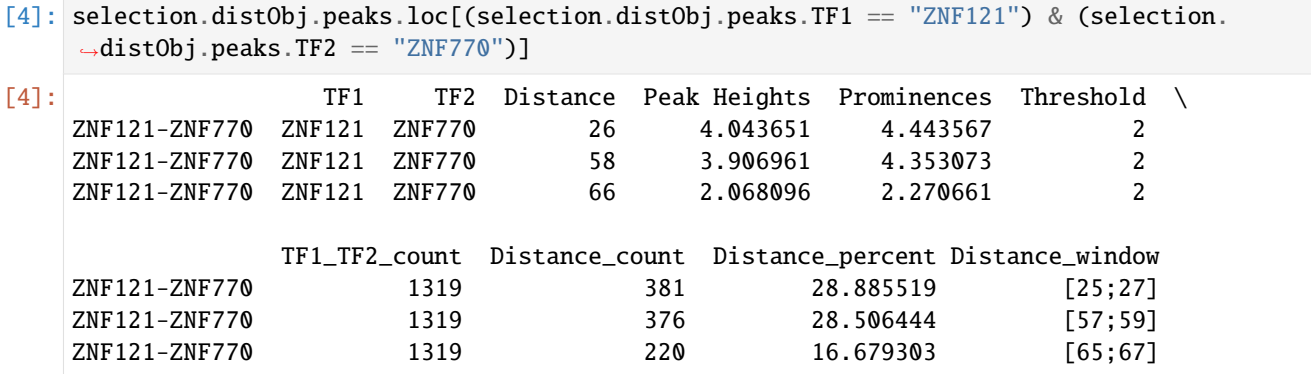

 $[5]$ :  $=$  selection.distObj.plot(("ZNF121", "ZNF770"))

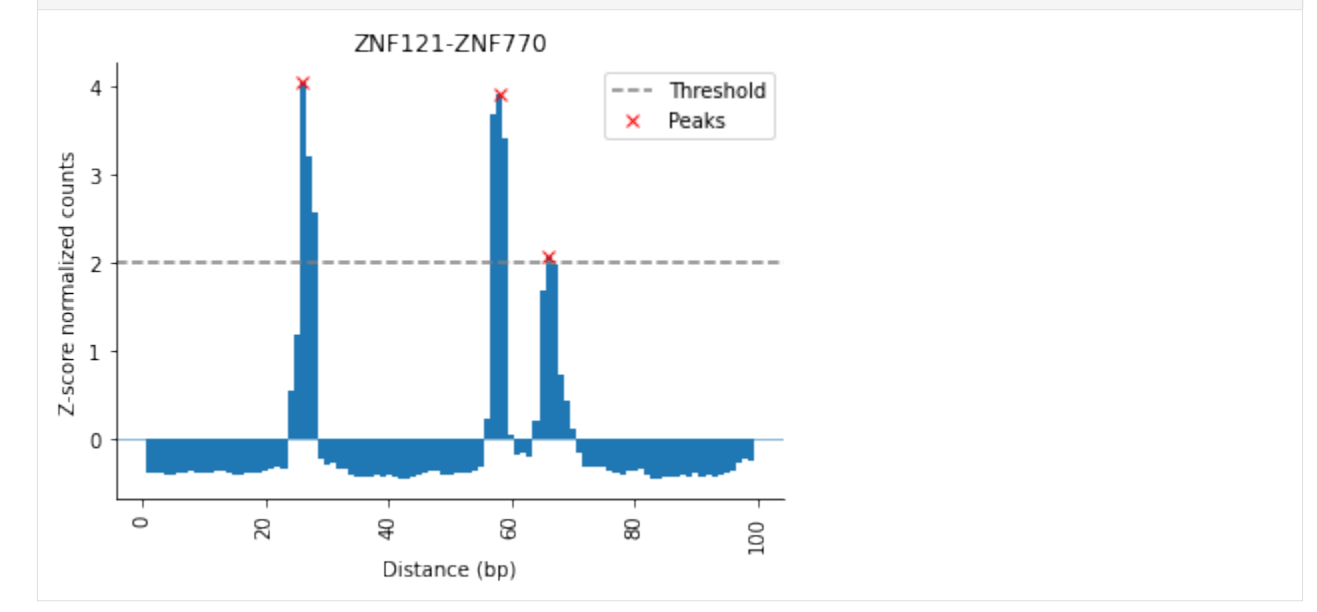

On the **x-axis** the distance in bp is shown. For example a distance of 100 means the anchors (depending on anchor mode, please refer to *[Anchor mode](#page-51-0)* on this topic) are 100 bp away of each other. On the **y-axis** of the plot the calculated **zscore** per distance is shown.

For an explaination of the results please refer to the in depth guide below.

# <span id="page-48-0"></span>**Method 2: Step-by-Step Analysis**

Besides the automated way, the analysis can be done **step-by-step**. This chapter is an detailed guide, covering all 5 major steps.

## **1. Create a distance object**

The binding distance analysis can be started from within any *combObj*. In this example the appropiate object is called **selection**, since we only want to use **significant** rules, not all. The analysis can also be done without pre selection.

```
[6]: selection.create_distObj()
```
INFO: DistObject successfully created! It can be accessed via <CombObj>.distObj

As stated in the information message, the distObj should be created successfully and filled with all important information to start the distance analysis. This includes parameters set for the market masket analysis.

- [7]: selection.distObj
- [7]: <tfcomb.objects.DistObj at 0x7f87d1e6a950>

The 3792 rules (market basket results) selected earlier by *select.significant\_rules()* are automatically passed to the distance object during creation:

#### [8]: selection.distObj.rules

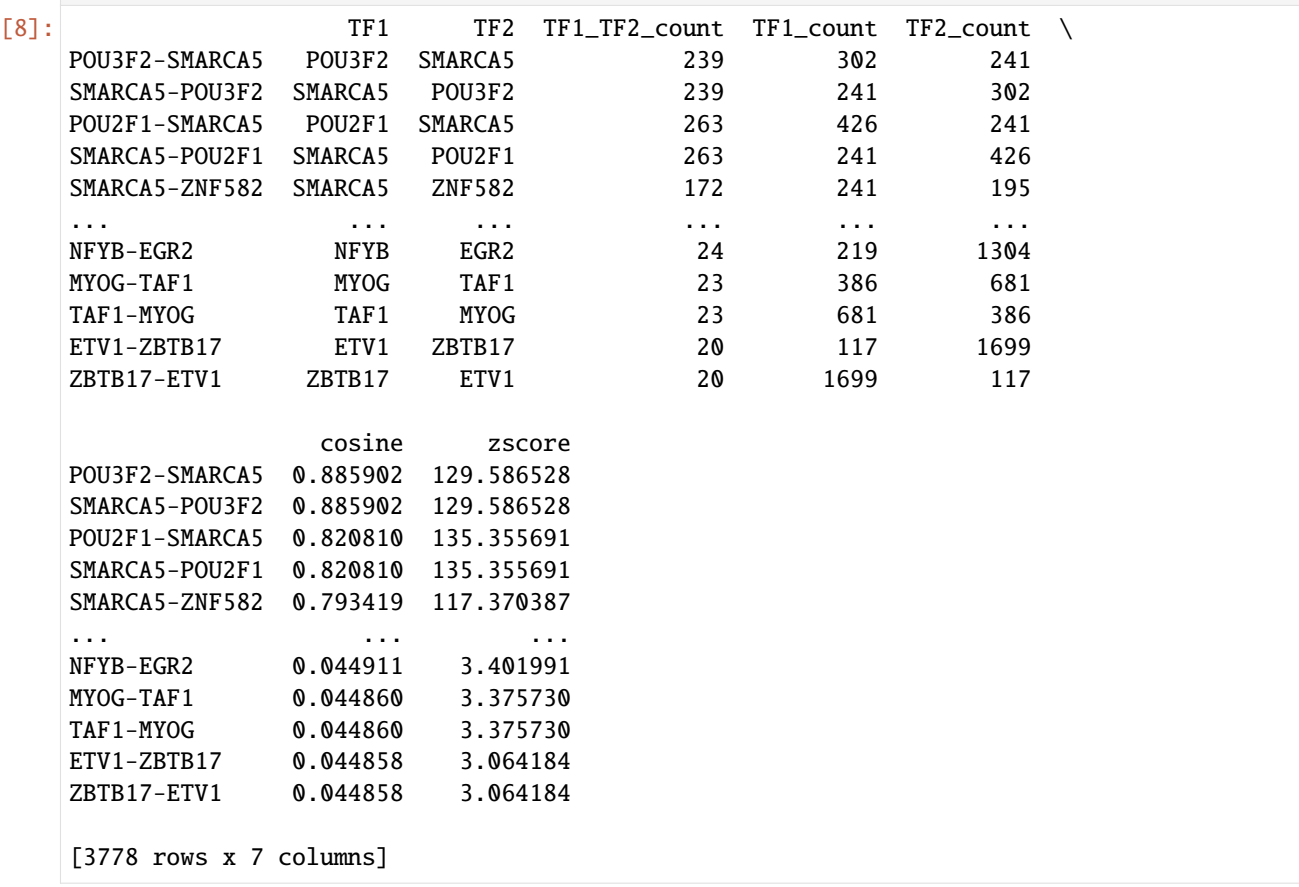

To unify the analysis steps between the market basket and the binding distance ones, the parameters for the:

- 1. *minimal distance*
- 2. *maximal distance*
- 3. *maximal allowed overlap*

4. *directionality*

5. *anchor*

will be set automatically when creating the distance object according to the values used for the *market basket analysis* step.

```
[9]: selection.distObj.max_overlap
```
[9]: 0.0

#### **2. Distance counting**

After creating the distObj, the first step is to count the distances. This will be done with .count\_distances(). In this step it is important to decide if the directionality should be taken into account.

If **directionality** is taken into account the position of the transcription factors do matter. This means there is a difference between *TFA -> TFB* and *TFB -> TFA* (compare *[Orientation analysis](#page-26-0)* notebook). Otherwise *TFA -> TFB* and *TFB -> TFA* are the same.

Per default the **directionality** decision **is copied** from the market basket step.

[10]: selection.distObj.directional

```
[10]: False
```

```
[11]: selection.distObj.count_distances()
```

```
INFO: Preparing to count distances.
INFO: Setting up binding sites for counting
INFO: Calculating distances
INFO: Done finding distances! Results are found in .distances
INFO: You can now run .smooth() and/or .correct_background() to preprocess sites before␣
ightharpoonupfinding peaks.
INFO: Or you can find peaks directly using .analyze_signal_all()
```
The resulting dataframe is constructed as followed: - **columns**: First the transcription factor for the pair (TF1, TF2) followed by the distances in bp - **rows**: each row representing one rule (pair) with the corresponding results

#### [12]: selection.distObj.distances

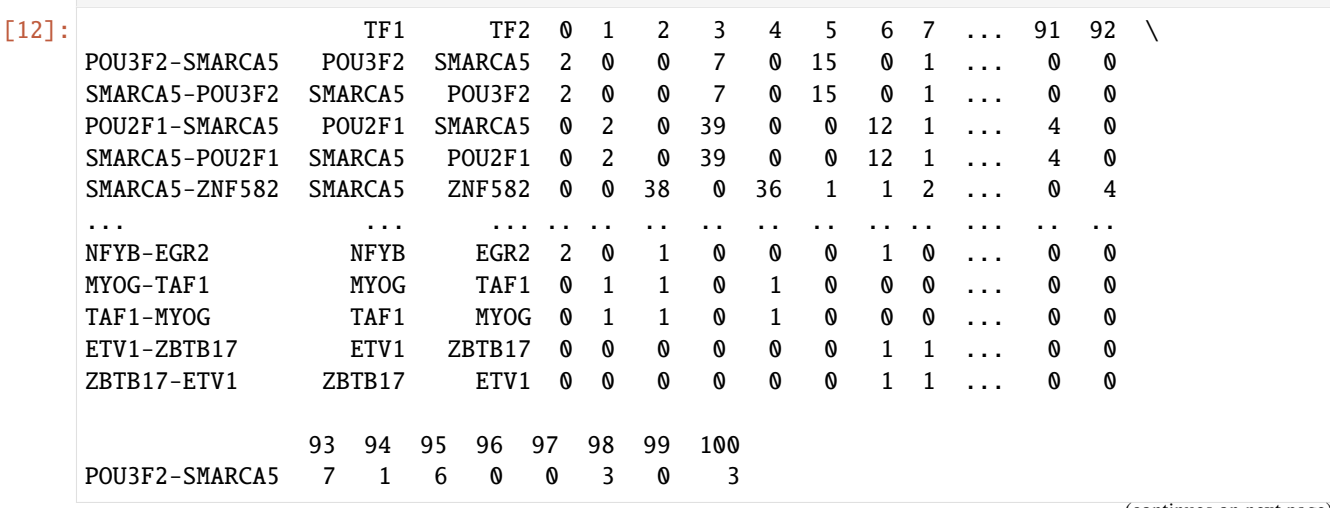

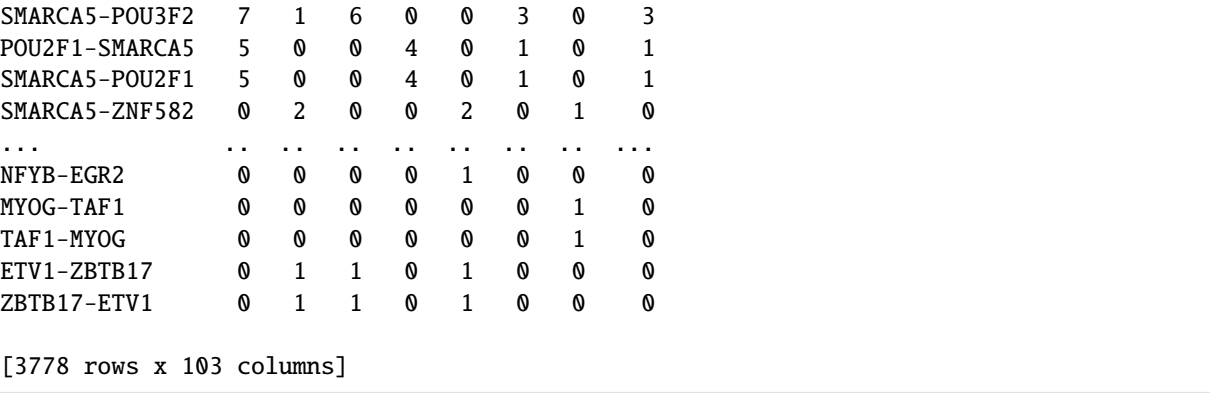

#### **Additional options for counting distances**

#### <span id="page-51-1"></span>**Negative distances**

Negative distances indicate overlapping. Caveat: this is basepair resolution and strongly dependend on motif length. Negative distance can occur if the distance anchor is set to *inner* mode (see *[Anchor mode](#page-51-0)*) and overlapping is allowed.

### <span id="page-51-0"></span>**Anchor mode**

TFCOMB distance analysis supports three different anchor modes: *inner* , *outer* and *center*. The recommended mode is **inner**.

- 1. inner (default, recommented) is the distance *between* the transcription factors, it is measures as*start(transcription factor B) - end(transcription factor A)*. If for example transcription factor B is directly adjacent to Transcription factor A, the difference will be zero.
- 2. center is the distance measured from mid of transcription factor to mid of transcription factor
- 3. outer (uncommonly used) is the distance measured including both transcription factors. *end(transcription factor B) - start(transcription factor A)*

## **Directionality**

Since we didn't count directional, the values for the pairs TF1-TF2 and TF2-TF1 should be equal. For example in the DataFrame above the results for *ZNF121*-*ZNF770* are the same as for *ZNF770*-*ZNF121*. This is not true if directionality is considered.

**Note:** If directionality is not considered, the duplicates can be filtered with .simplify\_rules()

(continued from previous page)

# **Plotting**

There are different ways to plot the distance distribution, you can for example create a kernel density estimate (KDE) plot or a histogram of the distribution.

```
[13]: selection.distObj.plot(("ZNF121", "ZNF770"), style="kde")
```

```
[13]: <AxesSubplot:title={'center':'ZNF121-ZNF770'}, xlabel='Distance (bp)', ylabel='Count per␣
      ˓→distance'>
```
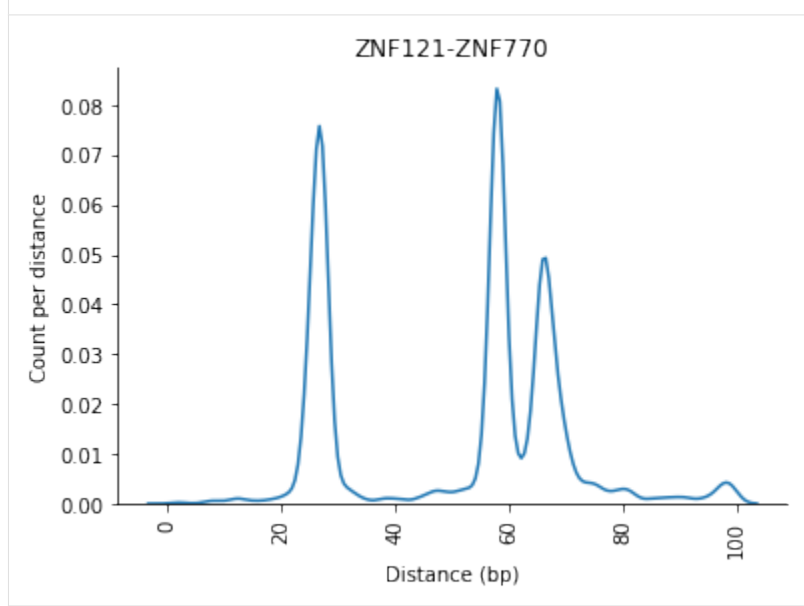

```
[14]: selection.distObj.plot(("ZNF121", "ZNF770"), style="hist")
```

```
[14]: <AxesSubplot:title={'center':'ZNF121-ZNF770'}, xlabel='Distance (bp)', ylabel='Count per␣
      ˓→distance'>
```
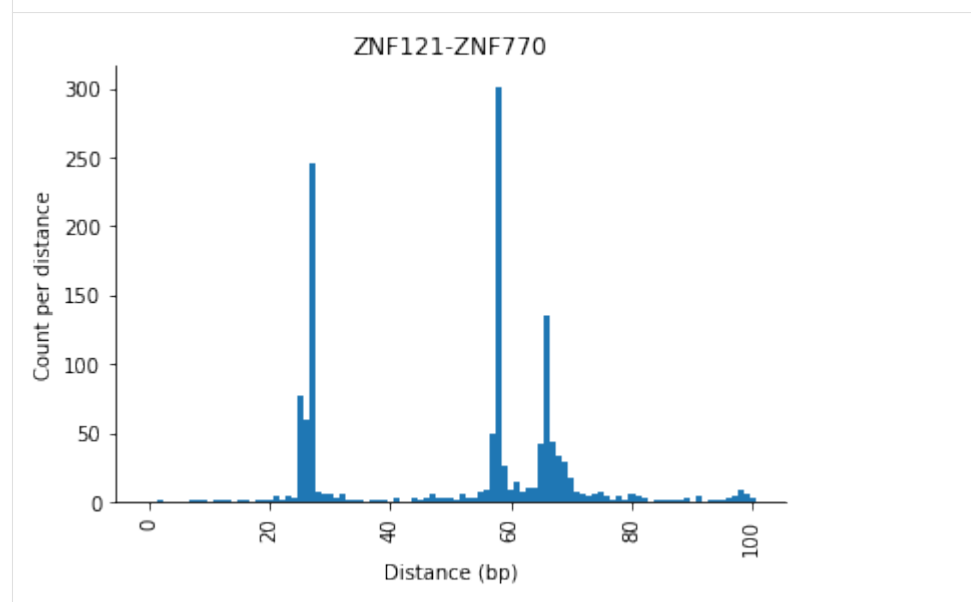

For **both** plots the **x-axis** shows the distance in bp.

For example a distance of 100 means the anchors (depending on anchor mode, please refere to *[Anchor mode](#page-51-0)* on this topic) are 100 bp away of each other. *[Here](#page-51-1)* is an explanation for the *neg* distance.

For the **y-axis** of the **kde plot** the density estimation is shown.

For the **y-axis** of the **histogram** the counts per distance is shown.

## **3. Smoothing counts**

In order to collect distances from more than one basepair, e.g. in a window, it is possible to smooth the counted distances. This is done using the function .smooth() of the distObj:

```
[15]: selection.distObj.smooth(window_size=3)
```
INFO: Smoothing signals with window size 3

The smoothed (min-max-scaled) distances are visible in the .smoothed variable:

[16]: selection.distObj.smoothed.head()

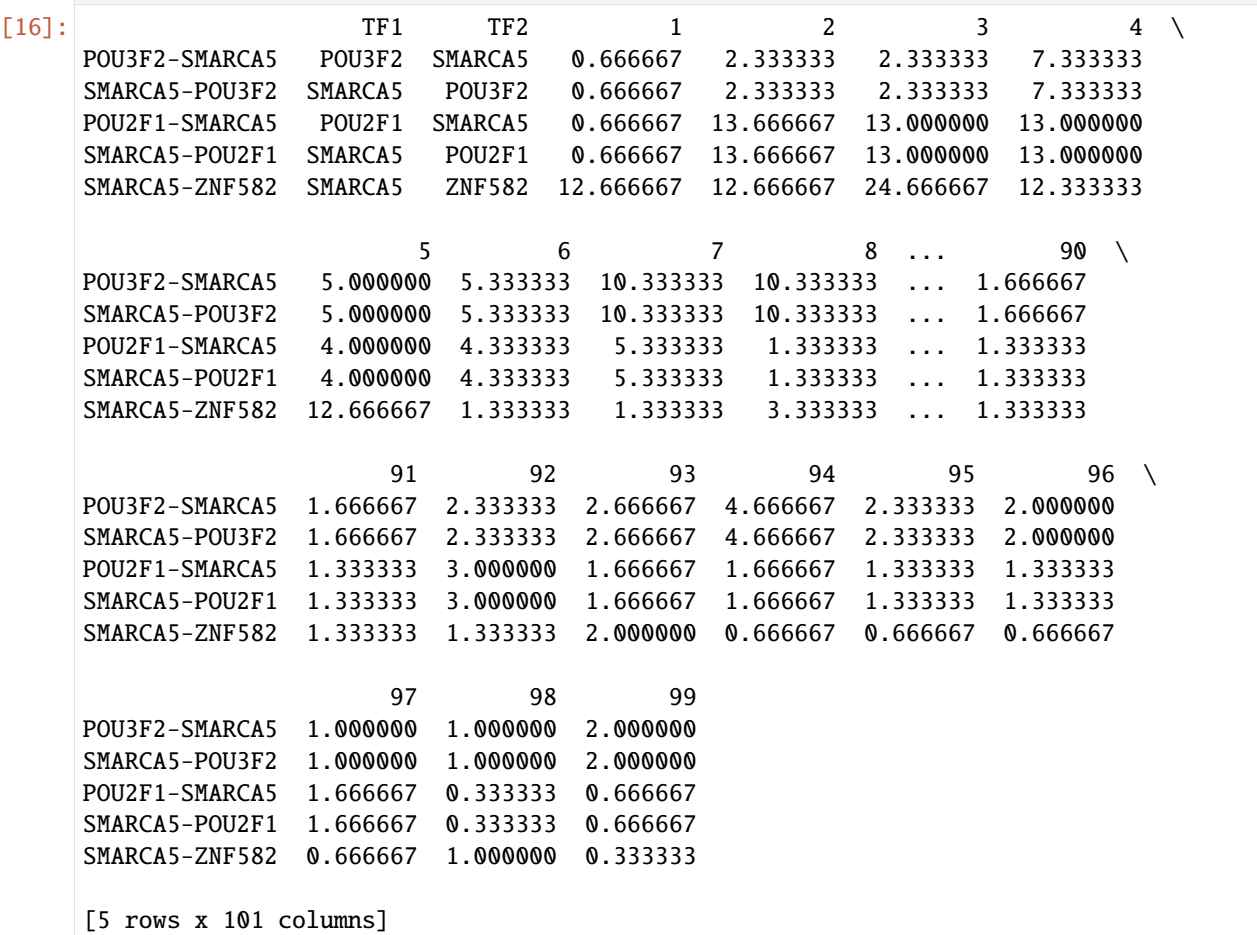

### **4. Scale counts (optional)**

Optionally, it is possible to scale the counts to be in the same ranges regardless of number of counts per pair.

```
[17]: selection_copy = selection.copy() #create a copy to not alter the real selection object
      selection_copy.distObj.scale()
```

```
[18]: selection_copy.distObj.scaled.head()
[18]: TF1 TF2 1 2 3 4 \
     POU3F2-SMARCA5 POU3F2 SMARCA5 0.017857 0.107143 0.107143 0.375
     SMARCA5-POU3F2 SMARCA5 POU3F2 0.017857 0.107143 0.107143 0.375
     POU2F1-SMARCA5 POU2F1 SMARCA5 0.025000 1.000000 0.950000 0.950
     SMARCA5-POU2F1 SMARCA5 POU2F1 0.025000 1.000000 0.950000 0.950
     SMARCA5-ZNF582 SMARCA5 ZNF582 0.513514 0.513514 1.000000 0.500
                         5 \t 6 \t 7 \t 8 \t ... \t 90 \t \t \tPOU3F2-SMARCA5 0.250000 0.267857 0.535714 0.535714 ... 0.071429
     SMARCA5-POU3F2 0.250000 0.267857 0.535714 0.535714 ... 0.071429
     POU2F1-SMARCA5 0.275000 0.300000 0.375000 0.075000 ... 0.075000
     SMARCA5-POU2F1 0.275000 0.300000 0.375000 0.075000 ... 0.075000
     SMARCA5-ZNF582 0.513514 0.054054 0.054054 0.135135 ... 0.054054
                        91 92 93 94 95 96 \
     POU3F2-SMARCA5 0.071429 0.107143 0.125000 0.232143 0.107143 0.089286
     SMARCA5-POU3F2 0.071429 0.107143 0.125000 0.232143 0.107143 0.089286
     POU2F1-SMARCA5 0.075000 0.200000 0.100000 0.100000 0.075000 0.075000
     SMARCA5-POU2F1 0.075000 0.200000 0.100000 0.100000 0.075000 0.075000
     SMARCA5-ZNF582 0.054054 0.054054 0.081081 0.027027 0.027027 0.027027
                        97 98 99
     POU3F2-SMARCA5 0.035714 0.035714 0.089286
     SMARCA5-POU3F2 0.035714 0.035714 0.089286
     POU2F1-SMARCA5 0.100000 0.000000 0.025000
     SMARCA5-POU2F1 0.100000 0.000000 0.025000
     SMARCA5-ZNF582 0.027027 0.040541 0.013514
     [5 rows x 101 columns]
```
#### **5. Background correction**

To separate the signal from the background noise a linear regression for every signal needs to be fitted next. The result of the fitted line for every pair can be found in the .linres attribute of the distance object.

[19]: selection.distObj.correct\_background(threads=6)

INFO: Background correction finished! Results can be found in .corrected

The fitted lowess function can be plotted with the .plot() command. The **red line** indicates the linear regression line which was fitted during this step.

[20]: \_ = selection.distObj.plot(("ZNF121", "ZNF770"), method="correction")

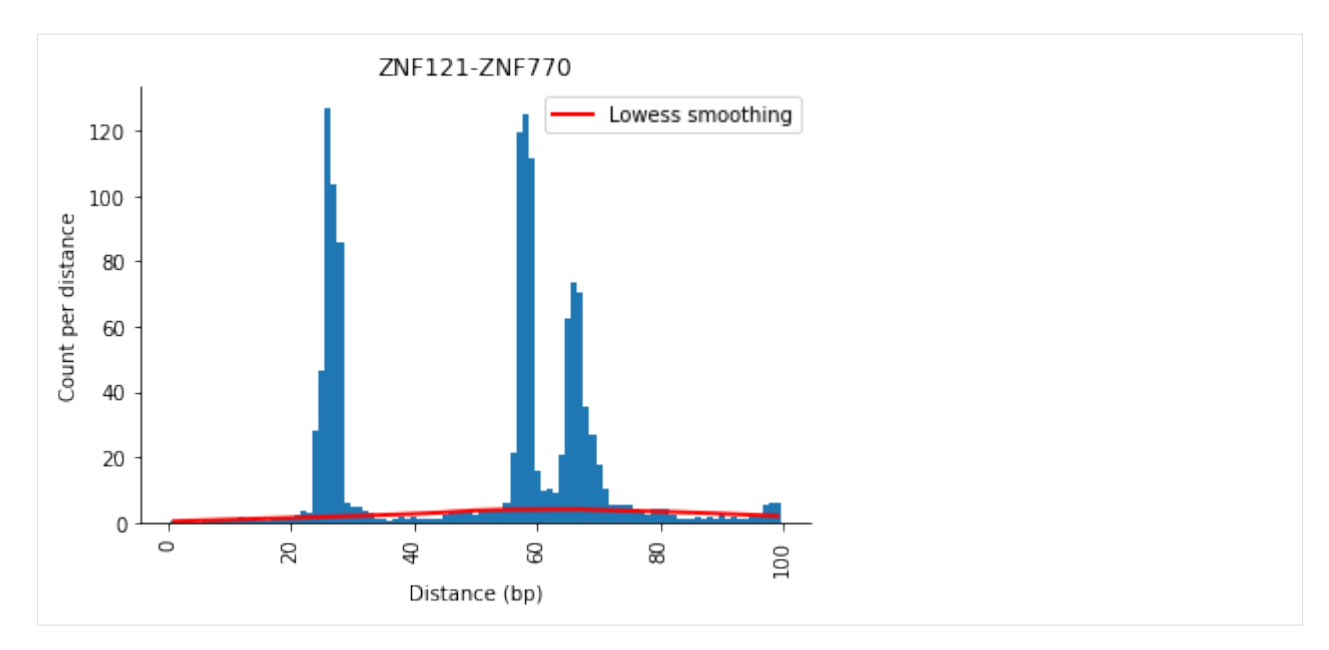

After correction, the plotting function will show the corrected counts:

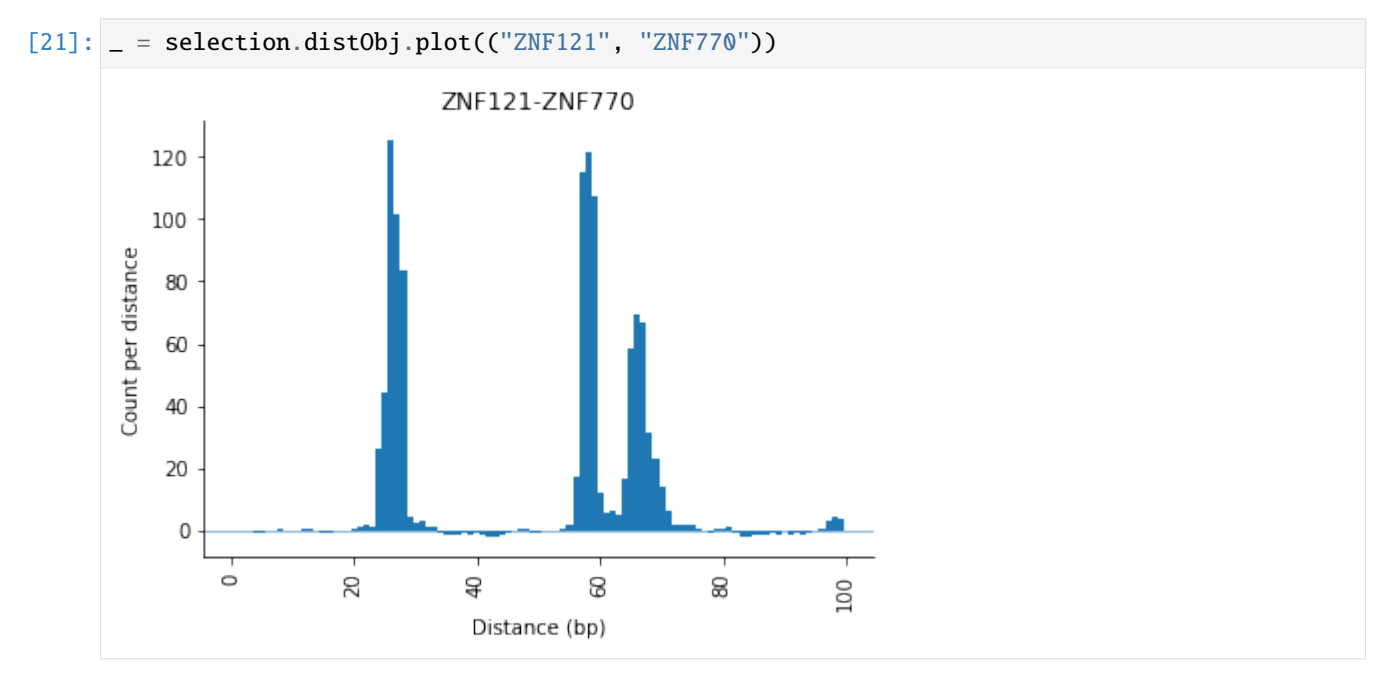

# **6. Analyse signal**

As a last step, the corrected signal can now be analyzed. Peaks will be called with [\\*scipy.signal.find\\_peaks\(\)\\*.](https://docs.scipy.org/doc/scipy/reference/generated/scipy.signal.find_peaks.html) Two different methods are available:

- 1. "zscore"
- 2. "flat" (number)

## **Zscore method**

If prominence is set to **zscore**, the threshold is set in relation to the zscore (of the corrected signal) for each signal. For example if threshold is 2, the threshold prominence (for the score translated signal) will be a zscore of two.

```
[22]: selection.distObj.analyze_signal_all(method="zscore", threshold=2, threads=6)
   selection.distObj.peaks
   INFO: Analyzing Signal with threads 6
   INFO: Calculating zscores for signals
   INFO: Finding preferred distances
   INFO: Done analyzing signal. Results are found in .peaks
[22]: TF1 TF2 Distance Peak Heights Prominences \
   ZFP82-SMARCA5 ZFP82 SMARCA5 8 6.547058 7.582435
   SMARCA5-ZFP82 SMARCA5 ZFP82 8 6.547058 7.582435
   ZNF394-SMARCA5 ZNF394 SMARCA5 5 6.940786 7.474373
   SMARCA5-ZNF394 SMARCA5 ZNF394 5 6.940786 7.474373
   POU3F2-SMARCA5 POU3F2 SMARCA5 9 6.584317 7.402690
   ... ... ... ... ... ...
   ETV5-ZSCAN22 ETV5 ZSCAN22 98 2.010752 2.010752
   ZBTB17-RFX1 ZBTB17 RFX1 1 2.010639 2.010639
   RFX1-ZBTB17 RFX1 ZBTB17 1 2.010639 2.010639
   WT1-ZIC3 WT1 ZIC3 48 2.226574 2.005542
   ZIC3-WT1 ZIC3 WT1 48 2.226574 2.005542
             Threshold TF1_TF2_count Distance_count Distance_percent \
   ZFP82-SMARCA5 2 198 46 23.232323
   SMARCA5-ZFP82 2 198 46 23.232323
   ZNF394-SMARCA5 2 187 74 39.572193
   SMARCA5-ZNF394 2 187 74 39.572193
   POU3F2-SMARCA5 2 234 57 24.358974
   ... ... ... ... ...
   ETV5-ZSCAN22 2 64 3 4.687500
   ZBTB17-RFX1 2 30 1 3.333333
   RFX1-ZBTB17 2 30 1 3.333333
   WT1-ZIC3 2 51 4 7.843137
   ZIC3-WT1 2 51 4 7.843137
            Distance_window
   ZFP82-SMARCA5 [7;9]
   SMARCA5-ZFP82 [7;9]
   ZNF394-SMARCA5 [4;6]
   SMARCA5-ZNF394 [4;6]
   POU3F2-SMARCA5 [8;10]
   ... ...
   ETV5-ZSCAN22 [97;99]
   ZBTB17-RFX1 [1;2]
   RFX1-ZBTB17 [1;2]
   WT1-ZIC3 [47;49]
   ZIC3-WT1 [47;49]
   [8160 rows x 10 columns]
```
The resulting dataframe is constructed as followed: - **columns**: First the transcription factor for the pair (TF1, TF2)

followed by

```
1. \_Distance in bp \
2. __Peak Heights__ height of the peak (calculated by [_find_peaks()_](https://docs.
˓→scipy.org/doc/scipy/reference/generated/scipy.signal.find_peaks.html)). \
3. __Prominences__ prominence of the peak (calculated by [_find_peaks()_](https://docs.
˓→scipy.org/doc/scipy/reference/generated/scipy.signal.find_peaks.html)). \
4. __Threshold__ minimum prominence needed to be considered as peak (in this example the␣
\rightarrow[zscore](#5.B.-Zscore) of the signal). \
5. __TF1_TF2_count__ is the total number of co-occurring TF1-TF2 sites. \
6. __Distance_count__ The number of co-occurrences for the given distance. \
7. __Distance_percent__ The percent of Distance_count of the total sites (TF1_TF2_count).
ightharpoonup \ \setminus8. __Distance_window__ The distances collected for the given distance. Will be a window␣
\rightarrowif smoothing was applied. \
```
• **rows**: each row representing one rule (pair) at a distinct prefered binding distance with the corresponding results

The signal and peaks can now be plotted with the .plot() command.

```
[23]: selection.distObj.plot(("ZNF121", "ZNF770"))
```
[23]: <AxesSubplot:title={'center':'ZNF121-ZNF770'}, xlabel='Distance (bp)', ylabel='Z-score␣ ˓<sup>→</sup>normalized counts'>

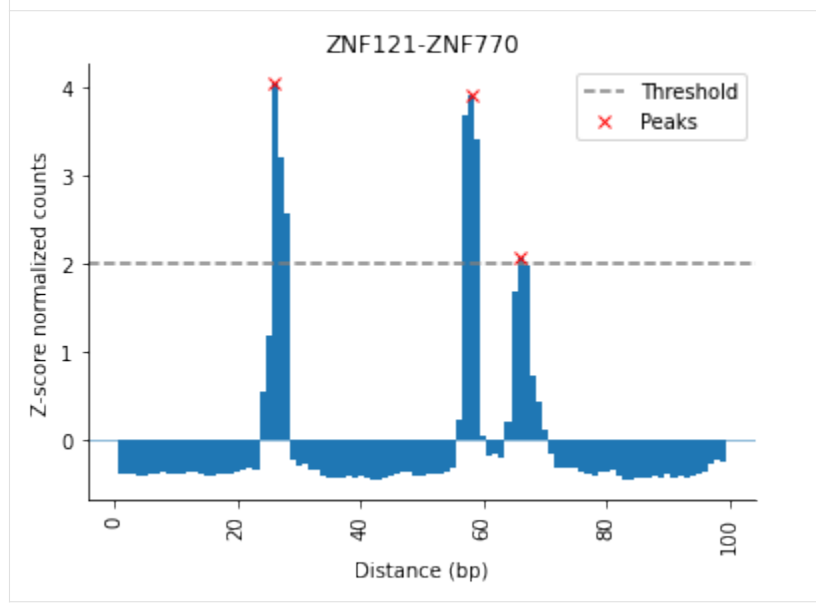

This plot shows the **corrected** signal with the **called peaks**, indicated by a cross.

The **grey dottet line** shows the decision boundary (in this example a zscore of 2)

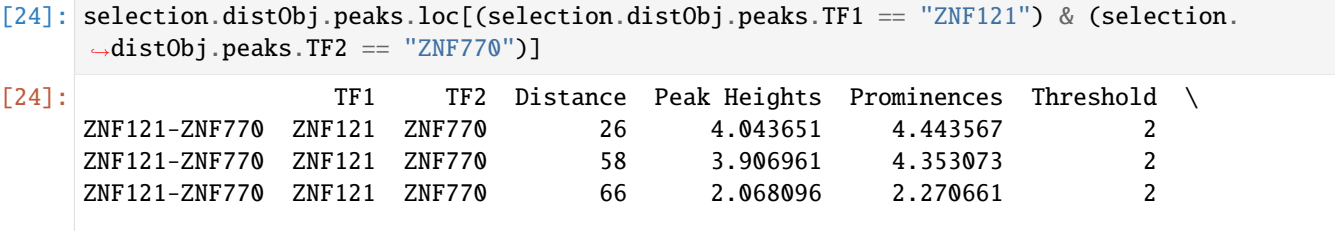

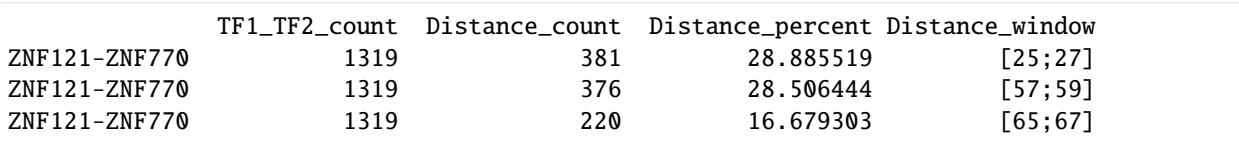

The results in the .peaks table and the plot matches. For this *ZNF121*-*ZNF770* 3 peaks were found, which also can be seen in the plot at positions:

- 1. distance: 26
- 2. distance: 58
- 3. distance: 66

Meaning the zscore threshold with stringency of 2 identifies 3 different preferred distances for this pair. Please note, that the height of the distances differ!

#### Flat threshold

Using a flat threshold, it is possible to only find peaks with a certain number of counts as seen here:

| $[25]$ :             | selection.distObj.analyze_signal_all(method="flat", threshold=80, threads=6)<br>selection.distObj.peaks                                                                         |                  |                  |                       |     |            |             |                                                 |            |
|----------------------|----------------------------------------------------------------------------------------------------|------------------|------------------|-----------------------|-----|------------|-------------|-------------------------------------------------|------------|
|                      | INFO: Analyzing Signal with threads 6<br>INFO: Calculating zscores for signals<br>INFO: Finding preferred distances<br>INFO: Done analyzing signal. Results are found in .peaks |                  |                  |                       |     |            |             |                                                 |            |
| $\lceil 25 \rceil$ : |                                                                                                    | TF1              | TF2              | Distance Peak Heights |     |            | Prominences | Threshold                                       | $\sqrt{ }$ |
|                      | ZNF121-ZNF770                                                                                                    | ZNF121           | ZNF770           | 26                    |     | 125.175641 | 125.839985  | 80                                              |            |
|                      | ZNF770-ZNF121                                                                                                    | ZNF770           | ZNF121           | 26                    |     | 125.175641 | 125.839985  | 80                                              |            |
|                      | ZNF121-ZNF770                                                                                                    | ZNF121           | ZNF770           | 58                    |     | 121.304647 | 123.277229  | 80                                              |            |
|                      | ZNF770-ZNF121                                                                                                    | ZNF770           | ZNF121           | 58                    |     | 121.304647 | 123.277229  | 80                                              |            |
|                      | PAX5-ZNF770                                                                                                    | PAX <sub>5</sub> | ZNF770           | 56                    |     | 104.564327 | 106.526327  | 80                                              |            |
|                      | ZNF770-PAX5                                                                                                    | ZNF770           | PAX <sub>5</sub> | 56                    |     | 104.564327 | 106.526327  | 80                                              |            |
|                      |                                                                                                    | TF1_TF2_count    |                  |                       |     |            |             | Distance_count Distance_percent Distance_window |            |
|                      | ZNF121-ZNF770                                                                                                    |                  | 1319             |                       | 381 |            | 28.885519   | [25; 27]                                        |            |
|                      | ZNF770-ZNF121                                                                                                    |                  | 1319             |                       | 381 |            | 28.885519   | [25; 27]                                        |            |
|                      | ZNF121-ZNF770                                                                                                    |                  | 1319             |                       | 376 |            | 28.506444   | [57;59]                                         |            |
|                      | ZNF770-ZNF121                                                                                                    |                  | 1319             |                       | 376 |            | 28.506444   | [57;59]                                         |            |
|                      | PAX5-ZNF770                                                                                                    |                  | 896              |                       | 325 |            | 36.272321   | [55;57]                                         |            |
|                      | ZNF770-PAX5                                                                                                    |                  | 896              |                       | 325 |            | 36.272321   | [55;57]                                         |            |
|                      |                                                                                                    |                  |                  |                       |     |            |             |                                                 |            |

[26]: selection.distObj.plot(("ZNF121", "ZNF770"))

[26]: <AxesSubplot:title={'center':'ZNF121-ZNF770'}, xlabel='Distance (bp)', ylabel='Count per␣ ˓<sup>→</sup>distance'>

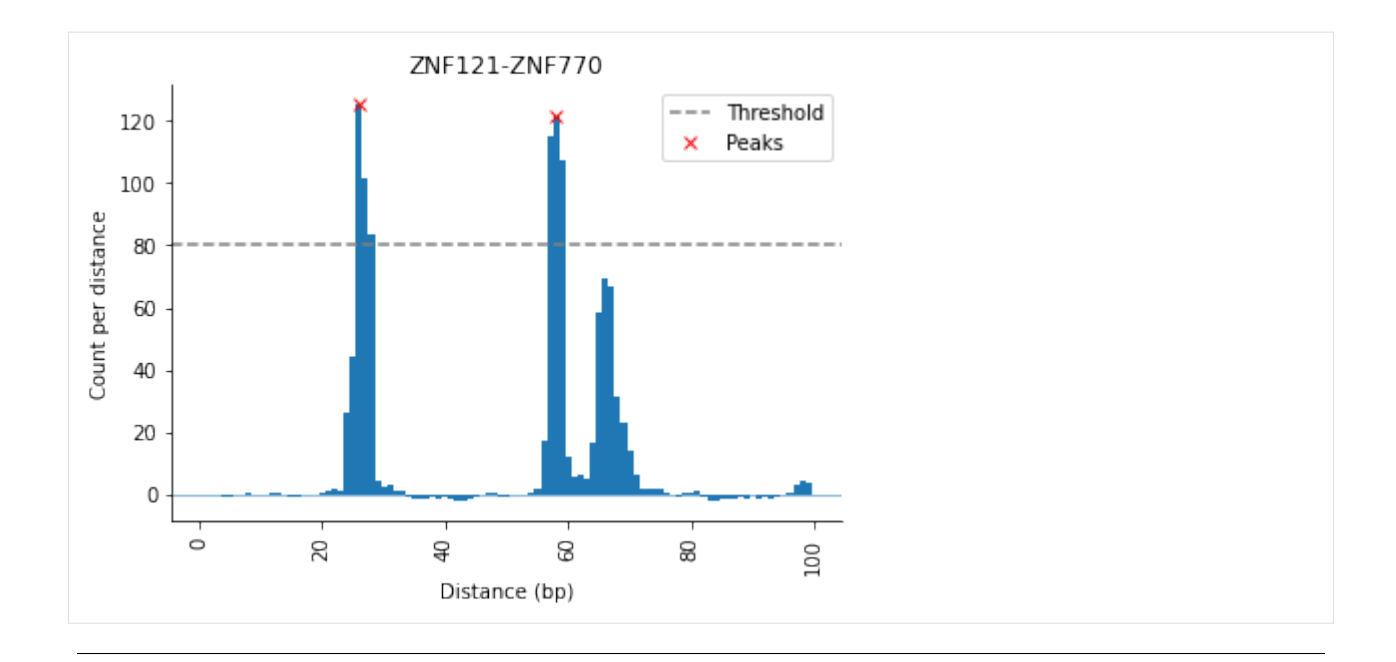

## <span id="page-59-0"></span>**Further downstream analysis**

## **1. Analyzing hubs**

This function allows to summarize the number of different partners (with at least one peak) each transcription factor has.

```
[27]: selection.distObj.analyze_hubs().sort_values()
```

```
[27]: PAX5 1
    ZNF121 1
    ZNF770 2
    dtype: int64
```
## **2. Signal classification**

This function allows to classify the pairs (in .distance DataFrame) wheather the signal is peaking or not.

```
[28]: selection.distObj.classify_rules()
    selection.distObj.classified.sort_values(by="isPeaking")
    INFO: classifying rules
    INFO: classifcation done. Results can be found in .classified
[28]: TF1 TF2 isPeaking
    POU3F2-SMARCA5 POU3F2 SMARCA5 False
    ELK4-WT1 ELK4 WT1 False
    WT1-ELK4 WT1 ELK4 False
    ELF2-SP1 ELF2 SP1 False
    SP1-ELF2 SP1 ELF2 False
    ... ... ... ...
```
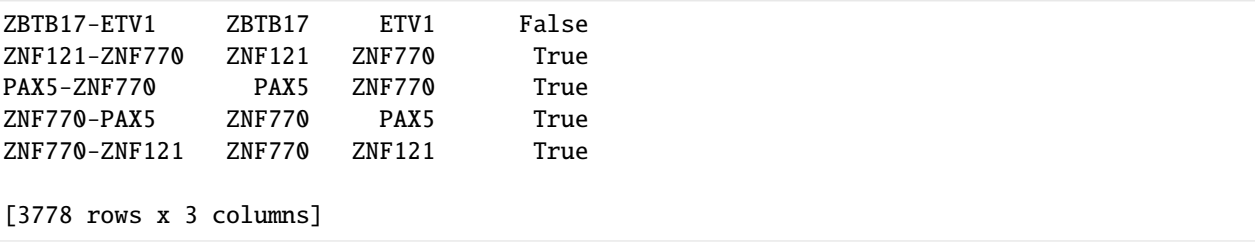

True means the signal has at least one peak found, False otherwise.

# **1.2.9 GO-term analysis**

TF-COMB contains functionality for performing GO-term analysis on gene lists as obtained e.g. from TFBS annotation.

#### **Obtain a list of genes from previous analysis**

We will use a gene list containing genes upregulated in response to hypoxia (source msigdb: [https://www.gsea](https://www.gsea-msigdb.org/gsea/msigdb/cards/HALLMARK_HYPOXIA.html)[msigdb.org/gsea/msigdb/cards/HALLMARK\\_HYPOXIA.html\)](https://www.gsea-msigdb.org/gsea/msigdb/cards/HALLMARK_HYPOXIA.html)

```
[1]: with open("../data/gene_list.txt") as f:
        genes = f.read().split("n")
```
[2]: genes[:10]

```
[2]: ['ACKR3',
      'ADM',
      'ADORA2B',
      'AK4',
      'AKAP12',
      'ALDOA',
      'ALDOB',
      'ALDOC',
      'AMPD3',
      'ANGPTL4']
```
Given a list of genes, you can use the GOAnalysis class to perform a GO-term analysis of the genes:

```
[3]: from tfcomb.annotation import GOAnalysis
    go_table = GOAnalysis().enrichment(genes)
    INFO: Running GO-term enrichment for organism 'hsapiens' (taxid: 9606)
    go-basic.obo: fmt(1.2) rel(2022-05-16) 47,071 GO Terms
    HMS:0:00:05.707700 349,061 annotations, 20,717 genes, 18,963 GOs, 1 taxids READ: gene2go
    INFO: Setting up gene ids
    INFO: Setting up GO enrichment
    Load BP Gene Ontology Analysis ...
    Propagating term counts up: is_a
    Load CC Gene Ontology Analysis ...
    Propagating term counts up: is_a
```
Load MF Gene Ontology Analysis ... Propagating term counts up: is\_a

The results are seen in the returned table:

 $[4]$ : go\_table.head()

```
[4]: GO and the set of the set of the set of the set of the set of the set of the set of the set of the set of the set of the set of the set of the set of the set of the set of the set of the set of the set of the set of
    36 GO:0005996 monosaccharide metabolic process BP 4
    31 GO:0006091 generation of precursor metabolites and energy BP 3
    37 GO:0006006 glucose metabolic process BP 6
    11 GO:0016052 carbohydrate catabolic process BP 4
    21 GO:0009141 nucleoside triphosphate metabolic process BP 7
      enrichment ratio_in_study ratio_in_pop p_uncorrected p_fdr_bh \
    36 increased 35/200 174/19351 2.699871e-07 0.000111
    31 increased 32/200 365/19351 2.661620e-07 0.000111
    37 increased 29/200 113/19351 2.737493e-07 0.000111
    11 increased 26/200 105/19351 1.366245e-07 0.000111
    21 increased 23/200 203/19351 2.011868e-07 0.000111
       study_count study_items
    36 35 ALDOA, ALDOB, ALDOC, ATF3, BRS3, ENO1, ENO2, E...
    31 32 ALDOA, ALDOB, ALDOC, ENO1, ENO2, ENO3, GAA, GA...
    37 29 ALDOC, ATF3, BRS3, ENO1, ENO2, ENO3, FBP1, GAA...
    11 26 ALDOA, ALDOB, ALDOC, ENO1, ENO2, ENO3, GAA, GA...
    21 23 AK4, ALDOA, ALDOB, ALDOC, ENO1, ENO2, ENO3, GA...
```
## **Plotting the enriched terms**

The returned go\_table is a subclass of pandas.DataFrame, which contains options for plotting the GO-enrichment results as seen here:

```
[5]: type(go_table)
```

```
[5]: tfcomb.annotation.GOAnalysis
```
 $[6]$ :  $=$  go\_table.plot\_bubble()

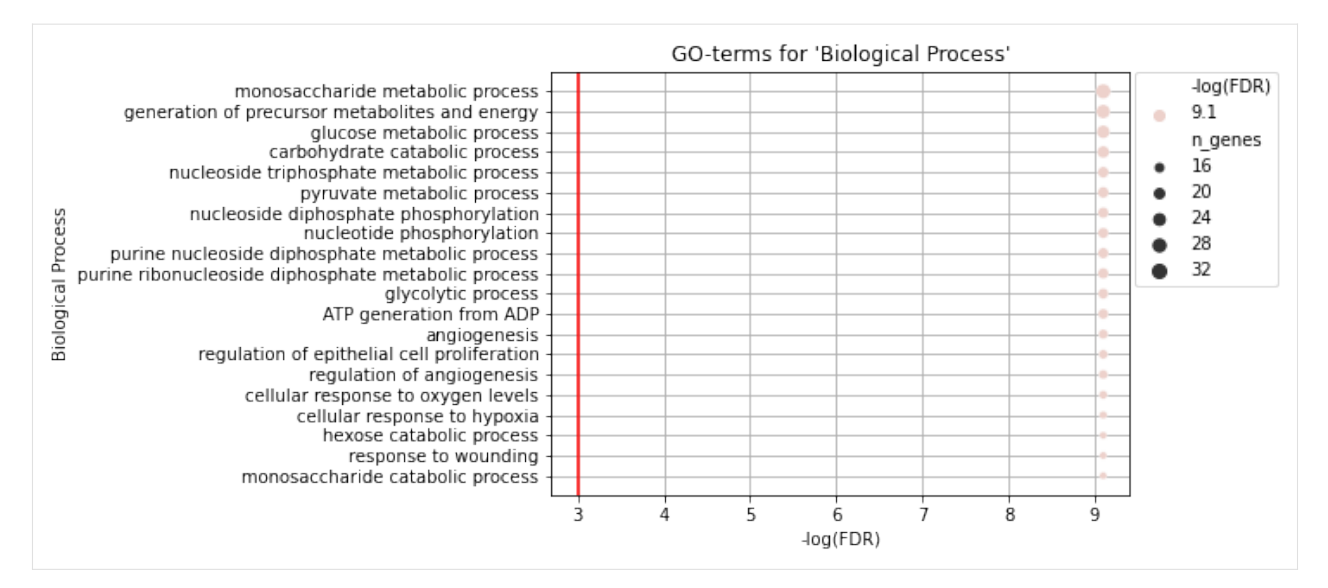

The default aspect shown is "BP" (Biological Process), but by setting aspect, either of "CC" (Cellular Component) and "MF" (Molecular Function can be shown:

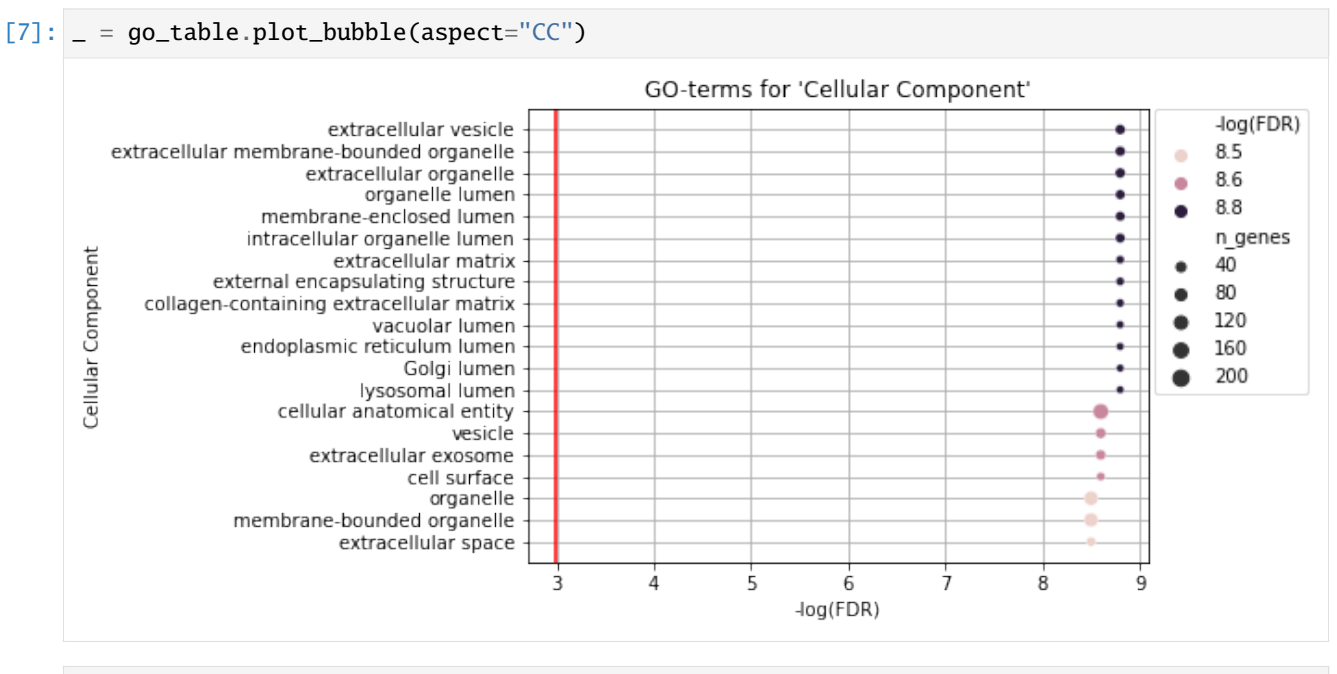

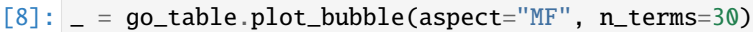

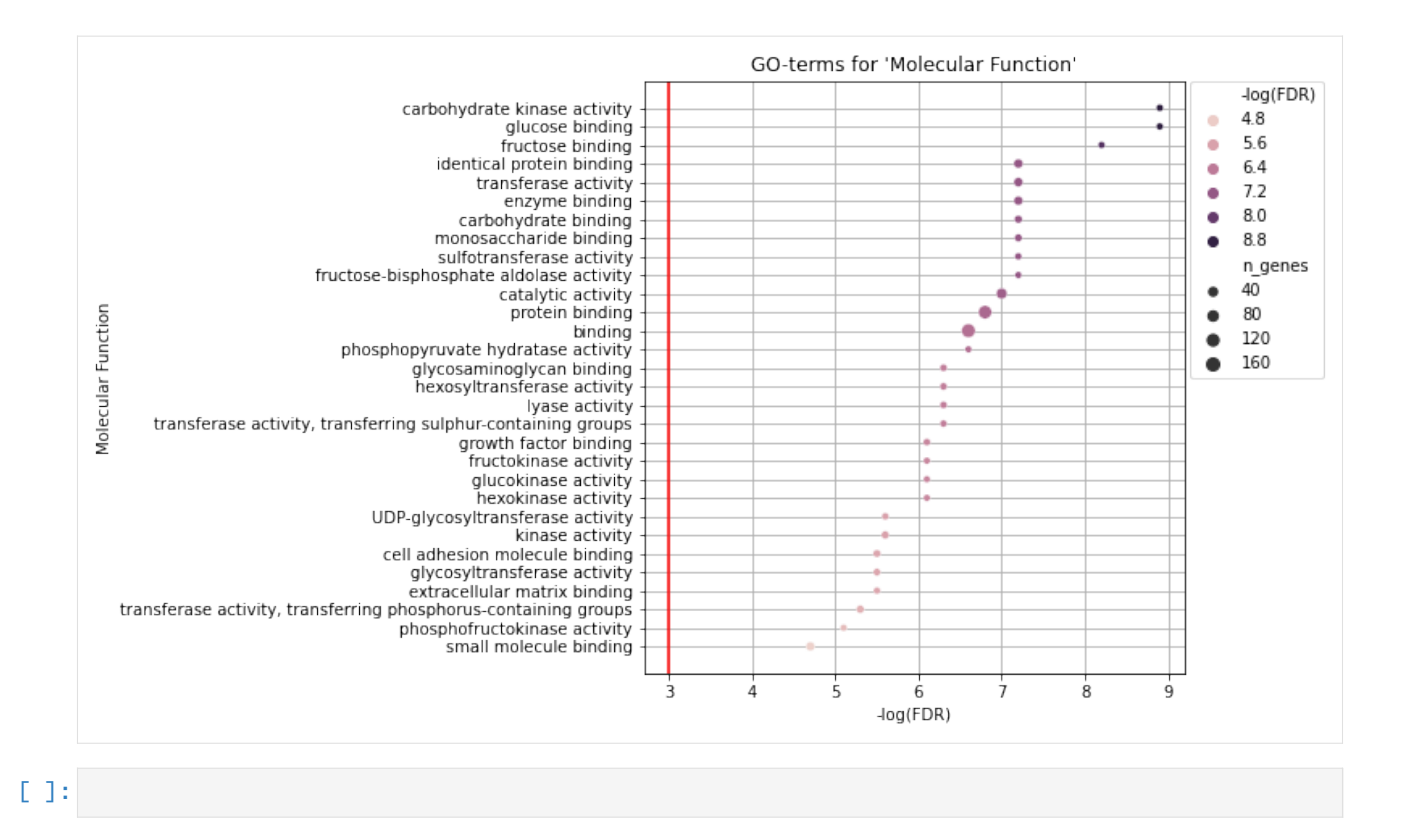

# **1.2.10 Genomic locations of TF-TF pairs**

In this notebook, we will go over how to get the locations of two TFs co-occurring. We will start by creating a TF-COMB analysis from motif positions:

```
[1]: import tfcomb
    C = tfcomb.GombObj()C.TFBS_from_motifs(regions="../data/GM12878_hg38_chr4_ATAC_peaks.bed",
                        motifs="../data/HOCOMOCOv11_HUMAN_motifs.txt",
                        genome="../data/hg38_chr4.fa.gz",
                        threads=4)
    C.market_basket()
    INFO: Scanning for TFBS with 4 thread(s)...
    INFO: Progress: 12%
    INFO: Progress: 20%
    INFO: Progress: 30%
    INFO: Progress: 40%
    INFO: Progress: 50%
    INFO: Progress: 60%
    INFO: Progress: 70%
    INFO: Progress: 80%
    INFO: Progress: 91%
    INFO: Finished!
    INFO: Processing scanned TFBS
    INFO: Identified 165810 TFBS (401 unique names) within given regions
```
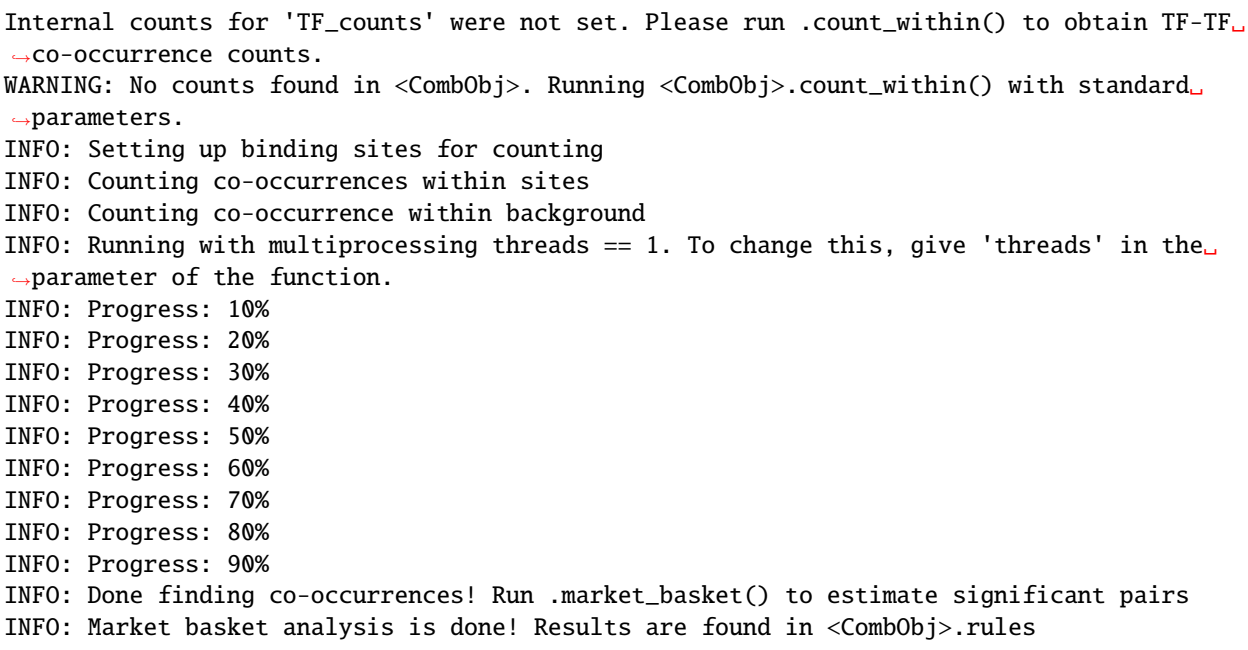

```
[2]: C.rules.head()
```
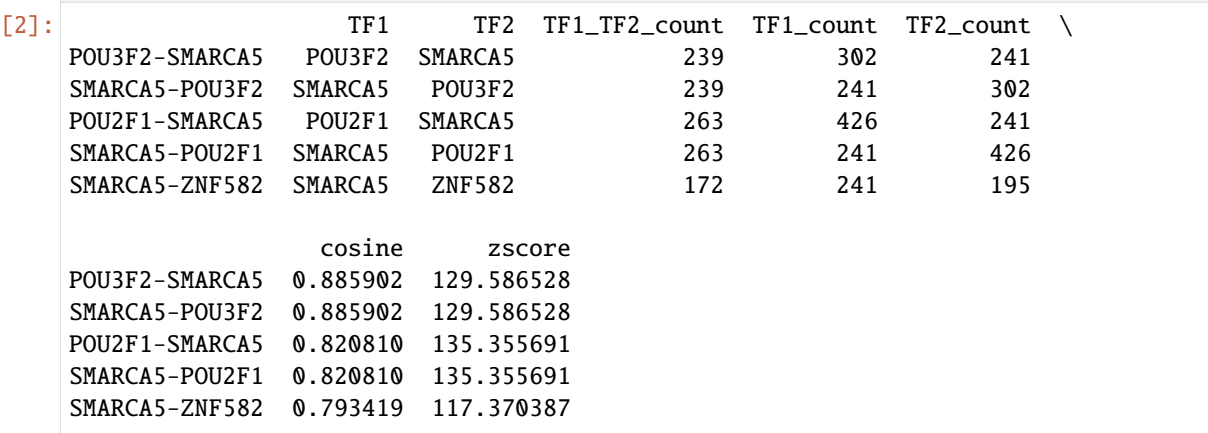

## **Getting locations for a selected TF-TF pair**

We choose the highest ranking TF pair from the .rules:

```
[3]: TF1, TF2 = C.rules.iloc[0, [0,1]]TF1, TF2
```
[3]: ('POU3F2', 'SMARCA5')

We can now apply *get\_pair\_locations()* to get the locations of the TF-TF pairs

```
[4]: pairs = C.get_pair_locations((TF1, TF2))
```

```
[5]: pairs[:10]
```
[5]: TFBSPairList([<TFBSPair | TFBS1: (chr4,49092715,49092730,SMARCA5,13.72436,-) | TFBS2:␣ ˓<sup>→</sup>(chr4,49092743,49092775,POU3F2,11.25323,+) | distance: 13 | orientation: divergent >, ˓<sup>→</sup><TFBSPair | TFBS1: (chr4,49092715,49092730,SMARCA5,13.72436,-) | TFBS2: (chr4,49092788, ˓<sup>→</sup>49092865,POU3F2,11.46462,+) | distance: 58 | orientation: divergent >, <TFBSPair |␣ ˓<sup>→</sup>TFBS1: (chr4,49092743,49092775,POU3F2,11.25323,+) | TFBS2: (chr4,49092785,49092880, ˓<sup>→</sup>SMARCA5,15.00425,-) | distance: 10 | orientation: convergent >, <TFBSPair | TFBS1:␣ ˓<sup>→</sup>(chr4,49092745,49092780,SMARCA5,11.81125,-) | TFBS2: (chr4,49092788,49092865,POU3F2,11. ˓<sup>→</sup>46462,+) | distance: 8 | orientation: divergent >, <TFBSPair | TFBS1: (chr4,49092785, ˓<sup>→</sup>49092880,SMARCA5,15.00425,-) | TFBS2: (chr4,49092893,49092930,POU3F2,11.46462,+) |␣ ˓<sup>→</sup>distance: 13 | orientation: divergent >, <TFBSPair | TFBS1: (chr4,49092788,49092865, ˓<sup>→</sup>POU3F2,11.46462,+) | TFBS2: (chr4,49092885,49092930,SMARCA5,12.69622,-) | distance: 20␣ ˓<sup>→</sup>| orientation: convergent >, <TFBSPair | TFBS1: (chr4,49096721,49096746,SMARCA5,12. ˓<sup>→</sup>97124,-) | TFBS2: (chr4,49096779,49096836,POU3F2,11.46462,+) | distance: 33 |␣ ˓<sup>→</sup>orientation: divergent >, <TFBSPair | TFBS1: (chr4,49096721,49096746,SMARCA5,12.97124,- ˓<sup>→</sup>) | TFBS2: (chr4,49096839,49096896,POU3F2,11.63189,+) | distance: 93 | orientation:␣ ˓<sup>→</sup>divergent >, <TFBSPair | TFBS1: (chr4,49096744,49096761,POU3F2,10.58175,+) | TFBS2:␣ ˓<sup>→</sup>(chr4,49096771,49096836,SMARCA5,13.02056,-) | distance: 10 | orientation: convergent >, ˓<sup>→</sup> <TFBSPair | TFBS1: (chr4,49096744,49096761,POU3F2,10.58175,+) | TFBS2: (chr4,49096841, ˓<sup>→</sup>49096916,SMARCA5,13.70506,-) | distance: 80 | orientation: convergent >])

We can write these locations to a file:

```
[6]: pairs.write_bed("TFBS_pair_positions.bed", fmt="bed")
    #show the content of file
    import pandas as pd
    pd.read_csv("TFBS_pair_positions.bed", sep="\t", header=None, nrows=5)
[6]: 0 1 2 3 4 5
    0 chr4 49092715 49092730 SMARCA5
    1 chr4 49092743 49092775 POU3F2 . +
    2 chr4 49092715 49092730 SMARCA5
    3 chr4 49092788 49092865 POU3F2 . +
    4 chr4 49092743 49092775 POU3F2 . +
```
The pairs can also be written out as 'bedpe' format, which contains the positions of both sites:

```
[7]: pairs.write_bed("TFBS_pair_positions.bedpe", fmt="bedpe")
    pd.read_csv("TFBS_pair_positions.bedpe", sep="\t", header=None, nrows=5)
[7]: 0 1 2 3 4 5 6 7 8 \
    0 chr4 49092715 49092730 chr4 49092743 49092775 SMARCA5-POU3F2 13 -
    1 chr4 49092715 49092730 chr4 49092788 49092865 SMARCA5-POU3F2 58 -
    2 chr4 49092743 49092775 chr4 49092785 49092880 POU3F2-SMARCA5 10 +
    3 chr4 49092745 49092780 chr4 49092788 49092865 SMARCA5-POU3F2 8
    4 chr4 49092785 49092880 chr4 49092893 49092930 SMARCA5-POU3F2 13 -
      9
    \bullet +
    1 +
    2 -3 +
    4 +
```
# **1.2.11 Plot TFBS in genome view**

We will first plot the TFBS sites from ChIP-seq of GM12878 as loaded previously:

```
[1]: import tfcomb
```

```
C = tfcomb.CombObj().from_pickle("../data/GM12878.pkl")
```
This object already contains TFBS to show:

```
[2]: C.TFBS[:10]
[2]: [chr4 11875 11876 ZBTB33 1000 .,
    chr4 116639 116640 JUNB 974 .,
    chr4 116678 116679 RUNX3 1000 .,
    chr4 121620 121621 RUNX3 1000 .,
    chr4 124050 124051 ZNF217 948 .,
    chr4 124052 124053 SMARCA5 802 .,
    chr4 124169 124170 NR2F1 634 .,
    chr4 124289 124290 CBX5 906 .,
    chr4 124363 124364 E4F1 1000 .,
    chr4 124365 124366 PKNOX1 1000 .]
```
Now, using *.plot TFBS*, we can show the TFBS in a certain window:

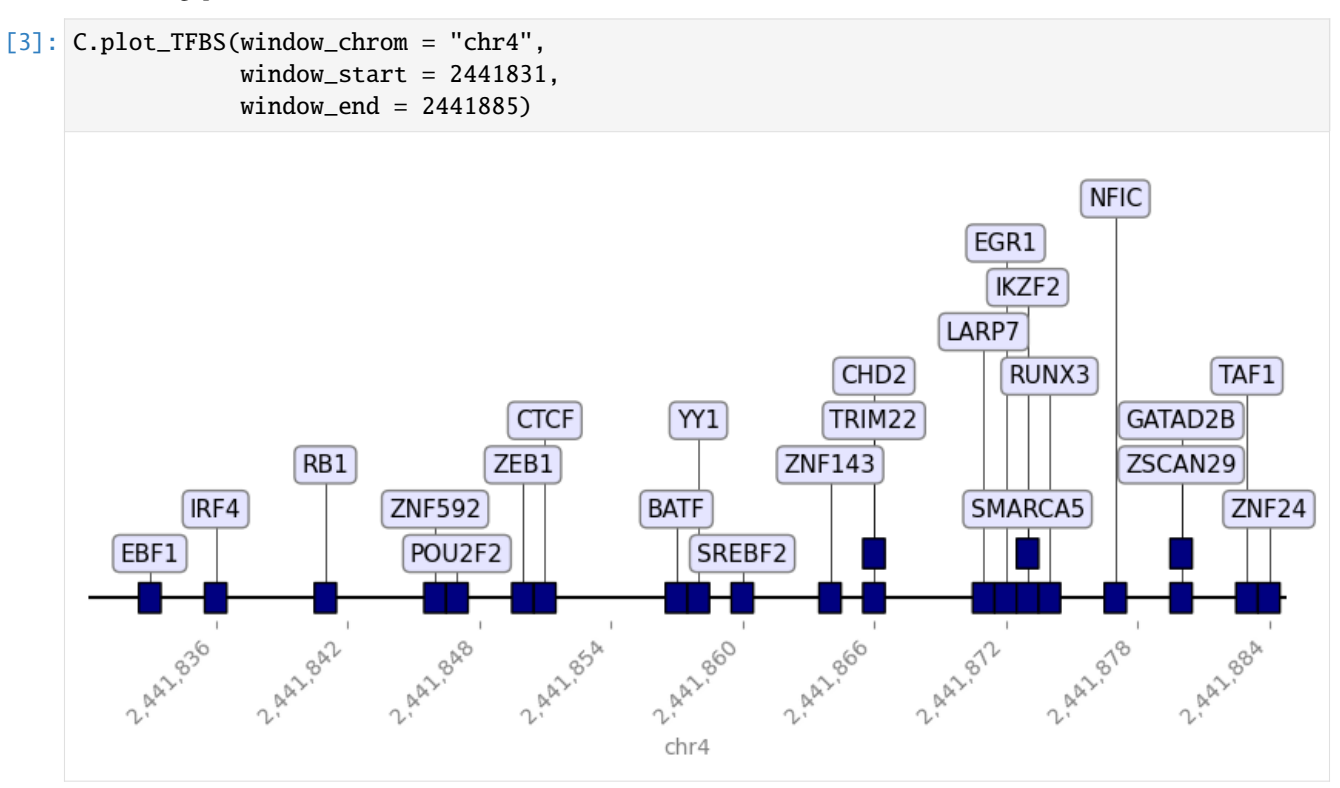

The function can also take *fasta* and *bigwigs* to show additional tracks below the TFBS:

```
[4]: C.plot_TFBS(window_chrom = "chr4",
                 window\_start = 2441831,
                 window\_end = 2441885,fasta="../data/hg38_chr4.fa.gz",
```
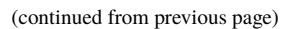

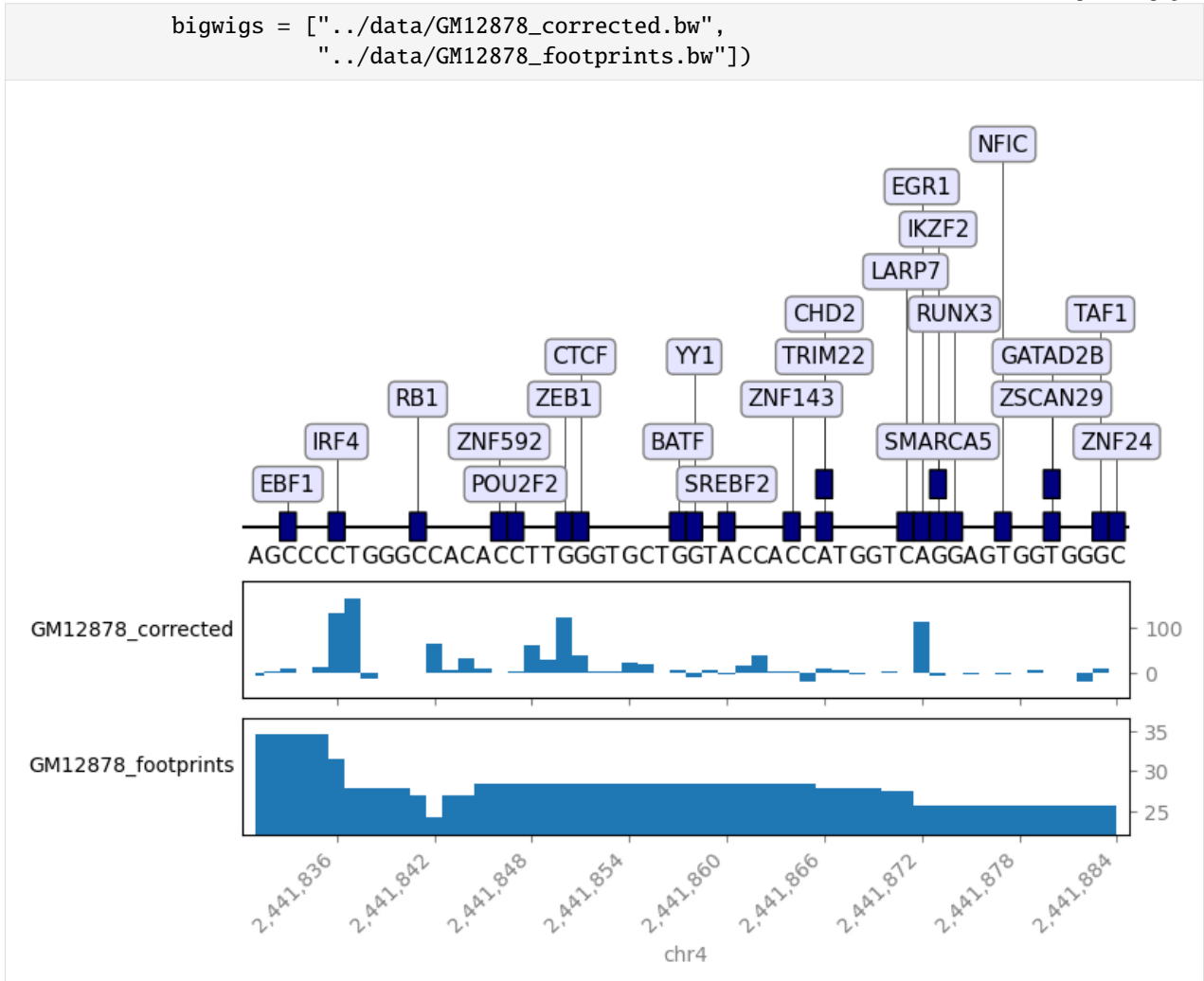

# **Plot TFBS from motifs**

For TFBS with strand information, e.g. from motifs, *.plot\_TFBS* will show the direction of the TFBS as arrows:

```
[5]: C = tfcomb.CombObj(verbosity=0)
     C.TFBS_from_motifs(regions="../data/GM12878_hg38_chr4_ATAC_peaks.bed",
                        motifs="../data/HOCOMOCOv11_HUMAN_motifs.txt",
                        genome="../data/hg38_chr4_masked.fa.gz",
                        threads=8)
```

```
[6]: C.plot_TFBS(window_chrom = "chr4",
                 window_start = 41709878,
                 window\_end = 41710236,
                 bigwigs = ["../data/GM12878_corrected.bw",
                            "../data/GM12878_footprints.bw"])
```
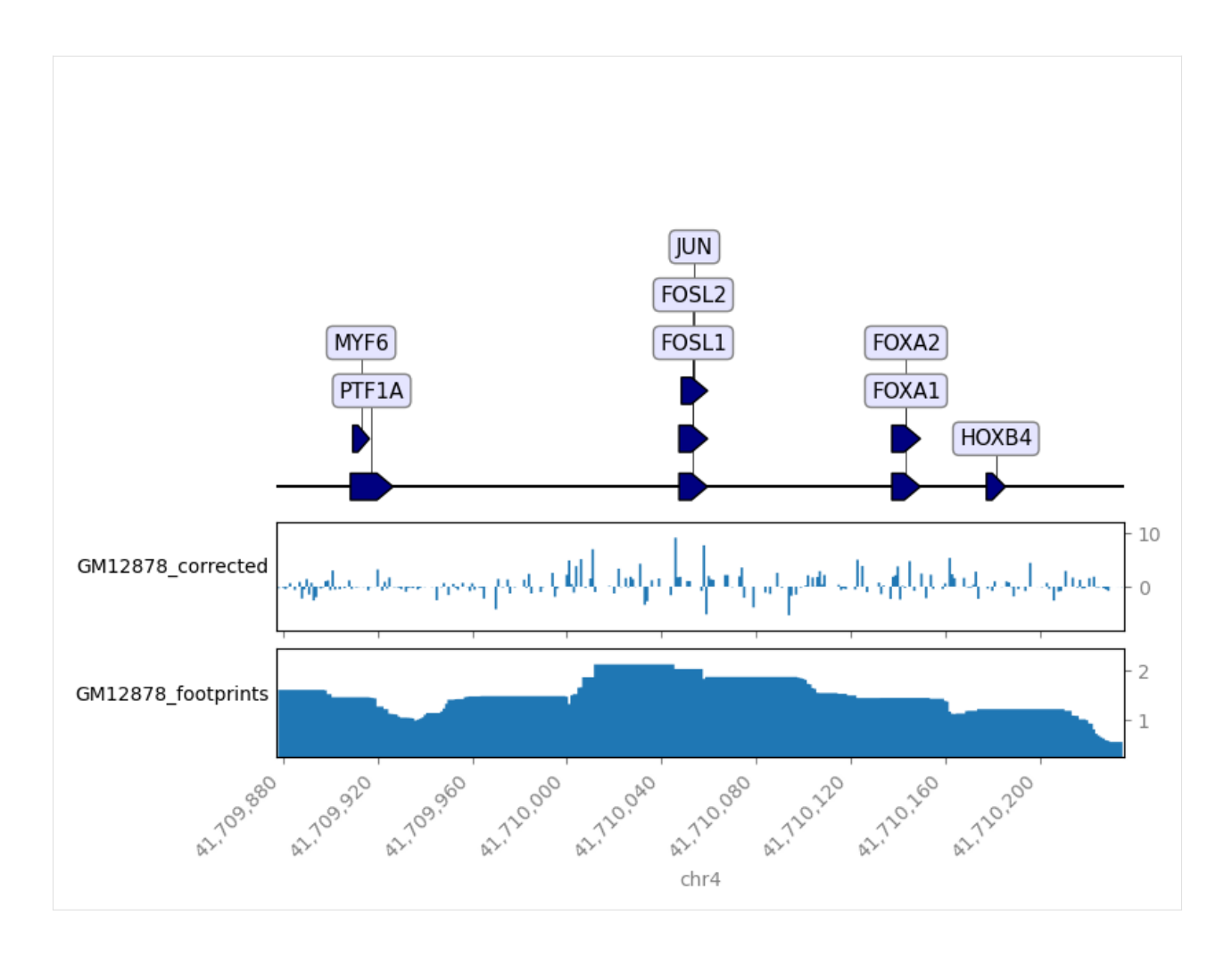

**Set figsize to control size of plot (the default is to estimate it from the number of tracks)**

```
[7]: C.plot_TFBS(window_chrom = "chr4",
                 window_start = 41709878,
                 window_end = 41710236,
                 bigwigs = ["../data/GM12878_corrected.bw",
                            "../data/GM12878_footprints.bw"],
                 figsize=(4,5))
```
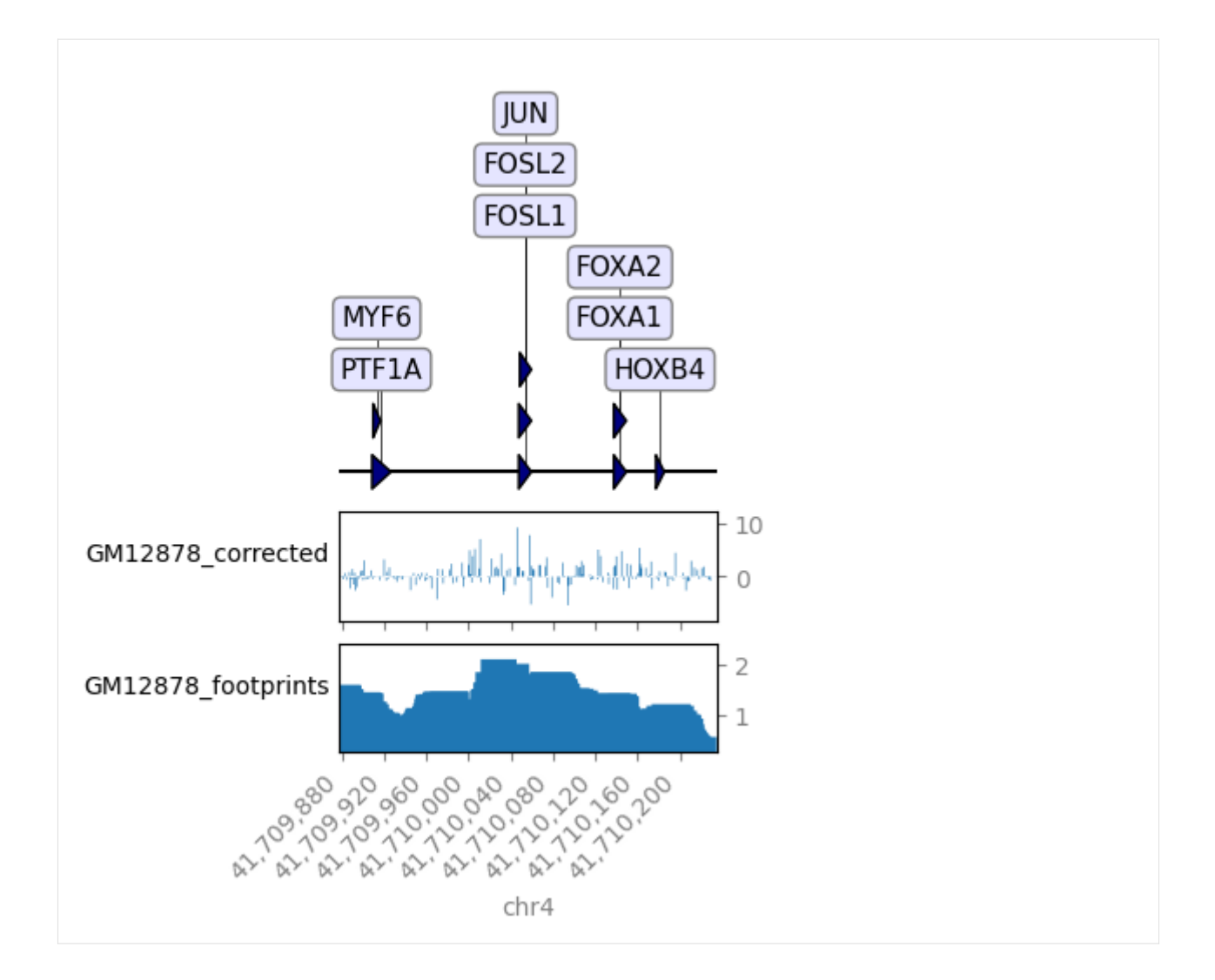

# **1.2.12 Plot footprints for TF pair locations**

# **Calculate TF positions from motifs**

We calculate the location of TFBS by scanning the genome for motif positions, and run market basket analysis to find co-occurring TFs:

```
[1]: import tfcomb
```

```
C = tfcomb.CombObj()C.TFBS_from_motifs(regions="../data/GM12878_hg38_chr4_ATAC_peaks.bed",
                   motifs="../data/HOCOMOCOv11_HUMAN_motifs.txt",
                   genome="../data/hg38_chr4_masked.fa.gz",
                   resolve_overlapping="highest_score",
                   motif_pvalue=5e-05,
                   threads=4)
/workspace/.conda/tfcomb_env/lib/python3.7/site-packages/tfcomb/network.py:12:␣
˓→MatplotlibDeprecationWarning:
The mpl_toolkits.axes_grid module was deprecated in Matplotlib 2.1 and will be removed␣
```

```
(continues on next page)
```

```
˓→two minor releases later. Use mpl_toolkits.axes_grid1 and mpl_toolkits.axisartist,␣
    ˓→which provide the same functionality instead.
     from mpl_toolkits.axes_grid.inset_locator import inset_axes
    INFO: Scanning for TFBS with 4 thread(s)...
    INFO: Progress: 11%
    INFO: Progress: 20%
    INFO: Progress: 30%
    INFO: Progress: 40%
    INFO: Progress: 50%
    INFO: Progress: 60%
    INFO: Progress: 70%
    INFO: Progress: 80%
    INFO: Progress: 90%
    INFO: Finished!
    INFO: Processing scanned TFBS
    INFO: Identified 336722 TFBS (401 unique names) within given regions
[2]: C.count_within(threads=4)
    C.market_basket()
    C.simplify_rules()
    INFO: Setting up binding sites for counting
    INFO: Counting co-occurrences within sites
    INFO: Counting co-occurrence within background
    INFO: Progress: 10%
    INFO: Progress: 20%
    INFO: Progress: 30%
    INFO: Progress: 40%
    INFO: Progress: 52%
    INFO: Progress: 62%
    INFO: Progress: 72%
    INFO: Progress: 80%
    INFO: Progress: 92%
    INFO: Finished!
    INFO: Done finding co-occurrences! Run .market_basket() to estimate significant pairs
    INFO: Market basket analysis is done! Results are found in <CombObj>.rules
[3]: C.rules.head(10)
[3]: TF1 TF2 TF1_TF2_count TF1_count TF2_count cosine \
    SP1-SP2 SP1 SP2 3323 2877 3415 1.060144
    SP2-SP3 SP2 SP3 3191 3415 2891 1.015564
    SP1-SP3 SP1 SP3 2640 2877 2891 0.915398
    PATZ1-SP2 PATZ1 SP2 2776 3237 3415 0.834935
    KLF3-SP2 KLF3 SP2 2254 2155 3415 0.830874
    SP2-WT1 SP2 WT1 2666 3415 3163 0.811176
    KLF6-SP2 KLF6 SP2 2375 2557 3415 0.803717
    SP2-THAP1 SP2 THAP1 1779 3415 1444 0.801119
    SP2-SP4 SP2 SP4 2247 3415 2431 0.779857
    KLF3-SP3 KLF3 SP3 1910 2155 2891 0.765219
               zscore
                                                                   (continues on next page)
```
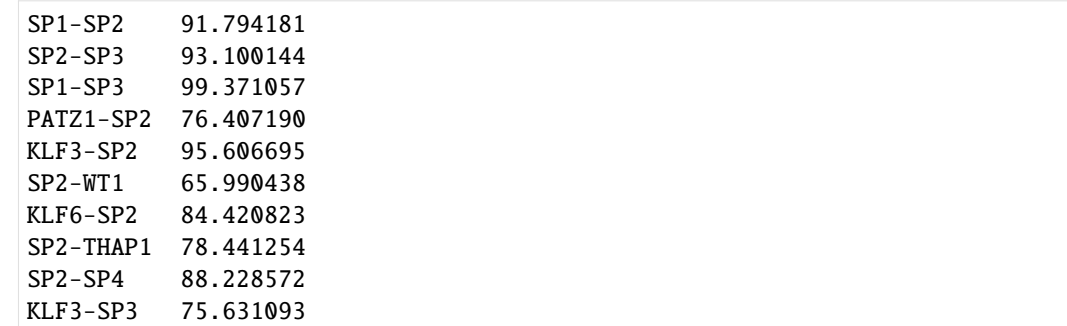

#### **Obtain locations of pairs**

```
[4]: pairs = C.get_pair_locations(("CTCF", "SP2"))
[5]: len(pairs)
[5]: 547
```
## **Plot pair footprints**

```
[6]: # mandatory setup for plotting (except pairLines)
    pairs.bigwig_path = "../data/GM12878_corrected.bw"
    # optional
    # globally set signal windows size counted from alignment point
    # pairs.comp_plotting_tables(flank=(10, 150), # default = 100
    # align="left") # one of ['center', 'left', 'right']
```
## **PairMap**

A heatmap of all binding pairs sorted by distance between the transcription factors.

#### [7]: import numpy as np

```
pairs.pairMap(logNorm_cbar=None, # One of [None, "centerLogNorm", "SymLogNorm"]. Select␣
˓→type of colorbar normalization.
              show_binding=True, # Show the TF binding positions.
              flank_plot="strand", # One of ["strand", "orientation"]. Select what is␣
˓→shown in the flanking plots.
              figsize=(6, 6), # Figure size
              output=None, # Path to output file.
              flank=(50, 150), # Number of bases extended from center. Default = 100 or<sub>u</sub>
˓→last used size
              align="left", # Pair alignment one of ["center", "left", "right"]. Default␣
˓→= "center" or last used.
              alpha=0.3, # Alpha for center line, TF binding positions and diagonal lines
              cmap="seismic", # Color palette to use
```
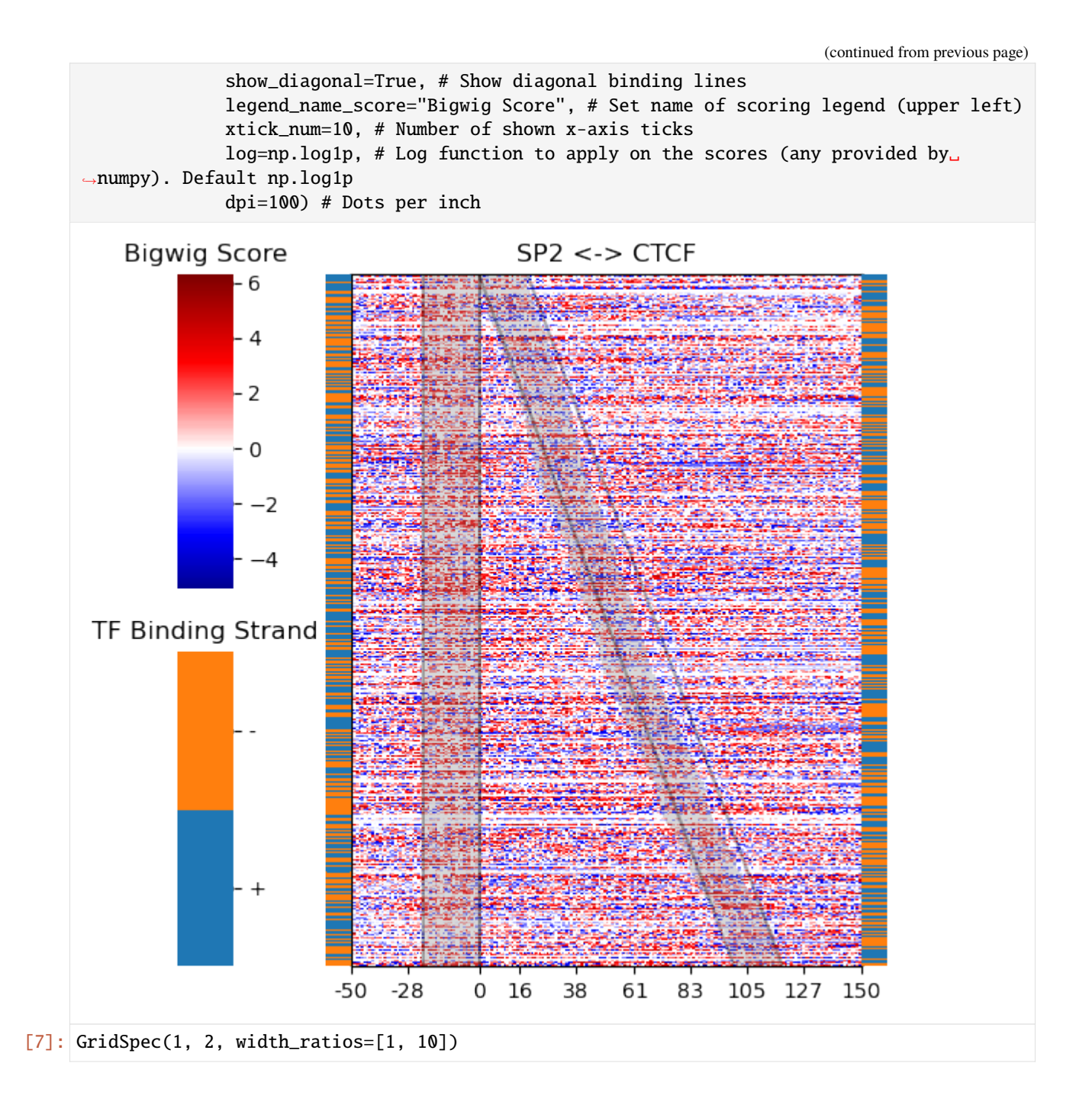

# **PairTrack**

Aggregated binding of selected positions. Either select by one or more distances (between TFs) to aggregate signal or select a range of binding positions sorted by increasing distance.

```
[8]: pairs.pairTrack(# either
                     dist=list(range(10,20)), # Select sites to aggregate by one or more
     ˓→distances between TF-pair.
                     # or
```
(continues on next page)

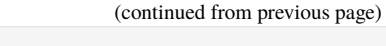

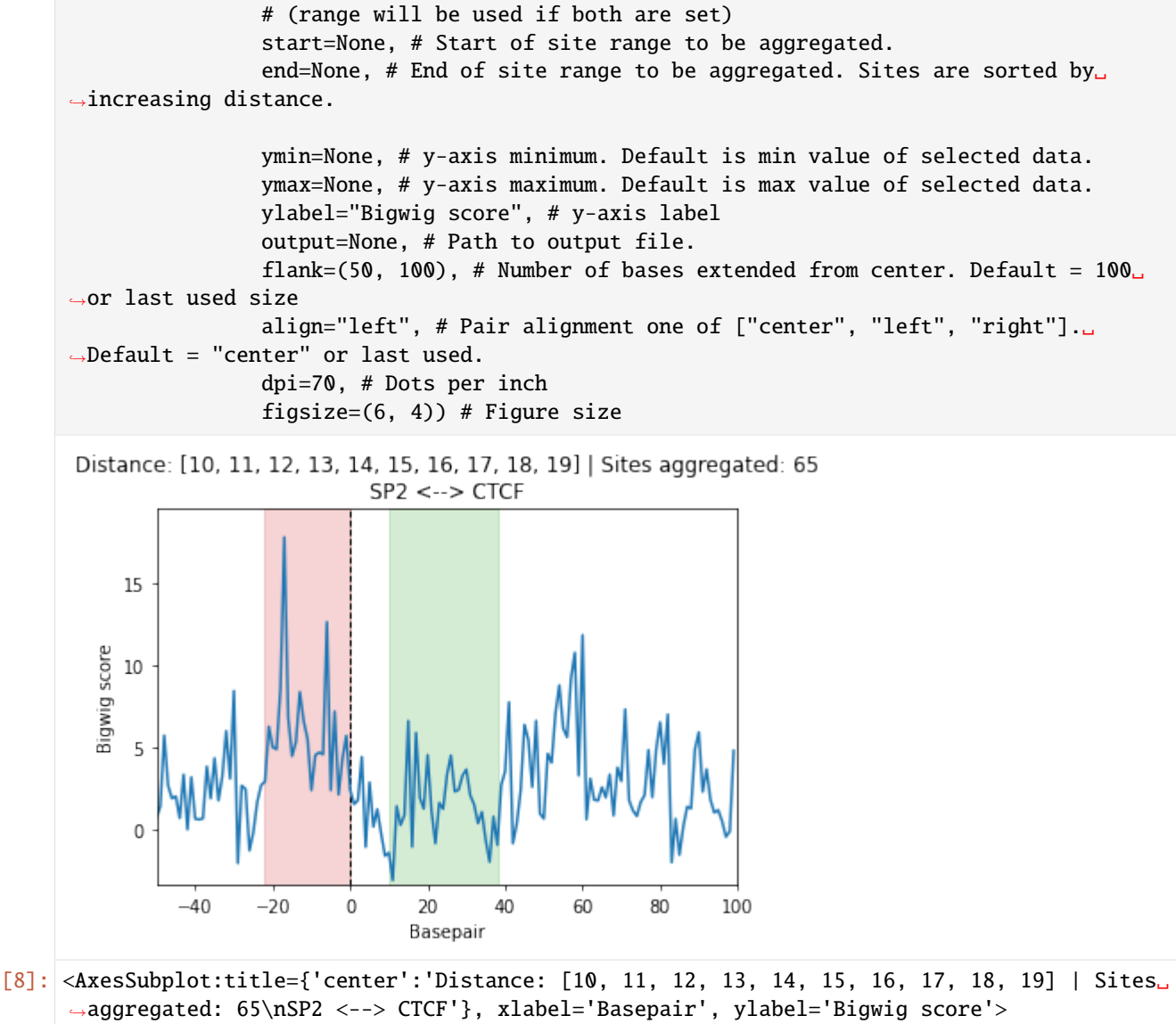

# **PairTrackAnimation**

Multiple pairTracks combined as to a gif.

# **Note:**

The memory limit can be increased with the following if necessary. Default is 20 MB. matplotlib.rcParams['animation.embed\_limit'] = 100 # in MB

# [9]: import matplotlib

matplotlib.rcParams['animation.embed\_limit'] = 100

```
[10]: pairs.pairTrackAnimation(site_num=None, # Number of sites aggregated in each plot. If␣
      ˓→None will aggregate by distance.
                                step=10, # Step size between plots. Ignored if site_num=None
                                ymin=None, # y-axis minimum. Default is min value of selected␣
      ˓→data.
                                ymax=None, # y-axis maximum. Default is max value of selected␣
      \rightarrowdata.
                                ylabel="Bigwig score", # y-axis label
                                interval=50, # Time between plots in milliseconds.
                                repeat_delay=0, # Delay until the gif is repeated in␣
      ˓→milliseconds. Not functional
                                repeat=True, # Whether the gif should be repeated. Only affects␣
      ˓→jupyter.
                                output=None, # Path to output file.
                                flank=(50, 150), # Number of bases extended from center.␣
      \rightarrowDefault = 100 or last used size
                                align="left", # Pair alignment one of ["center", "left", "right
      \rightarrow"]. Default = "center" or last used.
                                dpi=70, # Dots per inch
                                figsize=(6, 4)) # Figure size
      Create frames: 100%|| 102/102 [00:02<00:00, 39.47it/s]
      Render animation: 100%|| 102/102 [00:06<00:00, 15.18it/s]
[10]: <IPython.core.display.HTML object>
```
# **PairLines**

Compare TF pair in lineplot. Choose from various options for x- and y-axis. To view x  $\&$  y options set parameter to None

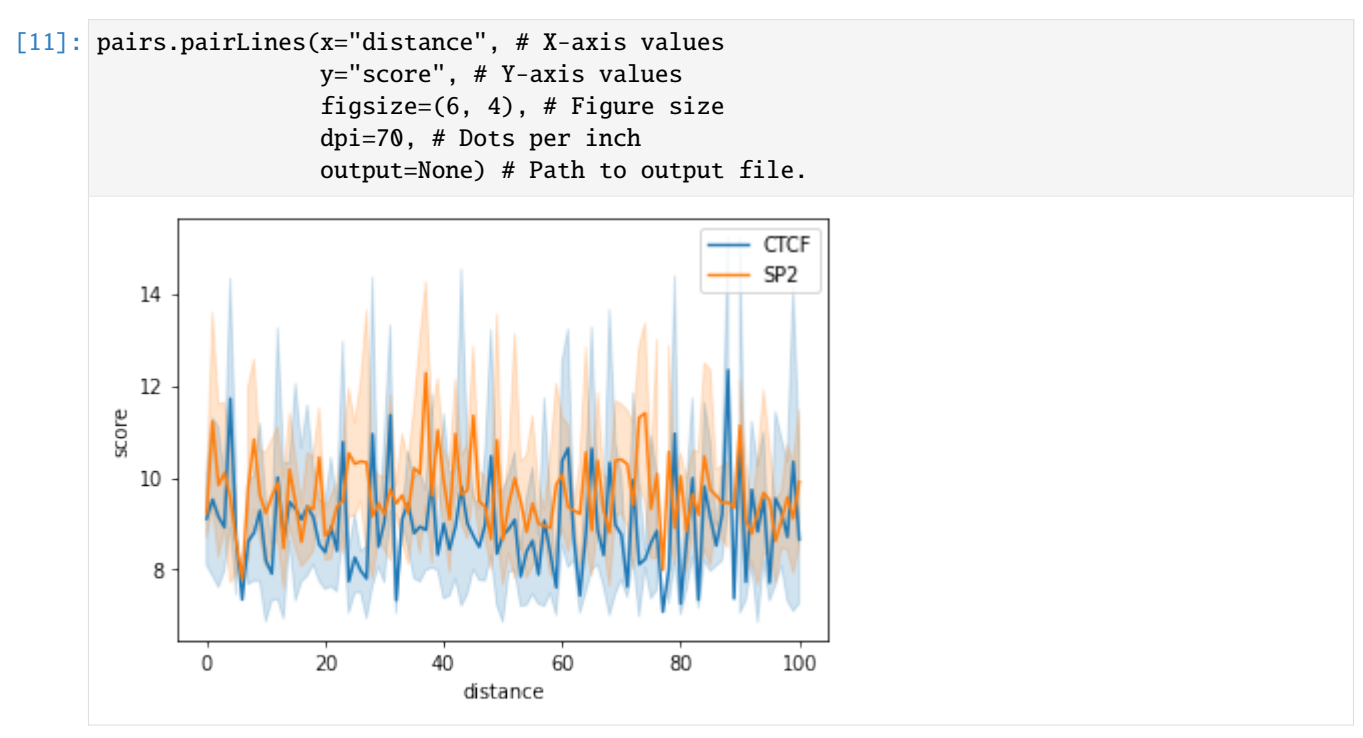

[11]: <AxesSubplot:xlabel='distance', ylabel='score'>

# **1.3 Methods**

TF-COMB consist of several modules, for which the methods are described in this section.

**Methods:**

# **1.3.1 Adopted Market Basket Analysis (adopted MBA)**

To explore relationships between items bought by customers a frequent pattern mining approach called market basket analysis (MBA) can be applied. The basic idea behind TF-COMB is utilizing such a MBA in a way applicable to transcription factor (TF) binding data to uncover co-occurrences between TFs. Here we present the classical MBA approach and how we altered it to cope with the special biological challenges.

# **Market Basket Analysis (MBA)**

The MBA is part of the broader field of data mining and aims to reveal patterns of items frequently bought (observed) together.

For example to answer the question: "If customers are buying cereal (A), is it likely they will also buy milk (B)?".

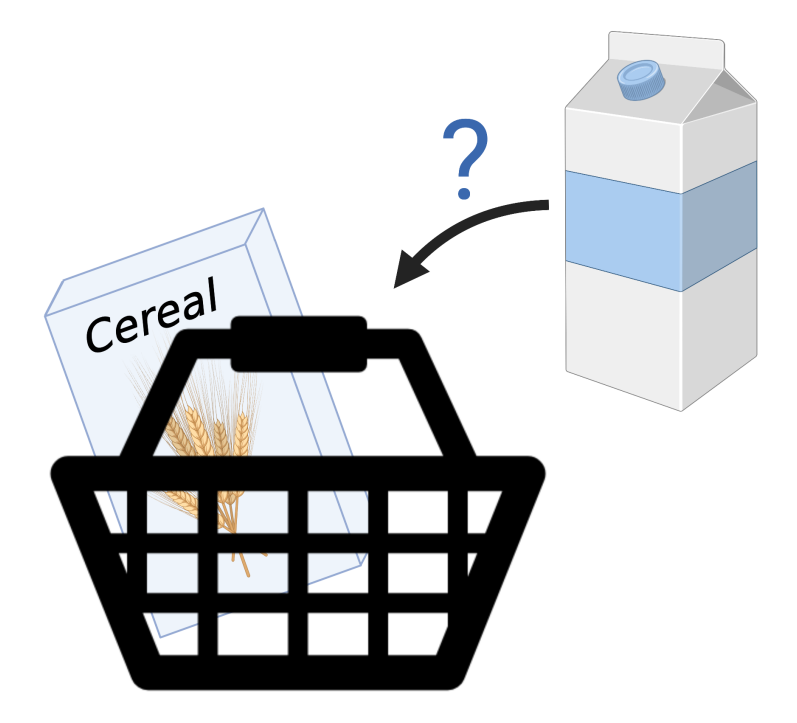

Fig. 1: Created with [BioRender.com.](https://biorender.com/)

**What kind of data is needed to calculate relationships?**

For a classical MBA the transactions / baskets for each customer are examined and encoded binarized in a large matrix.

Based on the matrix a variety of **metrics** can be calculated like the widely used *support* and *confidence*:

## **support**

$$
(A \to B) = P(A, B) = \frac{frequency(A, B)}{N}
$$

**confidence**

$$
(A \to B) = P(B|A) = \frac{frequency(A, B)}{frequency(A)}
$$

Frequent itemsets, also called *rules*, are composed by algorithms like *apriori* or *Frequent Pattern (FP) Growth* taking these measures into account.

#### **But TF binding data is no (super-)market?**

As mentioned above we took this approach and asked if we can transfer the concept to be applied to biological data in a way that we can answer the question: "If we observe *TFA*, is it likely we will also observe *TFB*?" Assuming TF factors to be items posed some challenges due to the nature of the data, explained below.

#### **What are transactions/windows in TF binding data?**

The first question translating the MBA concept to TF binding data was how to define transactions/baskets. Since we assumed TF factors to be the items we want to examine, we need a counterpart for transactions. Therefore, we constructed arbitrary windows of a given size w. However, the human genome for example is huge and utilizing a *sliding window approach* to slice the genome is computational expensive as well as resulting in many windows without valuable information content. Therefore, we assumed every genomic TF start position to denote the start of a window, resulting in a number of windows (transactions) equals observed TFs.

Created with [BioRender.com.](https://biorender.com/)

#### **How we resolved overlapping**

TFs and their respective binding sites do not only occur side-by-side but sometimes also overlap each other. To enable full control of these special cases, TF-COMB offers a parameter to control the amount of allowed overlap ranging from 0 (no overlap allowed) to 1 (full overlap allowed). Overlap is calculated in percentage of the shorter binding site overlapping the larger binding site.

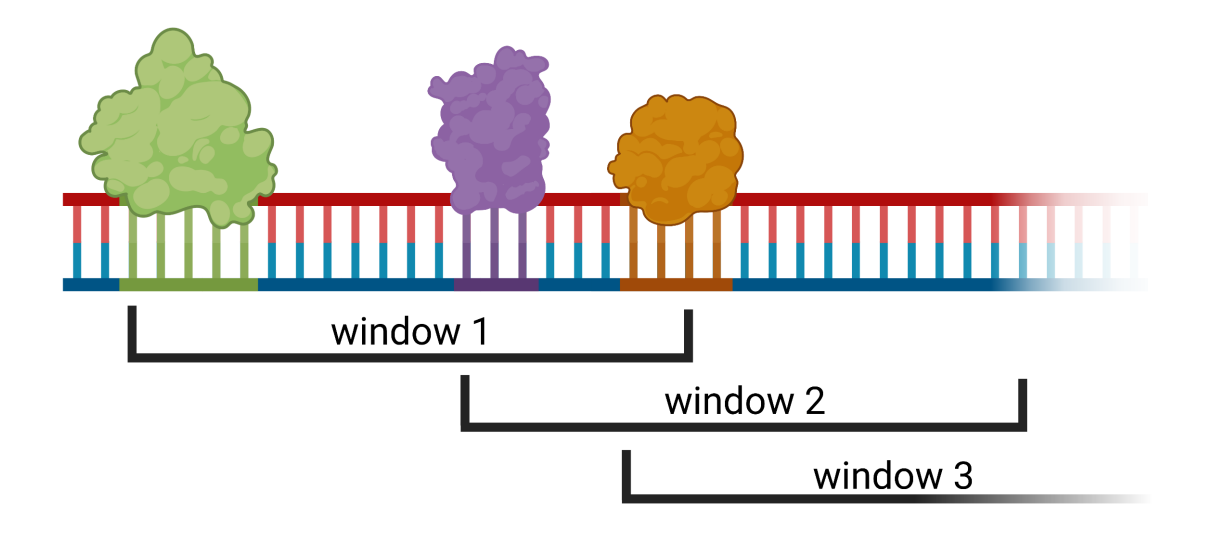

# **Metrics**

To assess the importance of the found rules a variety of metrics exist<sup>[1](#page-77-0)</sup>. Besides the above mentioned support, which is calculated automatically, TF-COMB supports *cosine*, *confidence*, *lift* or *jaccard*.

**lift**

 $confidence$  $\overline{support(B)}$ 

**cosine**

 $support(A, B)$  $\sqrt{support(A) * support(B)}$ 

**confidence**

 $support(A, B)$  $support(A)$ 

<span id="page-77-0"></span><sup>1</sup> Pang-Ning Tan, Vipin Kumar, Jaideep Srivastava, *Selecting the right objective measure for association analysis*, [Information Systems Volume](https://doi.org/10.1016/S0306-4379(03)00072-3) [29, Issue 4, 293-313 \(2004\)](https://doi.org/10.1016/S0306-4379(03)00072-3)

**jaccard**

 $support(A, B)$  $support(A) + support(B) - support(A, B)$ 

# **1.3.2 Anchor Modes**

To calculate whether a pair is within a specific window of size w and to interpret predicted preferred distances, it is important to define an anchor point from which the distance is measured. TF-COMB supports three different anchor modes: inner, outer and center. The default mode is **inner**.

- 1. **inner** (default) is the distance between the transcription factors, it is measures as  $start(TFB) end(TFA)$ . If for example transcription factor B is directly adjacent to Transcription factor A, the difference will be zero.
- 2. **center** is the distance measured from mid of transcription factor to mid of transcription factor  $center(TFB)$   $center(TFA)$
- 3. **outer** (uncommonly used) is the distance measured including both transcription factors.  $end(TFB)$   $start(TFA)$

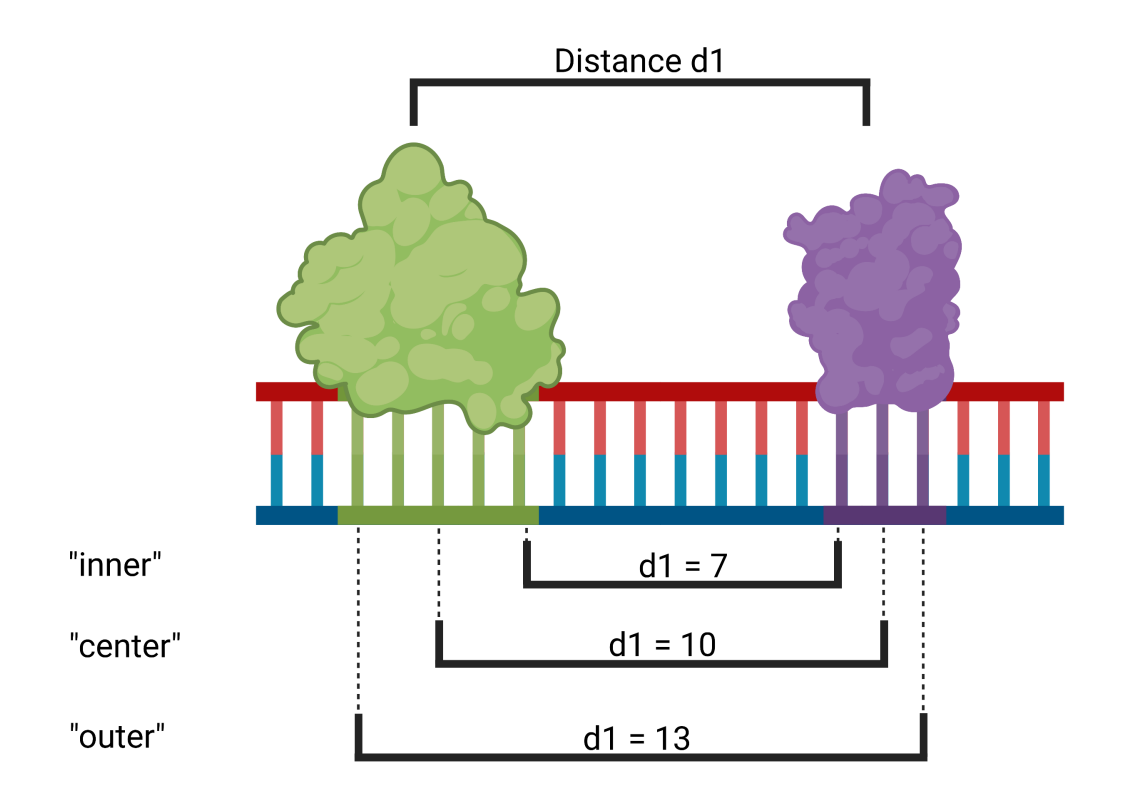

Fig. 2: Created with [BioRender.com.](https://biorender.com/)

# **1.4 API reference**

# **1.4.1 tfcomb.objects module**

```
class tfcomb.objects.CombObj(verbosity=1)
```
Bases: object

The main class for collecting and working with co-occurring TFs.

# **Examples**

>>> C = tfcomb.objects.CombObj()

# Verbosity of the output log can be set using the 'verbosity' parameter:

>>> C = tfcomb.objects.CombObj(verbosity=2)

# copy()

Returns a deep copy of the CombObj

# set\_verbosity(*level*)

Set the verbosity level for logging after creating the CombObj.

#### **Parameters**

**level**  $(int) - A$  value between 0-3 where 0 (only errors), 1 (info), 2 (debug), 3 (spam debug). Default: 1.

# set\_prefix(*prefix*)

Sets the .prefix variable of the object. Useful when comparing two objects in a DiffCombObj.

## **Parameters**

**prefix**  $(str) - A$  string to add as .prefix for this object, e.g. 'control', 'treatment' or 'analysis1'.

# check\_pair(*pair*)

Checks if a pair is valid and present.

## **Parameters**

**pair** (tuple(str,str)) – TF names for which the test should be performed. e.g. ("NFYA","NFYB")

# <span id="page-79-1"></span>to\_pickle(*path*)

Save the CombObj to a pickle file.

#### **Parameters**

 $path (str) - Path to the output pickle file e.g. 'my\_combobj.pl.$ 

**See also:**

[from\\_pickle](#page-79-0)

# <span id="page-79-0"></span>from\_pickle(*path*)

Import a CombObj from a pickle file.

# **Parameters**

**path**  $(str)$  – Path to an existing pickle file to read.

#### **Raises**

[InputError](#page-110-0) – If read object is not an instance of CombObj.

**See also:**

# [to\\_pickle](#page-79-1)

**TFBS\_from\_motifs**(*regions, motifs, genome, motif pvalue=1e-05, motif naming='name',*  $gc=0.5$ *, resolve\_overlapping='merge'*, *extend\_bp=0*, *threads=1*, *overwrite=False*, *\_suffix=''*)

Function to calculate TFBS from motifs and genome fasta within the given genomic regions.

#### **Parameters**

- regions (str or tobias.utils.regions.RegionList) Path to a .bed-file containing regions or a tobias-format RegionList object.
- motifs (str or tobias.utils.motifs.Motiflist) Path to a file containing JASPAR/MEME-style motifs or a tobias-format MotifList object.
- genome  $(str)$  Path to the genome fasta-file to use for scan.
- motif\_pvalue (float, optional) The pvalue threshold for the motif search. Default: 1e-05.
- motif\_naming (str, optional) How to name TFs based on input motifs. Must be one of: 'name', 'id', 'name\_id' or 'id\_name'. Default: "name".
- $gc$  (float between  $0-1$ , optional) Set GC-content for the motif background model. Default: 0.5.
- resolve\_overlapping (str, optional) Control how to treat overlapping occurrences of the same TF. Must be one of "merge", "highest\_score" or "off". If "highest\_score", the highest scoring overlapping site is kept. If "merge", the sites are merged, keeping the information of the first site. If "off", overlapping TFBS are kept. Default: "merge".
- extend\_bp (int, optional) Extend input regions with 'extend\_bp' before scanning. Default: 0.
- threads (int, optional) How many threads to use for multiprocessing. Default: 1.
- overwrite (boolean, optional) Whether to overwrite existing sites within .TFBS. Default: False (sites are appended to .TFBS).

#### **Returns**

.TFBS\_from\_motifs fills the objects' .TFBS variable

#### **Return type**

None

# TFBS\_from\_bed(*bed\_file*, *overwrite=False*)

Fills the .TFBS attribute using a precalculated set of binding sites e.g. from ChIP-seq.

#### **Parameters**

- bed\_file  $(str) A$  path to a .bed-file with precalculated binding sites. The 4th column of the file should contain the name of the TF in question.
- overwrite (boolean) Whether to overwrite existing sites within .TFBS. Default: False (sites are appended to .TFBS).

#### **Returns**

The .TFBS variable is filled in place

# **Return type**

None

# TFBS\_from\_TOBIAS(*bindetect\_path*, *condition*, *overwrite=False*)

Fills the .TFBS variable with pre-calculated bound binding sites from TOBIAS BINDetect.

# **Parameters**

- bindetect\_path (str) Path to the BINDetect-output folder containing <TF1>, <TF2>,  $\langle TF3 \rangle$  (...) folders.
- **condition**  $(str)$  Name of condition to use for fetching bound sites.
- overwrite (boolean) Whether to overwrite existing sites within .TFBS. Default: False (sites are appended to .TFBS).

# **Returns**

The .TFBS variable is filled in place

# **Return type**

None

# **Raises**

[InputError](#page-110-0) – If no files are found in path or if condition is not one of the avaiable conditions.

# cluster\_TFBS(*threshold=0.5*, *merge\_overlapping=True*)

Cluster TFBS based on overlap of individual binding sites. This can be used to pre-process motif-derived TFBS into TF "families" of TFs with similar motifs. This changes the .name attribute of each site within .TFBS to represent the cluster (or the original TF name if no cluster was found).

# **Parameters**

- threshold (float from  $0-1$ , optional) The threshold to set when clustering binding sites. Default: 0.5.
- merge\_overlapping (bool, optional) Whether to merge overlapping sites following clustering. If True, overlapping sites from the same cluster will be merged to one site (spanning site1-start -> site2-end). If False, the original sites (but with updated names) will be kept in .TFBS. Default: True.

# **Returns**

The .TFBS names are updated in place.

# **Return type**

None

# subset\_TFBS(*names=None*, *regions=None*)

Subset .TFBS in object to specific regions or TF names. Can be used to select only a subset of TFBS (e.g. only in promoters) to run analysis on. Note: Either 'names' or 'regions' must be given - not both.

# **Parameters**

- names (list of strings, optional) A list of names to keep. Default: None.
- regions (str or RegionList, optional) Path to a .bed-file containing regions or a tobias-format RegionList object. Default: None.

# **Returns**

The .TFBS attribute is updated in place.

# **Return type**

None

## TFBS\_to\_bed(*path*)

Writes out the .TFBS regions to a .bed-file. This is a wrapper for the tobias.utils.regions.RegionList().write\_bed() utility.

#### **Parameters**

**path**  $(str)$  – File path to write .bed-file to.

count\_within(*min\_dist=0*, *max\_dist=100*, *min\_overlap=0*, *max\_overlap=0*, *stranded=False*, *directional=False*, *binarize=False*, *anchor='inner'*, *n\_background=50*, *threads=1*)

Count co-occurrences between TFBS. This function requires .TFBS to be filled by either *TFBS\_from\_motifs*, *TFBS\_from\_bed* or *TFBS\_from\_tobias*. This function can be followed by .market basket to calculate association rules.

#### **Parameters**

- min\_dist (int) Minimum distance between two TFBS to be counted as co-occurring. Distances are calculated depending on the 'anchor' given. Default: 0.
- $max\_dist$  (int) Maximum distance between two TFBS to be counted as co-occurring. Distances are calculated depending on the 'anchor' given. Default: 100.
- min\_overlap (float between 0-1, optional) Minimum overlap fraction needed between sites, e.g.  $0 =$  no overlap needed,  $1 =$  full overlap needed. Default: 0.
- max\_overlap (float between  $0-1$ , optional) Controls how much overlap is allowed for individual sites. A value of 0 indicates that overlapping TFBS will not be saved as co-occurring. Float values between 0-1 indicate the fraction of overlap allowed (the overlap is always calculated as a fraction of the smallest TFBS). A value of 1 allows all overlaps. Default: 0 (no overlap allowed).
- stranded (bool) Whether to take strand of TFBSs into account. Default: False.
- $\bullet$  directional (bool) Decide if direction of found pairs should be taken into account, e.g. whether "<—TF1—> <—TF2—>" is only counted as TF1-TF2 (directional=True) or also as TF2-TF1 (directional=False). Default: False.
- **binarize** (bool, optional) Whether to count a TF1-TF2 more than once per window (e.g. in the case of "<TF1> <TF2> <TF2>  $(\dots)$ "). Default: False.
- **anchor** (str, optional) The anchor to use for calculating distance. Must be one of ["inner", "outer", "center"]
- n\_background (int, optional) Number of random co-occurrence backgrounds to obtain. This number effects the runtime of .count\_within, but 'threads' can be used to speed up background calculation. Default: 50.
- threads (int, optional) Number of threads to use. Default: 1.

### **Returns**

Fills the object variables .TF\_counts and .pair\_counts.

#### **Return type**

None

#### **Raises**

ValueError – If .TFBS has not been filled.

#### get\_pair\_locations(*pair*, *TF1\_strand=None*, *TF2\_strand=None*, *\*\*kwargs*)

Get genomic locations of a particular TF pair. Requires .TFBS to be filled. If 'count\_within' was run, the parameters used within the latest 'count\_within' run are used. Else, the default values of tfcomb.utils.get\_pair\_locations() are used. Both options can be overwritten by setting kwargs.

#### **Parameters**

- pair  $(tuple)$  Name of TF1, TF2 in pair.
- **TF1\_strand** (str, optional) Strand of TF1 in pair. Default: None (strand is not taken into account).
- **TF2\_strand** (str, optional) Strand of TF2 in pair. Default: None (strand is not taken into account).
- kwargs (arguments) Any additional arguments are passed to tfcomb.utils.get\_pair\_locations.

#### **Return type**

*[tfcomb.utils.TFBSPairList](#page-106-0)*

market\_basket(*measure='cosine'*, *threads=1*, *keep\_zero=False*, *n\_baskets=1000000.0*, *\_show\_columns=['TF1\_TF2\_count', 'TF1\_count', 'TF2\_count']*)

Runs market basket analysis on the TF1-TF2 counts. Requires prior run of .count\_within().

# **Parameters**

- measure (str or list of strings, optional) The measure(s) to use for market basket analysis. Can be any of: ["cosine", "confidence", "lift", "jaccard"]. Default: 'cosine'.
- threads (int, optional) Threads to use for multiprocessing. This is passed to .count\_within() in case the <CombObj> does not contain any counts yet. Default: 1.
- **keep\_zero** (bool, optional) Whether to keep rules with 0 occurrences in .rules table. Default: False (remove 0-rules).
- n\_baskets (int, optional) The number of baskets used for calculating market basket measures. Default: 1e6.

# **Raises**

[InputError](#page-110-0) – If the measure given is not within available measures.

# reduce\_TFBS()

Reduce TFBS to the TFs present in .rules.

#### **Return type**

None - changes .TFBS in place

# simplify\_rules()

Simplify rules so that TF1-TF2 and TF2-TF1 pairs only occur once within .rules. This is useful for association metrics such as 'cosine', where the association of TF1->TF2 equals TF2->TF1. This function keeps the first unique pair occurring within the rules table.

select\_TF\_rules(*TF\_list*, *TF1=True*, *TF2=True*, *reduce\_TFBS=True*, *inplace=False*, *how='inner'*)

Select rules based on a list of TF names. The parameters TF1/TF2 can be used to select for which TF to create the selection on (by default: both TF1 and TF2).

- **TF\_list** (*list*) List of TF names fitting to TF1/TF2 within .rules.
- **TF1** (bool, optional) Whether to subset the rules containing 'TF\_list' TFs within "TF1". Default: True.
- **TF2** (bool, optional) Whether to subset the rules containing 'TF\_list' TFs within "TF2". Default: True.
- reduce\_TFBS (bool, optional) Whether to reduce the .TFBS of the new object to the TFs remaining in *.rules* after selection. Setting this to 'False' will improve speed, but also increase memory consumption. Default: True.
- inplace (bool, optional) Whether to make selection on current CombObj. If False,
- how (string, optional) How to join TF1 and TF2 subset. Default: inner

#### **Raises**

[InputError](#page-110-0) – If both TF1 and TF2 are False or if no rules were selected based on input.

### **Returns**

- *If inplace == False; tfcomb.objects.CombObj()* An object containing a subset of <Combobj>.rules.
- *if inplace == True;* Returns None

#### select\_custom\_rules(*custom\_list*, *reduce\_TFBS=True*)

Select rules based on a custom list of TF pairs.

#### **Parameters**

- custom\_list (list of strings) List of TF pairs (e.g. a string "TF1-TF2") fitting to TF1/TF2 combination within .rules.
- reduce\_TFBS (bool, optional) Whether to reduce the .TFBS of the new object to the TFs remaining in *.rules* after selection. Setting this to 'False' will improve speed, but also increase memory consumption. Default: True.

#### **Returns**

An object containing a subset of <Combobj>.rules

# **Return type**

*[tfcomb.objects.CombObj](#page-79-2)*()

# select\_top\_rules(*n*, *reduce\_TFBS=True*)

Select the top 'n' rules within .rules. By default, the .rules are sorted for the measure value, so n=100 will select the top 100 highest values for the measure (e.g. cosine).

#### **Parameters**

- $n(int)$  The number of rules to select.
- reduce\_TFBS (bool, optional) Whether to reduce the .TFBS of the new object to the TFs remaining in *.rules* after selection. Setting this to 'False' will improve speed, but also increase memory consumption. Default: True.

#### **Returns**

An object containing a subset of <Combobj>.rules

# **Return type**

*[tfcomb.objects.CombObj](#page-79-2)*()

select\_significant\_rules(*x='cosine'*, *y='zscore'*, *x\_threshold=None*, *x\_threshold\_percent=0.05*, *y\_threshold=None*, *y\_threshold\_percent=0.05*, *reduce\_TFBS=True*, *plot=True*, *\*\*kwargs*)

Make selection of rules based on distribution of x/y-measures

#### **Parameters**

• **x** (str, optional) – The name of the column within .rules containing the measure to be selected on. Default: 'cosine'.

- $y$  (str, optional) The name of the column within rules containing the pvalue to be selected on. Default: 'zscore'
- $x_$  threshold (float, optional) A minimum threshold for the x-axis measure to be selected. If None, the threshold will be estimated from the data. Default: None.
- **x\_threshold\_percent** (float between  $0-1$ , optional) If x threshold is not given, x\_threshold\_percent controls the strictness of the automatic threshold selection. Default: 0.05.
- y\_threshold  $(f$ *loat* $,  $optional) A minimum threshold for the y-axis measure to be$$ selected. If None, the threshold will be estimated from the data. Default: None.
- y\_threshold\_percent (float between  $0-1$ , optional) If y\_threshold is not given, y\_threshold\_percent controls the strictness of the automatic threshold selection. Default: 0.05.
- reduce\_TFBS (bool, optional) Whether to reduce the .TFBS of the new object to the TFs remaining in *.rules* after selection. Setting this to 'False' will improve speed, but also increase memory consumption. Default: True.
- plot (bool, optional) Whether to show the 'measure vs. pvalue'-plot or not. Default: True.
- kwargs (arguments) Additional arguments are forwarded to tfcomb.plotting.scatter

#### **Returns**

An object containing a subset of <obj>.rules

# **Return type**

*[tfcomb.objects.CombObj](#page-79-2)*()

# **See also:**

[tfcomb.plotting.scatter](#page-103-0)

integrate\_data(*table*, *merge='pair'*, *TF1\_col='TF1'*, *TF2\_col='TF2'*, *prefix=None*)

Function to add external data to object rules.

# **Parameters**

- table ( $str$  or pandas. DataFrame) A table containing data to add to .rules. If table is a string, 'table' is assumed to be the path to a tab-separated table containing a header line and rows of data.
- merge (str) Which information to merge must be one of "pair", "TF1" or "TF2". The option "pair" is used to merge infromation about TF-TF pairs such as protein-proteininteractions. The 'TF1' and 'TF2' can be used to include TF-specific information such as expression levels.
- **TF1\_col** (str, optional) The column in table corresponding to "TF1" name. If merge == "TF2", 'TF1' is ignored. Default: "TF1".
- **TF2\_col** (str, optional) The column in table corresponding to "TF2" name. If merge == "TF1", 'TF2' is ignored. Default: "TF2".
- $prefix (str, optional) A prefix to add to the columns. Can be useful for adding$ the same information to both TF1 and TF2 (e.g. by using "TF1" and "TF2" prefixes), or adding same-name columns from different tables. Default: None (no prefix).

# plot\_TFBS(*\*\*kwargs*)

This is a wrapper for the plotting function *tfcomb.plotting.genome\_view*

#### **Parameters**

kwargs (arguments) – All arguments are passed to *tfcomb.plotting.genome\_view*. Please see the documentation for input parameters.

plot\_heatmap(*n\_rules=20*, *color\_by='cosine'*, *sort\_by=None*, *\*\*kwargs*)

Plot a heatmap of rules and their attribute values. This is a wrapper for the plotting function *tfcomb.plotting.heatmap*.

# **Parameters**

- n\_rules (int, optional) The number of rules to show. The first *n\_rules* rules of .rules are taken. Default: 20.
- color\_by  $(str, optional) A column within rules to color the heatmap by. Note:$ Can be different than sort\_by. Default: "cosine".
- sort\_by  $(str, optional) A column within rules to sort by before choosing n rules.$ Default: None (rules are not sorted before selection).
- kwargs (arguments) Any additional arguments are passed to tfcomb.plotting.heatmap.

#### **See also:**

# [tfcomb.plotting.heatmap](#page-103-1)

plot\_bubble(*n\_rules=20*, *yaxis='cosine'*, *color\_by='TF1\_TF2\_count'*, *size\_by=None*, *sort\_by=None*, *\*\*kwargs*)

Plot a bubble-style scatterplot of the object rules. This is a wrapper for the plotting function *tfcomb.plotting.bubble*.

#### **Parameters**

- n\_rules (int, optional) The number of rules to show. The first *n\_rules* rules of .rules are taken. Default: 20.
- yaxis (str, optional) A column within rules to depict on the y-axis of the plot. Default: "cosine".
- $color_by (str, optional) A column within rules to color points in the plot by. De$ fault: "TF1\_TF2\_count".
- size\_by  $(str, optimal) A column with in rules to size points in the plot by. Default:$ None.
- sort\_by  $(str, optional) A column within rules to sort by before choosing n rules.$ Default: None (rules are not sorted before selection).
- unique  $(bool, optional)$  Only show unique pairs in plot, e.g. only the first occurrence of TF1-TF2 / TF2-TF1. Default: True.
- kwargs (arguments) Any additional arguments are passed to tfcomb.plotting.bubble.

#### **See also:**

#### [tfcomb.plotting.bubble](#page-103-2)

#### plot\_scatter(*x*, *y*, *hue=None*, *\*\*kwargs*)

Plot a scatterplot of information from .rules.

- $\mathbf{x}$  (str) The name of the column in .rules containing values to plot on x-axis.
- $y$  (str) The name of the column in .rules containing values to plot on y-axis.

## create\_distObj()

Creates a distObject, useful for manual analysis. Fills self.distObj.

#### analyze\_distances(*parent\_directory=None*, *threads=4*, *correction=True*, *scale=True*, *\*\*kwargs*)

Standard distance analysis workflow. Use create\_distObj for own workflow steps and more options!

#### analyze\_orientation()

Analyze preferred orientation of sites in .TFBS. This is a wrapper for tfcomb.analysis.orientation().

# **Return type**

pd.DataFrame

**See also:**

# [tfcomb.analysis.orientation](#page-99-0)

### build\_network(*\*\*kwargs*)

Builds a TF-TF co-occurrence network for the rules within object. This is a wrapper for the tfcomb.network.build\_nx\_network() function, which uses the python networkx package.

#### **Parameters**

kwargs (arguments) – Any additional arguments are passed to tfcomb.network.build\_nx\_network().

# **Return type**

None - fills the .network attribute of the *CombObj* with a networkx.Graph object

#### cluster\_network(*method='louvain'*, *weight=None*)

Creates a clustering of nodes within network and add a new node attribute "cluster" to the network.

#### **Parameters**

- method (str, one of ["louvain", "blockmodel"]) The method Default: "louvain".
- weight (str, optional) The name of the edge attribute to use as weight. Default: None (not weighted).

plot\_network(*color\_node\_by='TF1\_count'*, *color\_edge\_by='cosine'*, *size\_edge\_by='TF1\_TF2\_count'*, *\*\*kwargs*)

Plot the rules in .rules as a network using Graphviz for python. This function is a wrapper for building the network (using tfcomb.network.build\_network) and subsequently plotting the network (using tfcomb.plotting.network).

#### **Parameters**

- color\_node\_by (str, optional) A column in .rules or .TF\_table to color nodes by. Default: 'TF1\_count'.
- color\_edge\_by (str, optional) A column in .rules to color edges by. Default: 'cosine'.
- size\_edge\_by (str, optional) A column in rules to size edge width by. Default: 'TF1\_TF2\_count'.
- kwargs (arguments) All other arguments are passed to tfcomb.plotting.network.

## **See also:**

[tfcomb.network.build\\_network](#page-97-0)

## compare(*obj\_to\_compare*, *measure='cosine'*, *join='inner'*, *normalize=True*)

Utility function to create a DiffCombObj directly from a comparison between this CombObj and another CombObj. Requires .market\_basket() run on both objects. Runs DiffCombObj.normalize (if chosen) and DiffCombObj.calculate\_foldchanges() under the hood.

**Note:** Set .prefix for each object to get proper naming of output log2fc columns.

#### **Parameters**

- obj\_to\_compare ([tfcomb.objects.CombObj](#page-79-2)) Another CombObj to compare to the current CombObj.
- measure (str, optional) The measure to compare between objects. Default: 'cosine'.
- join (string) How to join the TF names of the two objects. Must be one of "inner" or "outer". If "inner", only TFs present in both objects are retained. If "outer", TFs from both objects are used, and any missing counts are set to 0. Default: "inner".
- normalize (bool, optional) Whether to normalize values between objects. Default: True.

#### **Return type**

*[DiffCombObj](#page-88-0)*

<span id="page-88-0"></span>class tfcomb.objects.DiffCombObj(*objects=[]*, *measure='cosine'*, *join='inner'*, *fillna=True*, *verbosity=1*) Bases: object

add\_object(*obj*, *join='inner'*, *fillna=True*)

Add one CombObj to the DiffCombObj.

#### **Parameters**

- **obj** ([CombObj](#page-79-2)) An instance of CombObj
- join (string) How to join the TF names of the two objects. Must be one of "inner" or "outer". If "inner", only TFs present in both objects are retained. If "outer", TFs from both objects are used, and any missing counts are set to 0. Default: "inner".
- fillna  $(True) If$  "join" == "outer", there can be missing counts for individual rules. If fillna == True, these counts are set to 0. Else, the counts are NA. Default: True.

#### **Returns**

Object is added in place

# **Return type**

None

## normalize()

Normalize the values for the DiffCombObj given measure (.measure) using quantile normalization. Overwrites the <prefix>\_<measure> columns in .rules with the normalized values.

#### calculate\_foldchanges(*pseudo=0.01*)

Calculate measure foldchanges between objects in DiffCombObj. The measure is chosen at the creation of the DiffCombObj and defaults to 'cosine'.

#### **Parameters**

pseudo (float, optional) – Set the pseudocount to add to all values before log2 foldchange transformation. Default: 0.01.

**See also:**

tfcomb.DiffCombObj.normalize

select\_rules(*contrast=None*, *measure='cosine'*, *measure\_threshold=None*,

*measure\_threshold\_percent=0.05*, *mean\_threshold=None*, *mean\_threshold\_percent=0.05*, *plot=True*, *\*\*kwargs*)

Select differentially regulated rules using a MA-plot on the basis of measure and mean of measures per contrast.

#### **Parameters**

- contrast (tuple) Name of the contrast to use in tuple format e.g.  $\langle$ fix1>,<prefix2>). Default: None (the first contrast is shown).
- measure (str, optional) The measure to use for selecting rules. Default: "cosine" (internally converted to  $\epsilon$ prefix1>/ $\epsilon$ prefix2>\_ $\epsilon$ measure>\_log2fc).
- measure\_threshold (tuple, optional) Threshold for 'measure' for selecting rules. Default: None (the threshold is estimated automatically)
- measure\_threshold\_percent (float between  $0-1$ ) If measure\_threshold is not set, measure threshold percent controls the strictness of the automatic threshold. If you increase this value, more differential rules will be found and vice versa. Default: 0.05.
- mean\_threshold (float, optional) Threshold for 'mean' for selecting rules. Default: None (the threshold is estimated automatically)
- mean\_threshold\_percent  $(f$ *loat between* $$0-1$ ) if mean_threshold is not set,$ mean\_threshold\_percent controls the strictness of the automatic threshold. If you increase this value, more differential rules will be found and vice versa. Default: 0.05.
- plot (boolean, optional) Whether to plot the volcano plot. Default: True.
- kwargs (arguments, optional) Additional arguments are passed to tfcomb.plotting.scatter.

#### **Returns**

An object containing a subset of <DiffCombobj>.rules

# **Return type**

*[tfcomb.objects.DiffCombObj](#page-88-0)*()

#### **See also:**

tfcomb.plotting.volcano

#### plot\_correlation(*method='pearson'*, *save=None*, *\*\*kwargs*)

Plot correlation of 'measure' between rules across objects.

#### **Parameters**

- method (str, optional) Either 'pearson' or 'spearman'. Default: 'pearson'.
- save (str, optional) Save the plot to the file given in 'save'. Default: None.
- kwargs (arguments, optional) Additional arguments are passed to sns.clustermap.

#### plot\_rules\_heatmap(*\*\*kwargs*)

Plot a heatmap of size n\_rules x n\_objects

plot\_heatmap(*contrast=None*, *n\_rules=10*, *color\_by='cosine\_log2fc'*, *sort\_by=None*, *\*\*kwargs*) Functionality to plot a heatmap of differentially co-occurring TF pairs for a certain contrast.

# **Parameters**

- **contrast** (tuple, optional) Name of the contrast to use in tuple format e.g. (<prefix1>,<prefix2>). Default: None (the first contrast is shown).
- n\_rules (int, optional) Number of rules to show from each contrast (default: 10). Note: This is the number of rules either up/down, meaning that the rules shown are n\_rules \* 2.
- color\_by (str, optional) Default: "cosine" (converted to "<prefix1>/<prefix2>\_<color\_by>")
- sort\_by (str, optional) Column in .rules to sort rules by. Default: None (keep sort)
- kwargs (arguments, optional) Additional arguments are passed to tfcomb.plotting.heatmap.

# **See also:**

# [tfcomb.plotting.heatmap](#page-103-1)

plot\_bubble(*contrast=None*, *n\_rules=20*, *yaxis='cosine\_log2fc'*, *color\_by=None*, *size\_by=None*, *\*\*kwargs*) Plot bubble scatterplot of information within .rules.

# **Parameters**

- **contrast** (tuple, optional) Name of the contrast to use in tuple format e.g. ( $\epsilon$ prefix1>,<prefix2>). Default: None (the first contrast is shown).
- n\_rules (int, optional) Number of rules to show (in each direction). Default: 20.
- yaxis (str, optional) Measure to show on the y-axis. Default: "cosine  $log2fc$ ".
- color\_by  $(str, optimal) If column is not in rules, the string is supposed to be in$ the form "prefix1/prefix2\_<color\_by>". Default: None.
- size\_by  $(str, optional)$  Column to size bubbles by. Default: None.
- kwargs (arguments) Any additional arguments are passed to tfcomb.plotting.bubble.

# **See also:**

# [tfcomb.plotting.bubble](#page-103-2)

plot\_network(*contrast=None*, *color\_node\_by=None*, *size\_node\_by=None*, *color\_edge\_by='cosine\_log2fc'*, *size\_edge\_by=None*, *\*\*kwargs*)

Plot the network of differential co-occurring TFs.

- contrast (tuple) Name of the contrast to use in tuple format e.g.  $\langle$ fix1>,<prefix2>). Default: None (the first contrast is shown).
- color\_node\_by (str, optional) Name of measure to color node by. If column is not in .rules, the name will be internally converted to "prefix1/prefix2\_<color\_edge\_by>". Default: None.
- size\_node\_by  $(str, optional)$  Column in .rules to size node by. If column is not in .rules, the name will be internally converted to "prefix1/prefix2\_<size\_node\_by>" Default: None.
- **color\_edge\_by** (str, optional) The name of measure or column to color edge by (will be internally converted to "prefix1/prefix2\_<color\_edge\_by>"). Default: "cosine\_log2fc".
- size\_edge\_by  $(str, optional)$  The name of measure or column to size edge by.
- kwargs (arguments) Any additional arguments are passed to tfcomb.plotting.network.
- **Return type**

dot network object

**See also:**

[tfcomb.plotting.network](#page-104-0)

# <span id="page-91-1"></span>to\_pickle(*path: str*)

Save the DiffCombObj to a pickle file.

**Parameters**

path (str) – Path to the output pickle file e.g. 'my\_diff\_comb\_obj.pkl'.

**See also:**

[from\\_pickle](#page-91-0)

<span id="page-91-0"></span>from\_pickle(*path: str*)

Import a DiffCombObj from a pickle file.

**Parameters**

**path**  $(str)$  – Path to an existing pickle file to read.

**Raises**

[InputError](#page-110-0) – If read object is not an instance of DiffCombObj.

**See also:**

[to\\_pickle](#page-91-1)

# class tfcomb.objects.DistObj(*verbosity=1*)

Bases: object

The main class for analyzing preferred binding distances for co-occurring TFs.

# **Examples**

>>> D = tfcomb.distances.DistObj()

# Verbosity of the output log can be set using the 'verbosity' parameter: >>> D = tfcomb.distances.DistObj(verbosity=2)

# set\_verbosity(*level*)

Set the verbosity level for logging after creating the CombObj.

# **Parameters**

**level**  $(int) - A$  value between 0-3 where 0 (only errors), 1 (info), 2 (debug), 3 (spam debug).

#### **Returns**

Sets the verbosity level for the Logger inplace

**Return type**

None

# fill\_rules(*comb\_obj*)

Fill DistanceObject according to reference object with all needed Values and parameters to perform standard prefered distance analysis

#### **Parameters**

comb\_obj (tfcomb.objects (or any other object contain all necessary rules)) – Object from which the rules and parameters should be copied from

#### **Returns**

Copies values and parameters from a combObj or diffCombObj.

**Return type**

None

# reset\_signal()

Resets the signals to their original state.

#### **Returns**

Resets the object datasource variable to the original raw distances

**Return type** None

#### check\_datasource(*att*)

Utility function to check if distances in .<att> were set. If not, InputError is raised.

#### **Parameters**

att  $(str)$  – Attribute name for a dataframe in self.

# check\_peaks()

Utility function to check if peaks were called. If not, InputError is raised.

# check\_min\_max\_dist()

Utility function to check if min and max distance are valid.

# static chunk\_table(*table*, *n*)

Split a pandas dataframe row-wise into n chunks.

#### **Parameters**

 $\mathbf{n}$  (int) – A positive number of chunks to split table into.

#### **Return type**

list of pd.DataFrames

count\_distances(*directional=None*, *stranded=None*, *percentage=False*, *percentage\_bins=100*)

#### **Count distances for co\_occurring TFs, can be followed by analyze\_distances**

to determine preferred binding distances

# **Parameters**

- directional (bool or None, optional) Decide if direction of found pairs should be taken into account, e.g. whether "<—TF1—> <—TF2—>" is only counted as TF1- TF2 (directional=True) or also as TF2-TF1 (directional=False). If directional is None, self.directional will be used. Default: None.
- stranded (bool or None, optional) Whether to take strand of TFBS into account when counting distances. If stranded is None, self.stranded will be used. Default: None
- **percentage** (bool, optional) Whether to count distances as bp or percentage of longest TF1/TF2 region. If True, output will be collected in 1-percent increments from 0- 1. If False, output depends on the min/max distance values given in the DistObj. Default: False.

#### **Returns**

Fills the object variable .distances.

#### **Return type** None

# scale(*how='min-max'*)

Scale the counted distances per pair. Saves the scaled counts into .scaled and updates .datasource.

#### **Parameters**

how (str, optional) – How to scale the counts. Must be one of: ["min-max", "fraction"]. If "min-max", all counts are scaled between 0 and 1. If "fraction", the sum of all counts are scled between 0 and 1. Default: "min-max".

#### smooth(*window\_size=3*, *reduce=True*)

Helper function for smoothing all rules with a given window size.

#### **Parameters**

- window\_size (int, optional) Window size for the rolling smoothing window. A bigger window produces larger flanking ranks at the sides. Default: 3.
- **reduce** (bool, optional) Reduce the distances to the positions with a full window, i.e. if the window size is 3, the first and last distances are removed. This prevents flawed enrichment of peaks at the borders of the distances. Default: True.

# **Returns**

Fills the object variable .smoothed and updates .datasource

# **Return type**

None

# is\_smoothed()

Return True if data was smoothed during analysis, False otherwise

## **Returns**

True if smoothed, False otherwiese

**Return type** bool

# correct\_background(*frac=0.66*, *threads=1*)

Corrects the background of distances.

#### **Parameters**

- frac (float, optional) Fraction of data used to calculate smooth. Setting this fraction lower will cause stronger smoothing effect. Default: 0.66
- threads (int, optional) Number of threads to use in functions. Default: 1.

# **Returns**

Fills the object variable .corrected

#### **Return type**

None

analyze\_signal\_all(*threads=1*, *method='zscore'*, *threshold=2*, *min\_count=1*, *save=None*)

After background correction is done, the signal is analyzed for peaks, indicating preferred binding distances. There can be more than one peak (more than one preferred binding distance) per Signal. Peaks are called with scipy.signal.find\_peaks().

## **Parameters**

• threads  $(int)$  – Number of threads used. Default: 1.

- method (str) Method for transforming counts. Can be one of: "zscore" or "flat". If "zscore", the zscore for the pairs is used. If "flat", no transformation is performed. Default: "zscore".
- threshold  $(fload)$  The lower threshold for selecting peaks. Default: 2.
- $min\_count$  (int) Minimum count of TF1-TF2 occurrences for a preferred distance to be called. Default: 1 (all occurrences are considered).
- save  $(str)$  Path to save the peaks table to. Default: None (table is not written).

### **Returns**

Fills the object variable self.peaks, self.peaking\_count

# **Return type**

None

# evaluate\_noise(*threads=1*, *method='median'*, *height\_multiplier=0.75*)

Evaluates the noisiness of the signal. Therefore the peaks are cut out and the remaining signal is analyzed.

#### **Parameters**

- threads (int) Number of threads used for evaluation. Default: 1
- method  $(str)$  Measurement to calculate the noisiness of a signal. One of ["median", "min\_max"]. Default: "median"
- height\_multiplier (float) Height multiplier (percentage) to calculate cut points. Must be between 0 and 1. Default: 0.75

#### **See also:**

#### [tfcomb.utils.evaluate\\_noise\\_chunks](#page-115-0)

rank\_rules(*by=['Distance\_percent', 'Peak Heights', 'Noisiness']*, *calc\_mean=True*)

ranks rules within each column specified.

#### **Parameters**

- by (list of strings) Columns for wich the rules should be ranked Default: ["Distance\_percent", "Peak Heights", "Noisiness"]
- calc\_mean (bool) True if an extra column should be calculated containing the mean rank, false otherwise Default: True

# **Raises**

[InputError](#page-110-0) – If columns selection (parameter: by) is not valid.

### **Returns**

adds a rank column for each criteria given plus one for the mean if set to True

#### **Return type**

None

#### mean\_distance(*source='datasource'*)

Get the mean distance for each rule in .rules.

#### **Return type**

pandas.DataFrame containing "mean\_distance" per rule.

#### max\_distance(*source='datasource'*)

Get the distance with the maximum signal for each rule in .rules.

#### **Parameters**

source (str) – The name of the datasource to use for calculation. Default: "datasource" (the current state of data).

# **Return type**

pandas.DataFrame containing "max\_distance" per rule.

# analyze\_hubs()

Counts the number of different partners each transcription factor forms a peak with, **with at least one peak**.

#### **Returns**

A panda series with the tf as index and the count as integer

**Return type** pd.Series

#### count\_peaks()

Counts the number of identified distance peaks per rules.

## **Returns**

A dataframe containing 'n\_peaks' (column) for each TF1-TF2 rule (index)

#### **Return type**

pd.DataFrame

# classify\_rules()

Classify all rules True if at least one peak was found, False otherwise.

**Returns**

fills .classified

**Return type** None

# get\_periodicity()

Calculate periodicity for all rules via autocorrelation.

#### **Returns**

Fills the object variable .autocorrelation and .periodicity

## **Return type**

None

# plot\_autocorrelation(*pair*)

Plot the autocorrelation for a pair, which shows the lag of periodicity in the counted distances.

#### **Parameters**

pair (tuple(str, str)) – TF names to plot. e.g. ("NFYA","NFYB")

# build\_network()

Builds a TF-TF co-occurrence network for the rules within object.

#### **Returns**

fills the .network attribute of the *CombObj* with a networkx.Graph object

#### **Return type**

None

# **See also:**

tfcomb.network.build\_nx\_network

# plot\_bg\_estimation(*pair*)

Plot the background estimation for pair for debugging background estimation

# **Parameters**

 $pair(tuple(str, str)$  – TF names to plot. e.g. ("NFYA","NFYB")

plot(*pair*, *method='peaks'*, *style='hist'*, *show\_peaks=True*, *save=None*, *config=None*, *collapse=None*, *ax=None*, *color='tab:blue'*, *max\_dist=None*, *\*\*kwargs*)

Produces different plots.

# **Parameters**

- pair  $(tuple(str, str)$  TF names to plot. e.g. ("NFYA","NFYB")
- method (str, optional) Plotting method. One of: 'peaks': Shows the z-score signal and any peaks found by analyze\_signal\_all. - 'correction': Shows the fit of the lowess curve to the data. - 'datasource', 'distances', 'scaled', 'corrected', 'smoothed': Shows the signal of the counts given in the .<method> table. Default: 'peaks'.
- style  $(str, optional)$  What style to plot the datasource in. Can be one of: ["hist", "kde", "line"]. Default: "hist".
- show\_peaks (bool, optional) Whether to show the identified peak(s) (if any were found) in the plot. Default: True.
- save (str, optional) Path to save the plots to. If save is None plots won't be plotted. Default: None
- config (dict, optional) Config for some plotting methods.

e.g. {"nbins":100} for histogram like plots or {"bwadjust":0.1} for kde (densitiy) plot.

If set to *None*, below mentioned default parameters are used.

possible parameters:

[hist]: n\_bins, Default: self.max\_dist - self.min\_dist + 1

[kde]: bwadjust, Default: 0.1 (see seaborn.kdeplot())

Default: None

- collapse (str, optional) None if negative data should not be collapsed. ["min","max","mean","sum"] allowed as methods. See . collapse negative() for more information.
- $ax (plt. axis)$  Plot to an existing axis object. Default: None (a new axis will be created).
- color (str, optional) Color of the plot hist/line/kde. Default: "tab:blue".
- max\_dist (int, optional) Option to set the max\_dist independent of the max\_dist used for counting distances. Default: None (max\_dist is not changed).
- kwargs (arguments) Additional arguments are passed to plt.hist().

# plot\_network(*color\_node\_by='TF1\_count'*, *color\_edge\_by='Distance'*, *size\_edge\_by='Distance\_percent'*, *\*\*kwargs*)

Plot the rules in .rules as a network using Graphviz for python. This function is a wrapper for building the network (using tfcomb.network.build network) and subsequently plotting the network (using tfcomb.plotting.network).

# **Parameters**

• color\_node\_by (str, optional) – A column in .rules or .TF\_table to color nodes by. Default: 'TF1\_count'.

- color\_edge\_by  $(str, optimal) A$  column in .rules to color edges by. Default: 'Distance'.
- size\_edge\_by (str, optional) A column in rules to size edge width by. Default: 'TF1\_TF2\_count'.
- \*\*kwargs (arguments) All other arguments are passed to tfcomb.plotting.network.

#### **See also:**

[tfcomb.network.build\\_network](#page-97-0)

# **1.4.2 tfcomb.network module**

<span id="page-97-0"></span>tfcomb.network.build\_network(*edge\_table*, *node1='TF1'*, *node2='TF2'*, *node\_table=None*, *directed=False*, *multi=False*, *tool='networkx'*, *verbosity=1*)

Build a network object from a table using either 'networkx' or 'graph-tool'.

#### **Parameters**

- edge\_table  $(pd.DataFrame)$  Table containing rows of edges and edge information between node1/node2.
- node1 (str, optional) The column to use as node1 ID. Default: "TF1".
- node2 (str, optional) The column to use as node2 ID. Default: "TF2".
- node\_table (pandas. DataFrame) A table of attributes to use for nodes. Default: node attributes are estimated from the columns in edge\_table.
- directed (bool, optional) Whether edges are directed or not. Default: False.
- multi (bool, optional) Allow multiple edges between two vertices. NOTE: Only valid for tool == 'networkx'. If False, the first occurrence of TF1-TF2/TF2-TF1 in the table is used. Default: False.
- **tool** (str, optional) Which module to use for generating network. Must be one of 'networkx' or 'graph-tool'. Default: 'networkx'.
- verbosity (int, optional) Verbosity of logging (0/1/2/3). Default: 1.

#### **Returns**

- **if tool is 'networkx'** (*networkx.Graph / networkx.DiGraph / networkx.MultiGraph / networkx.MultiDiGraph - depending on parameters given.*)
- **if tool is 'graph-tool'** (*graph\_tool.Graph*)

tfcomb.network.get\_degree(*G*, *weight=None*, *direction='both'*)

Get degree per node in graph. If weight is given, the degree is the sum of weighted edges.

# **Parameters**

- G (networkx.Graph) An instance of networkx.Graph
- weight (str, optional) Name of an edge attribute within network. Default: None.
- direction (str, optional) Which edge direction to use for calculating degrees. Can be one of: ["both", "in", "out"]. Default: 'both'.

#### **Returns**

A table of format  $(\dots)$ 

# **Return type**

DataFrame

#### tfcomb.network.get\_betweenness\_centrality(*G*, *weight=None*)

# **Parameters**

- G (networkx.Graph) An instance of networkx.Graph
- weight Edge attribute. Default: None.

#### tfcomb.network.subset\_graph(*G*, *nodes*, *depth=0*)

Subset a graph to a subset of nodes and their neighborhoods at the depth given by 'depth'.

# **Parameters**

- **G** (networkx. Graph) An instance of networkx. Graph.
- nodes (str or list of  $str$ ) Nodes to keep.
- depth  $(int, optional) Default: 0 (only edges between given nodes)$

#### tfcomb.network.cluster\_louvain(*G*, *weight=None*, *attribute\_name='cluster'*, *logger=None*)

Cluster a network using community louvain clustering. By default, sets the attribute "cluster" to each node.

#### **Parameters**

- G (networkx.Graph) An instance of a network graph to cluster.
- weight  $(str)$  Attribute in graph to use as weight. The higher the weight, the stronger the link. Default: None.
- attribute\_name  $(str)$  The attribute name to use for saving clustering. Default: "cluster".
- logger (a logger object) An instance of a logger. Default: No logging.

#### **Return type**

None - clustering is added to 'G' in place.

#### tfcomb.network.cluster\_blockmodel(*g*, *attribute\_name='cluster'*)

Clustering of a graph-tool graph using stochastic block model minimization.

#### **Parameters**

- g (a graph.tool graph) An instance of a graph.tool graph.
- attribute\_name  $(str)$  The attribute name to use for saving clustering. Default: "cluster".

#### tfcomb.network.get\_node\_table(*G*)

Get a table containing node names and node attributes for G.

# **Parameters**

G (a networkx Graph object or graph\_tool Graph object) –

# **Return type**

pandas.DataFrame

# tfcomb.network.get\_edge\_table(*G*)

Get a table containing edge names and edge attributes for G.

# **Parameters**

 $G(a$  networkx Graph object.) -

#### **Return type**

pandas.DataFrame

### tfcomb.network.create\_random\_network(*nodes*, *edges*)

Create a random network with the given list of nodes and total number of edges.

#### **Parameters**

- nodes  $(list)$  List of nodes to use in network.
- edges  $(int)$  Number of edges between nodes.

#### **Return type**

networkx.Graph containing random edges between nodes.

tfcomb.network.plot\_powerlaw(*G*, *title='Node degree powerlaw fit'*, *color='blue'*, *save=None*)

Fit and plot a powerlaw distribution to the node degrees in the network.

#### **Parameters**

- G (a networkx Graph object) Networkx containing nodes and edges to analyze.
- title (str, optional) The title of the resulting plot. Default: "Node degree powerlaw fit".
- color  $(str, optional)$  The color of the data plotted. Default: "blue".
- save (str, optional) If not None, save the plot to the given path. Default: None.

#### **Returns**

**ax** – Axes object containing the plot.

# **Return type**

matplotlib.axes

# **1.4.3 tfcomb.analysis module**

# <span id="page-99-0"></span>tfcomb.analysis.orientation(*rules*, *verbosity=1*)

Perform orientation analysis on the TF pairs in a directional / strand-specific table. The analysis counts different scenarios depending on the input.

If the input matrix is symmetric, the analysis contains two scenarios:

```
1. Same: (TF1+) (TF2+) = (TF2+) (TF1+) = (TF1-) (TF2-) = (TF2-) (TF1-
˓→)
2. Opposite: (TF1+) (TF2-) = (TF2+) (TF1-) = (TF1-) (TF2+) = (TF2-) ␣
\hookrightarrow (TF1+)
```
If the input is directional, the analysis contains four different scenarios:

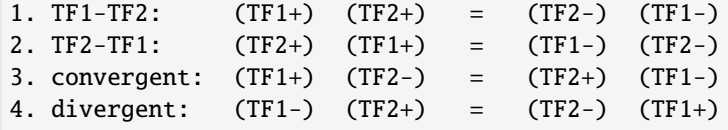

# **Parameters**

• rules (pd.DataFrame) – The .rules output of a CombObj analysis.

• verbosity  $(int) - A$  value between 0-3 where 0 (only errors), 1 (info), 2 (debug), 3 (spam debug). Default: 1.

#### **Returns**

- *An OrientationAnalysis object (subclass of pd.DataFrame). The table contains frequencies of pairs related to each scenario.*
- *The dataframe has the following columns*
	- **–** TF1: name of the first TF in pair
	- **–** TF2: name of the second TF in pair
	- **–** TF1\_TF2\_count: The total count of TF1-TF2 co-occurring pairs
	- **– If symmetric:**
		- ∗ Same
		- ∗ Opposite
	- **– If directional:**
		- ∗ TF1\_TF2
		- ∗ TF2\_TF1
		- ∗ convergent
		- ∗ divergent
	- **–** std: Standard deviation of scenario frequencies
	- **–** pvalue: A chi-square test to test the hypothesis that the scenarios are equally distributed

# class tfcomb.analysis.OrientationAnalysis(*\*args: Any*, *\*\*kwargs: Any*)

Bases: DataFrame

Analysis of the orientation of TF co-ocurring pairs

plot\_heatmap(*yticklabels=False*, *figsize=(6, 6)*, *save=None*, *\*\*kwargs*)

Plot a heatmap of orientation scenarios for the output of the orientation analysis.

# **Parameters**

- yticklabels (bool, optional) Show yticklabels (TF-pairs) in plot. Default: False.
- figsize  $(tuple)$  The size of the output heatmap. Default:  $(6,6)$
- save (str, optional) Save the plot to the file given in 'save'. Default: None.
- kwargs (arguments) Any additional arguments are passed to sns.clustermap.

# **Return type**

seaborn.matrix.ClusterGrid

# **1.4.4 tfcomb.annotation module**

tfcomb.annotation.annotate\_regions(*regions*, *gtf*, *config=None*, *best=True*, *threads=1*, *verbosity=1*) Annotate regions with genes from .gtf using  $UROPA<sup>1</sup>$  $UROPA<sup>1</sup>$  $UROPA<sup>1</sup>$ .

## **Parameters**

- regions (tobias.utils.regions.RegionList() or pandas.DataFrame) A RegionList object with positions of genomic elements e.g. TFBS or a DataFrame containing chr/start/stop-coordinates. If DataFrame, the function assumes that the order of columns is: 'chromosome', 'start', 'end', 'id', 'score', 'strand'.
- $gtf (str)$  Path to .gtf file containing genomic elements for annotation.
- config (dict, optional) A dictionary indicating how regions should be annotated. Default is to annotate feature 'gene' within -10000;1000bp of the gene start. See 'Examples' of how to set up a custom configuration dictionary.
- best (boolean) Whether to return the best annotation or all valid annotations. Default: True (only best are kept).
- threads (int, optional) Number of threads to use for multiprocessing. Default: 1.
- verbosity (int, optional) Level of verbosity of logger. One of 0,1, 2. Default: 1.

#### **Returns**

Dataframe including regions and annotation information (if applicable, otherwise a warning will be displayed and None is returned).

#### **Return type**

pd.DataFrame or None

# **References**

# **Examples**

```
\gg custom_config = {"queries": [{"distance": [10000, 1000],
... "feature_anchor": "start",
... "feature": "gene"}],
... "priority": True,
... "show_attributes": "all"}
```
#Annotate regions (data/ refers to the data directory of the tfcomb github repository)

```
>>> regions = pd.read_csv("data/GM12878_hg38_chr4_ATAC_peaks.bed")
>>> annotate_regions(regions, gtf="data/chr4_genes.gtf",
                                                  config=custom_config)
```
tfcomb.annotation.get\_annotated\_genes(*regions*, *attribute='gene\_name'*)

Get list of genes from the list of annotated regions from annotate\_regions().

#### **Parameters**

• regions (RegionList() or list of OneTFBS objects) –

<span id="page-101-0"></span><sup>1</sup> Kondili M, Fust A, Preussner J, Kuenne C, Braun T, and Looso M. UROPA: a tool for Universal RObust Peak Annotation. Scientific Reports 7 (2017), doi: 10.1038/s41598-017-02464-y

• attribute  $(str)$  – The name of the attribute in the 9th column of the .gtf file. Default: 'gene\_name'.

class tfcomb.annotation.GOAnalysis(*\*args: Any*, *\*\*kwargs: Any*)

Bases: DataFrame

```
aspect_translation = {'BP': 'Biological Process', 'CC': 'Cellular Component', 'MF':
'Molecular Function'}
```
enrichment(*genes*, *organism='hsapiens'*, *background=None*, *propagate\_counts=True*, *min\_depth=1*, *verbosity=1*)

Perform a GO-term enrichment based on a list of genes. This is a TF-COMB wrapper for goatools.

#### **Parameters**

- gene\_ids  $(list) A$  list of gene ids.
- organism (str, optional) The organism of which the gene\_ids originate. Defaults to 'hsapiens'.
- background (list, optional) A specific list of background gene ids to use. Default: The list of protein coding genes of the 'organism' given.
- propagate\_counts  $(boo1)$  Whether to propagate counts up the tree to parent GO's. Default: True.
- $min\_depth(int) Minimum depth of GO-terms to show in output table. Default: 1.$
- verbosity (int, optional) Default: 1.

#### **See also:**

[tfcomb.annotation.GOAnalysis.plot\\_bubble](#page-102-0)

#### **Returns**

- *GOAnalysis object containing enrichment results*
- *Reference*
- *———-*
- **https** (*//www.nature.com/articles/s41598-018-28948-z*)

<span id="page-102-0"></span>plot\_bubble(*aspect='BP'*, *n\_terms=20*, *threshold=0.05*, *title=None*, *save=None*)

Plot a bubble-style plot of GO-enrichment results.

#### **Parameters**

- aspect  $(str)$  The aspect for which GO-terms should be shown. Must be one of ["BP", "MF", "CC"]. Default: "BP".
- **n\_terms**  $(int)$  Maximum number of terms to show in graph. Default: 20
- threshold (float between  $0-1$ ) FDR threshold for significant GO-terms. Default: 0.05.
- title  $(str)$  Custom title for the plot. Default: 'GO-terms for <aspect>'.
- save (str, optional) Save the plot to the file given in 'save'. Default: None.

#### **Return type**

ax

compare(*compare\_table*)

IN PROGRESS: Plot a comparison of two GO-term analysis

**Parameters**

compare\_table (GOAnalysis object) –

# **1.4.5 tfcomb.plotting module**

<span id="page-103-2"></span>tfcomb.plotting.bubble(*rules\_table*, *yaxis='confidence'*, *size\_by='TF1\_TF2\_support'*, *color\_by='lift'*, *figsize=(7, 4)*, *save=None*)

Plot bubble plot with TF1-TF2 pairs on the x-axis and a choice of measure on the y-axis, as well as color and size of bubbles.

# **Parameters**

- rules\_table (pandas. DataFrame) Dataframe containing data to plot.
- yaxis (str, optional) Column containing yaxis information. Default: "confidence".
- size\_by (str) Default: "TF1\_TF2\_support".
- color\_by  $(str)$  Default: None
- figsize  $(tuple) Default: (7,7)$ .
- save (str, optional) Save the plot to the file given in 'save'. Default: None.

# **Return type**

# ax

<span id="page-103-1"></span>tfcomb.plotting.heatmap(*rules\_table*, *columns='TF1'*, *rows='TF2'*, *color\_by='cosine'*, *figsize=(7, 7)*, *save=None*)

Plot heatmap with TF1 and TF2 on rows and columns respectively. Heatmap colormap is chosen by .color\_by.

# **Parameters**

- rules\_table (pandas. DataFrame) The <CombObj>.rules table calculated by market basket analysis
- columns  $(str, optimal)$  The name of the column in rules table to use as heatmap column names. Default: TF1.
- rows (str, optional) The name of the column in rules\_table to use as heatmap row names. Default: TF2.
- color\_by  $(str, option 1)$  The name of the column in rules\_table to use as heatmap colors. Default: "cosine".
- figsize (tuple) The size of the output heatmap. Default:  $(7,7)$
- save  $(str)$  Save the plot to the file given in 'save'. Default: None.

<span id="page-103-0"></span>tfcomb.plotting.scatter(*table*, *x*, *y*, *x\_threshold=None*, *y\_threshold=None*, *label=None*, *label\_fontsize=9*, *label\_color='red'*, *title=None*, *save=None*, *\*\*kwargs*)

Plot scatter-plot of x/y values within table. Can also set thresholds and label values within plot.

- table (pd.DataFrame) A table containing columns of 'measure' and 'pvalue'.
- $\mathbf{x}$  (str) Name of column in table containing values to map on the x-axis.
- $y (str)$  Name of column in table containing values to map on the y-axis.
- **x\_threshold** (float, tuple of floats or None, optional) Gives the option to visualize an x-axis threshold within plot. If None, no measure threshold is set. Default: None.
- y\_threshold (float, tuple of floats or None, optional) Gives the option to visualize an y-axis threshold within plot. If None, no measure threshold is set. Default: None.
- label (str or list, optional) If None, no point labels are plotted. If "selection", the . Default: None.
- label\_fontsize (float, optional) Size of labels. Default: 9.
- label\_color (str, optional) Color of labels. Default: 'red'.
- title (str, optional) Title of plot. Default: None.
- kwargs (*arguments*) Any additional arguments are passed to sns.jointplot.

tfcomb.plotting.go\_bubble(*table*, *aspect='MF'*, *n\_terms=20*, *threshold=0.05*, *save=None*)

Plot a bubble-style plot of GO-enrichment results.

## **Parameters**

- table (pandas. DataFrame) The output of tfcomb.analysis.go enrichment.
- aspect  $(str)$  One of ["MF", "BP", "CC"]
- **n\_terms** (int) Maximum number of terms to show in graph. Default: 20
- threshold (float between  $0-1$ ) The p-value-threshold to show in plot.
- save (str, optional) Save the plot to the file given in 'save'. Default: None.

#### **Return type**

ax

<span id="page-104-0"></span>tfcomb.plotting.network(*network*, *color\_node\_by=None*, *color\_edge\_by=None*, *size\_node\_by=None*, *size\_edge\_by=None*, *engine='sfdp'*, *size='8,8'*, *min\_edge\_size=2*, *max\_edge\_size=8*, *min\_node\_size=14*, *max\_node\_size=20*, *legend\_size='auto'*, *node\_border=False*, *node\_cmap=None*, *edge\_cmap=None*, *node\_attributes={}*, *save=None*, *verbosity=1*)

Plot network of a networkx object using Graphviz for python.

- network (networkx.Graph) A networkx Graph/DiGraph object containing the network to plot.
- color\_node\_by  $(str, optimal)$  The name of a node attribute
- color\_edge\_by  $(str, optional)$  The name of an edge attribute
- size\_node\_by  $(str, optional)$  The name of a node attribute
- size\_edge\_by  $(str, optional)$  The name of an edge attribute
- engine (str, optional) The graphviz engine to use for finding network layout. Default: "sfdp".
- size (str, optional) Size of the output figure. Default: "8,8".
- min\_edge\_size (float, optional) Default: 2.
- max\_edge\_size (float, optional) Default: 8.
- min\_node\_size (float, optional) Default: 14.
- max\_node\_size (float, optional) Default: 20.
- legend\_size (int, optional) Fontsize for legend explaining color\_node\_by/color\_edge\_by/size\_node\_by/size\_edge\_by. Set to 0 to hide legend. Default: 'auto'.
- node\_border (bool, optional) Whether to plot border on nodes. Can be useful if the node colors are very light. Default: False.
- node\_cmap (str, optional) Name of colormap for node coloring. Default: None (colors are automatically chosen).
- edge\_cmap (str, optional) Name of colormap for edge coloring. Default: None (colors are automatically chosen).
- node\_attributes (dict, optional) Additional node attributes to apply to graph. Default: No additional attributes.
- save (str, optional) Path to save network figure to. Format is inferred from the filename - if not valid, the default format is '.pdf'.
- verbosity (int, optional) verbosity of the logging. Default: 1.

# **Raises**

- TypeError If network is not a networkx. Graph object
- [InputError](#page-110-0) If any of 'color\_node\_by', 'color\_edge\_by' or 'size\_edge\_by' is not in node/edge attributes, or if 'engine' is not a valid graphviz engine.

tfcomb.plotting.genome\_view(*TFBS*, *window\_chrom=None*, *window\_start=None*, *window\_end=None*,

*window=None*, *fasta=None*, *bigwigs=None*, *bigwigs\_sharey=False*, *TFBS\_track\_height=4*, *title=None*, *highlight=None*, *save=None*, *figsize=None*, *verbosity=1*)

Plot TFBS in genome view via the 'DnaFeaturesViewer' package.

- **TFBS** (list) A list of OneTFBS objects or any other object containing .chrom, .start, .end and .name variables.
- window\_chrom (str, optional if 'window' is given) The chromosome of the window to show.
- window\_start (int, optional if 'window' is given) The genomic coordinates for the start of the window.
- window\_end (int, optional if 'window' is given) The genomic coordinates for the end of the window.
- window (Object with .chr, .start, .end) If window\_chrom/window\_start/window\_end are not given, window can be given as an object containing .chrom, .start, .end variables
- fasta (str, optional) The path to a fasta file containing sequence information to show. Default: None.
- bigwigs (str, list or dict of strings, optional) Give the paths to bigwig signals to show within graph. Default: None.
- bigwigs\_sharey (bool or list, optional) Whether bigwig signals should share y-axis range. If True, all signals will be shared. It is also possible to give a list of bigwig

indices (starting at 0), which should share y-axis values, e.g. [0,1,3] for the 1st, 2nd and 4th bigwig to share signal. If list of lists, each lists correspond to a grouping, e.g. [[0,2], [1,3]]. Default: False.

- TFBS\_track\_height (float, optional) Relative track height of TFBS. Default: 4.
- title  $(str, optional)$  Title of plot. Default: None.
- highlight (list, optional) A list of OneTFBS objects or any other object containing .chrom, .start, .end and .name variables.
- figsize (tuple, optional) The size of the figure. Default: None (8, TFBS\_track\_height + number of bigwig tracks).
- save (str, optional) Save the plot to the file given in 'save'. Default: None.

# **1.4.6 tfcomb.utils module**

```
class tfcomb.utils.OneTFBS(lst=[])
```
Bases: list

Collects location information about one single TFBS

class tfcomb.utils.TFBSPair(*TFBS1*, *TFBS2*, *anchor='inner'*, *simplify=False*)

Bases: object

Collects information about a co-occurring pair of TFBS

## <span id="page-106-0"></span>class tfcomb.utils.TFBSPairList(*iterable=()*, */* )

Bases: list

Class for collecting and analyzing a list of TFBSPair objects

### as\_table()

Table representation of the pairs in the list

#### write\_bed(*outfile*, *fmt='bed'*, *merge=False*)

Write the locations of (TF1, TF2) pairs to a bed-file.

# **Parameters**

- locations  $(list)$  The output of get\_pair\_locations().
- outfile  $(str)$  The path which the pair locations should be written to.
- **fmt** (str, optional) The format of the output file. Must be one of "bed" or "bedpe". If "bed", the TF1/TF2 sites are written individually (see merge option to merge sites). If "bedpe", the sites are written in BEDPE format. Default: "bed".
- merge (bool, optional) If fmt="bed", 'merge' controls how the locations are written out. If True, will be written as one region spanning TF1.start-TF2.end. If False, TF1/TF2 sites are written individually. Default: False.

# append(*element*)

Append object to the end of the list.

#### extend(*l*)

Extend list by appending elements from the iterable.

insert(*index*, *object*)

Insert object before index.

#### remove(*value*)

Remove first occurrence of value.

Raises ValueError if the value is not present.

#### pop(*index=-1*)

Remove and return item at index (default last).

Raises IndexError if list is empty or index is out of range.

# $\text{clear}() \rightarrow \text{None}$

Remove all items from list.

#### property bigwig\_path

Get path to bigwig file.

# property plotting\_tables

Getter for plotting tables. Will compute if necessary.

#### comp\_plotting\_tables(*flank=100*, *align='center'*)

Prepare pair and score tables for plotting.

# **Parameters**

- flank (int or tuple, default 100) Window size of TFBSpair. Adds given amount of bases in both directions counted from alignment anchor (see align) between binding sites. Use a tuple of ints to set left and right flank independently.
- align (str, default 'center') -

## **Position from which the flanking regions are added. Must be one of 'center', 'left', 'right'.**

'center': Midpoint between binding positions (rounded down if uneven). 'left': End of first binding position in pair. 'right': Start of second binding position in pair.

pairMap(*logNorm\_cbar=None*, *show\_binding=True*, *flank\_plot='strand'*, *figsize=(7*, *14)*, *output=None*, *flank=None*, *align=None*, *alpha=0.7*, *cmap='seismic'*, *show\_diagonal=True*, *legend\_name\_score='Bigwig Score'*, *xtick\_num=10*, *log=<ufunc 'log1p'>*, *dpi=300*)

Create a heatmap of TF binding pairs sorted for distance.

#### **Parameters**

• logNorm\_cbar (str, default None) - [None, "centerLogNorm", "SymLog-Norm"] Choose a type of normalization for the colorbar.

#### **SymLogNorm:**

Use matplotlib.colors.SymLogNorm. This does not center to 0

#### **centerLogNorm:**

- Use custom matplotlib.colors.SymLogNorm from stackoverflow. Note this creates a weird colorbar.
- show\_binding (bool, default True) Shows the TF binding positions as a grey background.
- flank\_plot (str, default 'strand') ["strand", "orientation", None] Decide if the plots flanking the heatmap should be colored for strand, strand-orientation or disabled.
- figsize (int tuple, default  $(7, 14)$ ) Figure dimensions.
- output (str, default None) Save plot to given file.
- <span id="page-108-0"></span>• flank (int or int tuple, default None)  $-$  Bases added to both sides counted from center. Forwarded to comp\_plotting\_tables().
- align (str, default None) Alignment of pairs. One of ['left', 'right', 'center']. Forwarded to comp\_plotting\_tables().
- alpha (float, default  $0.7$ ) Alpha value for diagonal lines, TF binding positions and center line.
- cmap (matplotlib colormap name or object, or list of colors,  $default 'seismic') - Color plate used in the main heatmap. Forwarded to$ seaborn.heatmap(cmap)
- show\_diagonal (boolean, default True) Shows diagonal lines for identifying preference in binding distance.
- legend\_name\_score (str, default 'Bigwig Score') Name of the score legend (upper legend).
- xtick\_num (int, default  $10$ ) Number of ticks shown on the x-axis. Disable ticks with None or values < 0.
- log (function, default numpy.log1p) Function applied to each row of scores. Excludes 0 and will use absolute value for negative numbers adding the sign afterwards. Use any of the numpy.log functions. For example numpy.log, numpy.log10 or numpy.log1p. None to disable.
- dpi (float, default  $300$ ) The resolution of the figure in dots-per-inch.

#### **Returns**

Object containing the finished pairMap.

#### **Return type**

matplotlib.gridspec.GridSpec

pairTrack(*dist=None*, *start=None*, *end=None*, *ymin=None*, *ymax=None*, *ylabel='Bigwig signal'*, *output=None*, *flank=None*, *align=None*, *figsize=(6, 4)*, *dpi=70*, *\_ret\_param=False*)

Create an aggregated footprint track on the paired binding sites. Either aggregate all sites for a specific distance or give a range of sites that should be aggregated. If the second approach spans multiple distances the binding locations are shown as a range as well.

#### **Parameters**

- dist (int or int list, default None) Show track for one or more distances between binding sites.
- start (int, default None) Define start of range of sites that should be aggregated. If set will ignore 'dist'.
- end (int, default None) Define end of range of sites that should be aggregated. If set will ignore 'dist'.
- $ymin(int, default None) Y-axis minimum limit.$
- ymax (int, default None)  $-$  Y-axis maximum limit.
- ylabel  $(str, default 'Big' signal') Label for the y-axis.$
- output ( $str$ , default None) Save plot to given file.
- flank (int or int tuple, default None) Bases added to both sides counted from center. Forwarded to comp\_plotting\_tables().
- <span id="page-109-0"></span>• align (str, default None) – Alignment of pairs. One of ['left', 'right', 'center']. Forwarded to comp\_plotting\_tables().
- figsize (int tuple, default  $(3, 3)$ ) Figure dimensions.
- dpi (float, default  $70$ ) The resolution of the figure in dots-per-inch.
- **\_ret\_param** (bool, default False) Intended for internal animation use! If True will cause the function to return a dict of function call parameters used to create plot.

#### **Returns**

Return axes object of the plot.

#### **Return type**

matplotlib.axes.\_subplots.AxesSubplot or dict

pairTrackAnimation(*site\_num=None*, *step=10*, *ymin=None*, *ymax=None*, *ylabel='Bigwig signal'*, *interval=50*, *repeat\_delay=0*, *repeat=False*, *output=None*, *flank=None*, *align=None*, *figsize=(6, 4)*, *dpi=70*)

Combine a set of pairTrack plots to a .gif.

**Note:** The memory limit can be increased with the following if necessary. Default is 20 MB. matplotlib.rcParams['animation.embed\_limit'] = 100 # in MB

#### **Parameters**

- site\_num (int, default None) Number of sites to aggregate for every step. If None will aggregate by distance between binding pair.
- step (int, default None) Step size between aggregations. Will be ignored if site\_num=None.
- $ymin(int, default None) Y-axis minimum limit$
- ymax (int, default None) Y-axis maximum limit
- ylabel (str, default 'Bigwig signal') Label for the y-axis.
- interval (int, default 50) Delay between frames in milliseconds
- repeat\_delay (int,  $default$   $0$ ) The delay in milliseconds between consecutive animation runs, if repeat is True.
- repeat (boolean, default False) Whether the animation repeats when the sequence of frames is completed.
- output  $(str, default None) Save plot to given file.$
- flank (int or int tuple, default None) Bases added to both sides counted from center. Forwarded to comp\_plotting\_tables().
- align (str, default None) Alignment of pairs. One of ['left', 'right', 'center']. Forwarded to comp\_plotting\_tables().
- figsize (int tuple, default  $(6, 4)$ ) Figure dimensions.
- dpi (float, default  $70$ ) The resolution of the figure in dots-per-inch.

#### **Returns**

Gif object ready to display in a jupyter notebook.

#### **Return type**

IPython.core.display.HTML

#### <span id="page-110-1"></span> $pairLines(x, y, f | gsize=(6, 4), dp = 70, output = None)$

Compare miscellaneous values between TF-pair.

#### **Parameters**

- x (string) Data to show on the x-axis. Set None to get a list of options.
- y (string) Data to show on the y-axis. Set None to get a list of options.
- figsize (int tuple, default  $(6, 4)$ ) Figure dimensions.
- dpi (float, default  $70$ ) The resolution of the figure in dots-per-inch.
- output ( $str$ , default None) Save plot to given file.

#### **Returns**

Return axes object of the plot.

#### **Return type**

matplotlib.axes.\_subplots.AxesSubplot

set\_orientation(*simplify=False*)

Fill orientation of each TF pair

#### plot\_distances(*groupby='orientation'*, *figsize=None*, *group\_order=None*)

Plot the distribution of distances between TFBS-pairs.

#### **Parameters**

- groupby  $(str)$  An attribute of each pair to group distances by. If None, all distances are shown without grouping. Default: "orientation".
- figsize (tuple of ints) Set the figure size, e.g.  $(8,10)$ . Default: None (default) matplotlib figuresize).

#### <span id="page-110-0"></span>exception tfcomb.utils.InputError

Bases: Exception

Raises an InputError exception without writing traceback

#### exception tfcomb.utils.StopExecution

Bases: Exception

Stop execution of a notebook cell with error message

#### tfcomb.utils.check\_graphtool()

Utility to check if 'graph-tool' is installed on path. Raises an exception (if notebook) or exits (if script) if the module is not installed.

#### tfcomb.utils.check\_module(*module*)

Check if <module> can be imported without error

#### tfcomb.utils.check\_columns(*df*, *columns*)

Utility to check whether columns are found within a pandas dataframe.

#### **Parameters**

- **df** (pandas. DataFrame) A pandas dataframe to check.
- columns  $(list) A$  list of column names to check for within 'df'.

#### **Raises**

[InputError](#page-110-0) – If any of the columns are not in 'df'.

#### <span id="page-111-0"></span>tfcomb.utils.check\_dir(*dir\_path*, *create=True*)

Check if a dir is writeable.

#### **Parameters**

 $dir\_path(str) - A$  path to a directory.

#### **Raises**

[InputError](#page-110-0) – If dir\_path is not writeable.

tfcomb.utils.check\_writeability(*file\_path*)

Check if a file is writeable.

#### **Parameters**

file\_path  $(str) - A$  path to a file.

#### **Raises**

[InputError](#page-110-0) – If file\_path is not writeable.

#### tfcomb.utils.check\_type(*obj*, *allowed*, *name=None*)

Check whether given object is within a list of allowed types.

#### **Parameters**

- **obj**  $(object)$  Object to check type on
- allowed (type or list of types) A type or a list of object types to be allowed
- name  $(str, optimal)$  Name of object to be written in error. Default: None (the input is referred to as 'object')

#### **Raises**

[InputError](#page-110-0) – If object type is not within types.

tfcomb.utils.check\_string(*astring*, *allowed*, *name=None*)

Check whether given string is within a list of allowed strings.

#### **Parameters**

- astring  $(str) A$  string to check.
- allowed (str or list of strings) A string or list of allowed strings to check against 'astring'.
- name (str, optional) The name of the string to be written in error. Default: None (the value is referred to as 'string').

#### **Raises**

[InputError](#page-110-0) – If 'astring' is not in 'allowed'.

tfcomb.utils.check\_value(*value*, *vmin=-inf*, *vmax=inf*, *integer=False*, *name=None*)

Check whether given 'value' is a valid value (or integer) and if it is within the bounds of vmin/vmax.

#### **Parameters**

- value (int or  $f$ loat) The value to check.
- vmin (int or float, optional) Minimum the value is allowed to be. Default: infinity (no bound)
- **vmax** (int or float) Maxmum the value is allowed to be. Default: +infinity (no bound)
- integer (bool, optional) Whether value must be an integer. Default: False (value can be float)

• name (str, optional) – The name of the value to be written in error. Default: None (the value is referred to as 'value').

#### <span id="page-112-0"></span>**Raises**

[InputError](#page-110-0) – If 'value' is not a valid value as given by parameters.

#### tfcomb.utils.random\_string(*l=8*)

Get a random string of length l

class tfcomb.utils.Progress(*n\_total*, *n\_print*, *logger*)

Bases: object

write\_progress(*n\_done*)

Log the progress of the current tasks.

#### **Parameters**

 $n\_done$  (int) – Number of tasks done (of n\_total tasks)

#### tfcomb.utils.log\_progress(*jobs*, *logger*, *n=10*)

Log progress of jobs within job list.

#### **Parameters**

- jobs  $(list)$  List of multiprocessing jobs to write progress for.
- logger  $(logger\ instance) A logger$  to use for writing out progress.
- n (int, optional) Maximum number of progress statements to show. Default: 10.

tfcomb.utils.prepare\_motifs(*motifs\_file*, *motif\_pvalue=0.0001*, *motif\_naming='name'*)

Read motifs from motifs\_file and set threshold/name.

#### tfcomb.utils.open\_genome(*genome\_f* )

Opens an internal genome object for fetching sequences.

#### **Parameters**

**genome\_f**  $(str)$  – The path to a fasta file.

#### **Return type**

pysam.FastaFile

tfcomb.utils.open\_bigwig(*bigwig\_f* )

#### **Parameters**

**bigwig\_f**  $(str)$  – The path to a bigwig file.

#### tfcomb.utils.check\_boundaries(*regions*, *genome*)

Utility to check whether regions are within the boundaries of genome.

#### **Parameters**

- regions (tobias.utils.regions.RegionList) A RegionList() object containing regions to check.
- genome (pysam.FastaFile) An object (e.g. from open\_genome()) to use as reference.

#### **Raises**

[InputError](#page-110-0) – If a region is not available within genome

#### tfcomb.utils.unique\_region\_names(*regions*)

Get a list of unique region names within regions.

#### <span id="page-113-0"></span>**Parameters**

**regions** (tobias.utils.regions.RegionList) – A RegionList() object containing regions with .name attributes.

#### **Returns**

The list of sorted names from regions.

#### **Return type**

list

tfcomb.utils.calculate\_TFBS(*regions*, *motifs*, *genome*, *resolve='merge'*)

Multiprocessing-safe function to scan for motif occurrences

#### **Parameters**

- genome  $(str \space or)$  If string, genome will be opened
- regions ( $RegionList()$ ) A RegionList() object of regions
- resolve  $(str)$  How to resolve overlapping sites from the same TF. Must be one of "off", "highest\_score" or "merge". If "highest\_score", the highest scoring overlapping site is kept. If "merge", the sites are merged, keeping the information of the first site. If "off", overlapping TFBS are kept. Default: "merge".

#### **Return type**

List of TFBS within regions

tfcomb.utils.resolve\_overlaps(*sites*, *how='merge'*, *per\_name=True*)

Resolve overlapping sites within a list of genomic regions.

#### **Parameters**

- sites (RegionList) A list of TFBS/regions with .chrom, .start, .end and .name information.
- how  $(str)$  How to resolve the overlapping site. Must be one of "highest\_score", "merge". If "highest score", the highest scoring overlapping site is kept. If "merge", the sites are merged, keeping the information of the first site. Default: "merge".
- per\_name (boo1) Whether to resolve overlapping only per name or across all sites. If 'True' overlaps are only resolved if the name of the sites are equal. If 'False', overlaps are resolved across all sites. Default: True.

#### tfcomb.utils.add\_region\_overlap(*a*, *b*, *att='overlap'*)

Overlap regions in regionlist 'a' with regions from regionlist 'b' and add a boolean attribute to the regions in 'a' containing overlap status with 'b'.

#### **Parameters**

- a (list of OneTFBS objects) A list of objects containing genomic locations.
- **b** (list of OneTFBS objects) A list of objects containing genomic locations to overlap with 'a' regions.
- att (str, optional) The name of the attribute to add to 'a' objects. Default: "overlap".

### tfcomb.utils.shuffle\_array(*arr*, *seed=1*)

#### tfcomb.utils.shuffle\_sites(*sites*, *seed=1*)

Shuffle TFBS names to existing positions and updates lengths of the new positions.

#### <span id="page-114-0"></span>**Parameters**

sites  $(np.array)$  – An array of sites in shape  $(n_size, 4)$ , where each row is a site and columns correspond to chromosome, start, end, name.

#### **Return type**

An array containing shuffled names with site lengths corresponding to original length of sites.

#### tfcomb.utils.calculate\_background(*sites*, *seed=1*, *directional=False*, *\*\*kwargs*)

Wrapper to shuffle sites and count co-occurrence of the shuffled sites.

#### **Parameters**

- sites  $(np.array)$  An array of sites in shape  $(n\_sites, 4)$ , where each row is a site and columns correspond to chromosome, start, end, name.
- seed (int, optional) Seed for shuffling sites. Default: 1.
- $\bullet$  directional (bool) Decide if direction of found pairs should be taken into account. Default: False.
- kwargs (arguments) Additional arguments for count\_co\_occurrence

#### tfcomb.utils.get\_threshold(*data*, *which='upper'*, *percent=0.05*, *\_n\_max=10000*, *verbosity=0*, *plot=False*)

Function to get upper/lower threshold(s) based on the distribution of data. The threshold is calculated as the probability of "percent" (upper=1-percent).

#### **Parameters**

- data (list or array) An array of data to find threshold on.
- which  $(str)$  Which threshold to calculate. Can be one of "upper", "lower", "both". Default: "upper".
- percent (float between  $0-1$ ) Controls how strict the threshold should be set in comparison to the distribution. Default: 0.05.

#### **Return type**

If which is one of "upper"/"lower", get\_threshold returns a float. If "both", get\_threshold returns a list of two float thresholds.

#### tfcomb.utils.is\_symmetric(*matrix*)

Check if a matrix is symmetric around the diagonal

#### tfcomb.utils.make\_symmetric(*matrix*)

Make a numpy matrix matrix symmetric by merging x-y and y-x

#### tfcomb.utils.set\_contrast(*contrast*, *available\_contrasts*)

Utility function for the plotting functions of tfcomb.objects.DiffCombObj

#### tfcomb.utils.analyze\_signal\_chunks(*datasource*, *threshold*)

Evaluating signal for chunks.

#### **Parameters**

- datasource  $(pd.DataFrame) A$  (sub-)Dataframe with the (corrected) distance counts for the pairs
- threshold (*float*) Threshold for prominence and height in peak calling (see scipy.signal.find peaks() for detailed information)

#### **Returns**

list of found peaks in form [TF1, TF2, Distance, Peak Heights, Prominences, Prominence Threshold]

<span id="page-115-0"></span>**Return type**

list

#### **See also:**

tfcomb.object.analyze\_signal\_all

tfcomb.utils.evaluate\_noise\_chunks(*signals*, *peaks*, *method='median'*, *height\_multiplier=0.75*)

Evaluate the noisiness of a signal for chunks (a chunk can also be the whole dataset).

#### **Parameters**

- pairs (list(tuples(str,str))) list of pairs to perform analysis on
- signals  $(pd.DataFrame) A (sub-)Dataframe$  containing signal data for pairs
- method (str, otional) Method used to get noise measurement, either "median" or "min\_max" allowed. Default: "median"
- height\_multiplier  $(fload, optimal)$  Height multiplier (percentage) to calculate cut points. Must be between 0 and 1. Default: 0.75

#### **Raises**

**ValueError**  $-$  If no signal data is given for a pair

**Note:** Constraint: DataFrame with signals need to contain a signal for each pair given within pairs.

#### tfcomb.utils.getAllAttr(*object*, *private=False*, *functions=False*)

Collect all attributes of an object and return as dict.

#### **Parameters**

- private (boolean, default False) If private attributes should be included. Everything with '\_' prefix.
- functions (boolean, default False) If callable attributes ie functions shoudl be included.

#### **Returns**

Dict of all the objects attributes.

#### **Return type**

dictionary

# **1.5 Changelog**

### **1.5.1 1.1 (11-08-2023)**

- Fix for floating-point error handling (#55)
- Fix error reading MEME files without "name" per motif (#64)
- Fix get\_pair\_locations for motif lists with length > 1000 (#62)
- Added figsize to plotting.genome\_view (#69)

### **1.5.2 1.0.3 (23-01-2023)**

• Added pyproject.toml to fix error introduced in 1.0.2 when installing with pip

### **1.5.3 1.0.2 (20-01-2023)**

- Fixed missing readthedocs documentation
- Added a warning if not at least one annotation was found with the given config (annotate\_regions())

### **1.5.4 1.0.1 (24-11-2022)**

Fixed error when importing mpl\_toolkits.axes\_grid for matplotlib  $>= 3.6$  (#47); the import now depends on the matplotlib version

### **1.5.5 1.0.0 (25-10-2022)**

- Initial release to PyPI
- Start of versioning

# **PYTHON MODULE INDEX**

t

tfcomb.analysis, [96](#page-99-0) tfcomb.annotation, [98](#page-101-0) tfcomb.network, [94](#page-97-0) tfcomb.objects, [76](#page-79-0) tfcomb.plotting, [100](#page-103-0) tfcomb.utils, [103](#page-106-0)

### **INDEX**

### A

add\_object() (*tfcomb.objects.DiffCombObj method*), [85](#page-88-0) add\_region\_overlap() (*in module tfcomb.utils*), [110](#page-113-0) analyze\_distances() (*tfcomb.objects.CombObj method*), [84](#page-87-0) analyze\_hubs() (*tfcomb.objects.DistObj method*), [92](#page-95-0) analyze\_orientation() (*tfcomb.objects.CombObj method*), [84](#page-87-0) analyze\_signal\_all() (*tfcomb.objects.DistObj method*), [90](#page-93-0) analyze\_signal\_chunks() (*in module tfcomb.utils*), [111](#page-114-0) annotate\_regions() (*in module tfcomb.annotation*), [98](#page-101-1) append() (*tfcomb.utils.TFBSPairList method*), [103](#page-106-1) as\_table() (*tfcomb.utils.TFBSPairList method*), [103](#page-106-1) aspect\_translation (*tfcomb.annotation.GOAnalysis attribute*), [99](#page-102-0) B bigwig\_path (*tfcomb.utils.TFBSPairList property*), [104](#page-107-0) [84](#page-87-0)

bubble() (*in module tfcomb.plotting*), [100](#page-103-1) build\_network() (*in module tfcomb.network*), [94](#page-97-1) build\_network() (*tfcomb.objects.CombObj method*), build\_network() (*tfcomb.objects.DistObj method*), [92](#page-95-0) C calculate\_background() (*in module tfcomb.utils*), [111](#page-114-0)

calculate\_foldchanges() (*tfcomb.objects.DiffCombObj method*), [85](#page-88-0) calculate\_TFBS() (*in module tfcomb.utils*), [110](#page-113-0) check\_boundaries() (*in module tfcomb.utils*), [109](#page-112-0) check\_columns() (*in module tfcomb.utils*), [107](#page-110-1) check\_datasource() (*tfcomb.objects.DistObj method*),

```
89
check_dir() (in module tfcomb.utils), 107
```

```
check_graphtool() (in module tfcomb.utils), 107
```
check\_min\_max\_dist() (*tfcomb.objects.DistObj method*), [89](#page-92-0)

- check\_module() (*in module tfcomb.utils*), [107](#page-110-1)
- check\_pair() (*tfcomb.objects.CombObj method*), [76](#page-79-1)
- check\_peaks() (*tfcomb.objects.DistObj method*), [89](#page-92-0)
- check\_string() (*in module tfcomb.utils*), [108](#page-111-0)
- check\_type() (*in module tfcomb.utils*), [108](#page-111-0)
- check\_value() (*in module tfcomb.utils*), [108](#page-111-0)
- check\_writeability() (*in module tfcomb.utils*), [108](#page-111-0)
- chunk\_table() (*tfcomb.objects.DistObj static method*),
- [89](#page-92-0)
- classify\_rules() (*tfcomb.objects.DistObj method*), [92](#page-95-0)
- clear() (*tfcomb.utils.TFBSPairList method*), [104](#page-107-0)
- cluster\_blockmodel() (*in module tfcomb.network*), [95](#page-98-0)
- cluster\_louvain() (*in module tfcomb.network*), [95](#page-98-0)
- cluster\_network() (*tfcomb.objects.CombObj method*), [84](#page-87-0)

cluster\_TFBS() (*tfcomb.objects.CombObj method*), [78](#page-81-0) CombObj (*class in tfcomb.objects*), [76](#page-79-1)

- comp\_plotting\_tables() (*tfcomb.utils.TFBSPairList method*), [104](#page-107-0)
- compare() (*tfcomb.annotation.GOAnalysis method*), [99](#page-102-0)
- compare() (*tfcomb.objects.CombObj method*), [84](#page-87-0)
- copy() (*tfcomb.objects.CombObj method*), [76](#page-79-1)
- correct\_background() (*tfcomb.objects.DistObj method*), [90](#page-93-0)
- count\_distances() (*tfcomb.objects.DistObj method*), [89](#page-92-0)
- count\_peaks() (*tfcomb.objects.DistObj method*), [92](#page-95-0)
- count\_within() (*tfcomb.objects.CombObj method*), [79](#page-82-0)
- create\_distObj() (*tfcomb.objects.CombObj method*), [83](#page-86-0)
- create\_random\_network() (*in module tfcomb.network*), [96](#page-99-1)

### D

DiffCombObj (*class in tfcomb.objects*), [85](#page-88-0) DistObj (*class in tfcomb.objects*), [88](#page-91-0)

### E

enrichment() (*tfcomb.annotation.GOAnalysis method*), [99](#page-102-0)

evaluate\_noise() (*tfcomb.objects.DistObj method*), [91](#page-94-0)

evaluate\_noise\_chunks() (*in module tfcomb.utils*), [112](#page-115-0)

extend() (*tfcomb.utils.TFBSPairList method*), [103](#page-106-1)

### F

fill\_rules() (*tfcomb.objects.DistObj method*), [88](#page-91-0) from\_pickle() (*tfcomb.objects.CombObj method*), [76](#page-79-1) from\_pickle() (*tfcomb.objects.DiffCombObj method*), [88](#page-91-0)

# G

genome\_view() (*in module tfcomb.plotting*), [102](#page-105-0) get\_annotated\_genes() (*in module tfcomb.annotation*), [98](#page-101-1) get\_betweenness\_centrality() (*in module tfcomb.network*), [95](#page-98-0) get\_degree() (*in module tfcomb.network*), [94](#page-97-1) get\_edge\_table() (*in module tfcomb.network*), [95](#page-98-0) get\_node\_table() (*in module tfcomb.network*), [95](#page-98-0) get\_pair\_locations() (*tfcomb.objects.CombObj method*), [79](#page-82-0) get\_periodicity() (*tfcomb.objects.DistObj method*), [92](#page-95-0) get\_threshold() (*in module tfcomb.utils*), [111](#page-114-0) getAllAttr() (*in module tfcomb.utils*), [112](#page-115-0) go\_bubble() (*in module tfcomb.plotting*), [101](#page-104-0) GOAnalysis (*class in tfcomb.annotation*), [99](#page-102-0)

# H

heatmap() (*in module tfcomb.plotting*), [100](#page-103-1)

# I

InputError, [107](#page-110-1) insert() (*tfcomb.utils.TFBSPairList method*), [103](#page-106-1) integrate\_data() (*tfcomb.objects.CombObj method*), [82](#page-85-0) is\_smoothed() (*tfcomb.objects.DistObj method*), [90](#page-93-0) is\_symmetric() (*in module tfcomb.utils*), [111](#page-114-0)

# L

log\_progress() (*in module tfcomb.utils*), [109](#page-112-0)

# M

make\_symmetric() (*in module tfcomb.utils*), [111](#page-114-0) market\_basket() (*tfcomb.objects.CombObj method*), [80](#page-83-0) max\_distance() (*tfcomb.objects.DistObj method*), [91](#page-94-0) mean\_distance() (*tfcomb.objects.DistObj method*), [91](#page-94-0) module tfcomb.analysis, [96](#page-99-1) tfcomb.annotation, [98](#page-101-1)

tfcomb.network, [94](#page-97-1) tfcomb.objects, [76](#page-79-1) tfcomb.plotting, [100](#page-103-1) tfcomb.utils, [103](#page-106-1)

# N

network() (*in module tfcomb.plotting*), [101](#page-104-0) normalize() (*tfcomb.objects.DiffCombObj method*), [85](#page-88-0)

# $\cup$

OneTFBS (*class in tfcomb.utils*), [103](#page-106-1) open\_bigwig() (*in module tfcomb.utils*), [109](#page-112-0) open\_genome() (*in module tfcomb.utils*), [109](#page-112-0) orientation() (*in module tfcomb.analysis*), [96](#page-99-1) OrientationAnalysis (*class in tfcomb.analysis*), [97](#page-100-0)

### P

pairLines() (*tfcomb.utils.TFBSPairList method*), [107](#page-110-1) pairMap() (*tfcomb.utils.TFBSPairList method*), [104](#page-107-0) pairTrack() (*tfcomb.utils.TFBSPairList method*), [105](#page-108-0) pairTrackAnimation() (*tfcomb.utils.TFBSPairList method*), [106](#page-109-0) plot() (*tfcomb.objects.DistObj method*), [93](#page-96-0) plot\_autocorrelation() (*tfcomb.objects.DistObj method*), [92](#page-95-0) plot\_bg\_estimation() (*tfcomb.objects.DistObj method*), [92](#page-95-0) plot\_bubble() (*tfcomb.annotation.GOAnalysis method*), [99](#page-102-0) plot\_bubble() (*tfcomb.objects.CombObj method*), [83](#page-86-0) plot\_bubble() (*tfcomb.objects.DiffCombObj method*), [87](#page-90-0) plot\_correlation() (*tfcomb.objects.DiffCombObj method*), [86](#page-89-0) plot\_distances() (*tfcomb.utils.TFBSPairList method*), [107](#page-110-1) plot\_heatmap() (*tfcomb.analysis.OrientationAnalysis method*), [97](#page-100-0) plot\_heatmap() (*tfcomb.objects.CombObj method*), [83](#page-86-0) plot\_heatmap() (*tfcomb.objects.DiffCombObj method*), [86](#page-89-0) plot\_network() (*tfcomb.objects.CombObj method*), [84](#page-87-0) plot\_network() (*tfcomb.objects.DiffCombObj method*), [87](#page-90-0) plot\_network() (*tfcomb.objects.DistObj method*), [93](#page-96-0) plot\_powerlaw() (*in module tfcomb.network*), [96](#page-99-1) plot\_rules\_heatmap() (*tfcomb.objects.DiffCombObj method*), [86](#page-89-0) plot\_scatter() (*tfcomb.objects.CombObj method*), [83](#page-86-0) plot\_TFBS() (*tfcomb.objects.CombObj method*), [82](#page-85-0) plotting\_tables (*tfcomb.utils.TFBSPairList property*), [104](#page-107-0) pop() (*tfcomb.utils.TFBSPairList method*), [104](#page-107-0) prepare\_motifs() (*in module tfcomb.utils*), [109](#page-112-0)

Progress (*class in tfcomb.utils*), [109](#page-112-0)

# R

random\_string() (*in module tfcomb.utils*), [109](#page-112-0) rank\_rules() (*tfcomb.objects.DistObj method*), [91](#page-94-0) reduce\_TFBS() (*tfcomb.objects.CombObj method*), [80](#page-83-0) remove() (*tfcomb.utils.TFBSPairList method*), [103](#page-106-1) reset\_signal() (*tfcomb.objects.DistObj method*), [89](#page-92-0) resolve\_overlaps() (*in module tfcomb.utils*), [110](#page-113-0)

# S

scale() (*tfcomb.objects.DistObj method*), [90](#page-93-0) scatter() (*in module tfcomb.plotting*), [100](#page-103-1) select\_custom\_rules() (*tfcomb.objects.CombObj method*), [81](#page-84-0) select\_rules() (*tfcomb.objects.DiffCombObj method*), [86](#page-89-0) select\_significant\_rules() (*tfcomb.objects.CombObj method*), [81](#page-84-0) select\_TF\_rules() (*tfcomb.objects.CombObj method*), [80](#page-83-0) select\_top\_rules() (*tfcomb.objects.CombObj method*), [81](#page-84-0) set\_contrast() (*in module tfcomb.utils*), [111](#page-114-0) set\_orientation() (*tfcomb.utils.TFBSPairList method*), [107](#page-110-1) set\_prefix() (*tfcomb.objects.CombObj method*), [76](#page-79-1) set\_verbosity() (*tfcomb.objects.CombObj method*), [76](#page-79-1) set\_verbosity() (*tfcomb.objects.DistObj method*), [88](#page-91-0) shuffle\_array() (*in module tfcomb.utils*), [110](#page-113-0) shuffle\_sites() (*in module tfcomb.utils*), [110](#page-113-0) simplify\_rules() (*tfcomb.objects.CombObj method*), [80](#page-83-0) smooth() (*tfcomb.objects.DistObj method*), [90](#page-93-0) StopExecution, [107](#page-110-1) subset\_graph() (*in module tfcomb.network*), [95](#page-98-0) subset\_TFBS() (*tfcomb.objects.CombObj method*), [78](#page-81-0)

# T

TFBS\_from\_bed() (*tfcomb.objects.CombObj method*), [77](#page-80-0) TFBS\_from\_motifs() (*tfcomb.objects.CombObj method*), [77](#page-80-0) TFBS\_from\_TOBIAS() (*tfcomb.objects.CombObj method*), [78](#page-81-0) TFBS\_to\_bed() (*tfcomb.objects.CombObj method*), [78](#page-81-0) TFBSPair (*class in tfcomb.utils*), [103](#page-106-1) TFBSPairList (*class in tfcomb.utils*), [103](#page-106-1) tfcomb.analysis module, [96](#page-99-1) tfcomb.annotation module, [98](#page-101-1)

tfcomb.network module, [94](#page-97-1) tfcomb.objects module, [76](#page-79-1) tfcomb.plotting module, [100](#page-103-1) tfcomb.utils module, [103](#page-106-1) to\_pickle() (*tfcomb.objects.CombObj method*), [76](#page-79-1) to\_pickle() (*tfcomb.objects.DiffCombObj method*), [88](#page-91-0)

# U

unique\_region\_names() (*in module tfcomb.utils*), [109](#page-112-0)

### W

write\_bed() (*tfcomb.utils.TFBSPairList method*), [103](#page-106-1) write\_progress() (*tfcomb.utils.Progress method*), [109](#page-112-0)